# **LAPORAN KERJA PRAKTEK**

# **PEMBUATAN SISTEM ABSENSI ONLINE SANTRI TPQ NURUL BAROKAH BERBASIS WEB DENGAN MENGGUNAKAN FRAMEWORK CI 3**

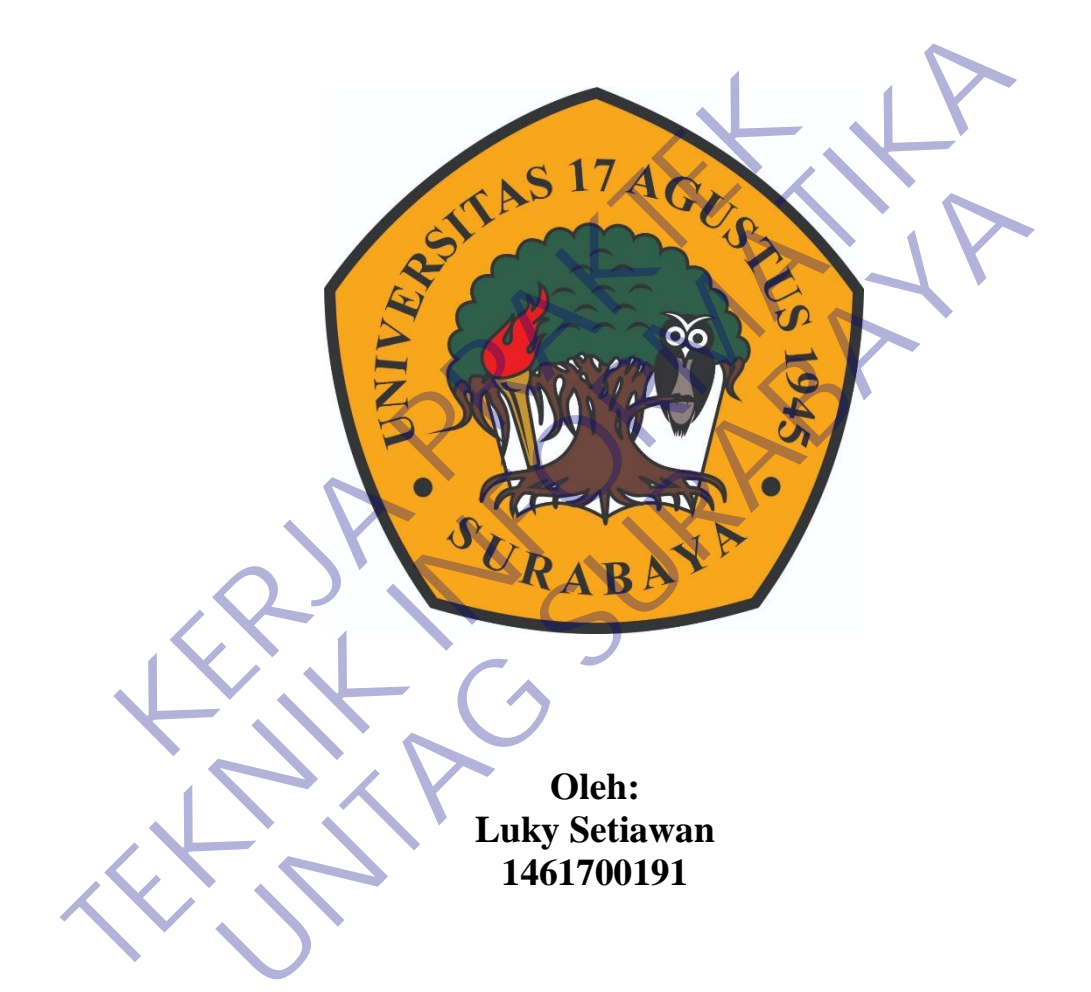

**PROGRAM SARJANA PROGRAM STUDI TEKNIK INFORMATIKA FAKULTAS TEKNIK UNIVERSITAS 17 AGUSTUS 1945 SURABAYA 2020/2021**

# **LEMBAR PENGESAHAN**

# <span id="page-1-0"></span>**LAPORAN KERJA PRAKTEK** PEMBUATAN SISTEM ABSENSI ONLINE SANTRI TPQ NURUL BAROKAH BERBASIS WEB DENGAN **MENGGUNAKAN FRAMEWORK CI 3**

Oleh :<br>
Luky Setiawan<br>
Luky Setiawan<br>
146170019<br>
Koordinator KP<br>
Cosen Pe

Sebagai salah satu syarat untuk melaksanakan Kerja Praket<br>
146170019<br>
146170019<br>
146170019<br>
146170019<br>
146170019<br>
146170019<br>
146170019<br>
146170019<br>
Dosen Pembimbing<br>
Dosen Pembimbing<br>
Nuturi Esti Khomariah, S.ST.MT.<br>
NPP. 2 Oleh :<br>
Luky Setiawan<br>
1461700191<br>
1461700191<br>
Sidoarjo, 15 Januari 2021<br>
Dosen Pembimbing<br>
Pendado II. 0602<br>
Nuril Esti Khomariah, S.ST.M<br>
NPP. 20460.16.0725

Mengetahui, Ka, Program Studi Teknik Informatika

> Geri Kusnanto, S.Kom., MM NPP. 20460.94.0401

# **KATA PENGANTAR**

Puji syukur penulis panjatkan kepada Allah SWT yang telah memberikan rahmat, nikmat serta hidayah-nya sehingga penulis dapat melaksanakan kerja praktek dan menyelesaikan laporannya tepat waktu dan tidak adanya suatu halangan.

Laporan kerja praktek ini berjudul "Pembuatan Sistem Absensi Online Santri TPQ Nurul Barokah Berbasis Web Dengan Menggunakan Framework CI 3" yang disusun berdasarkan apa yang telah penulis kerjakan pada saat kerja praktek.

Kerja praktek ini merupakan salah satu tugas yang wajib diselesaikan oleh Mahasiswa Jurusan Teknik Informatika Fakultas Teknik Universitas 17 Agustus 1945 Surabaya. Manfaat yang diperoleh penulis dalam menuntaskan kerja praktek ini baik dari segi akademik maupun non-akademik dari segi pengalaman yang didapatkan oleh penulis dan tidak ditemukan di bangku kuliah. xang disusun berdasarkan apa yang telah penulis keratekan keratekan apa yang telah satu tugas yang keratikan Jurusan Teknik Informatika Fakultas Teknik U<br>5 Surabaya. Manfaat yang diperoleh penulis dalam men<br>baik dari segi

Penulis menyadari bahwa laporan ini masih jauh dari kesempurnaan dengan segala kekurangannya. Untuk itu penulis mengharapkan adanya kritik dan saran dari semua pihak demi kesempurnaan dari laporan kerja praktek ini. Penulis berharap, semoga laporan ini dapat memberikan manfaat bagi pihak. Tak lupa penulis mohon maaf atas segala kekurangan dalam penyusunan laporan ini. Santri TPQ Nurul Barokah Berbasis Web Dengan Menggunakan Frameworlean<br>
3" yang disusun berdasarkan apa yang telah penulis kerjakan pada saat praktek.<br>
Kerja praktek ini merupakan salah satu tugas yang wajib diselesaika<br>
Ma ia praktek ini merupakan salah satu tugas yang wajib diselesail<br>Jurusan Teknik Informatika Fakultas Teknik Universitas 17<br>aya. Manfaat yang diperoleh penulis dalam menuntaskan kerja<br>ri segi akademik maupun non-akademik dar

Sidoarjo, 15 Januari 2021

Luky Setiawan

# **DAFTAR ISI**

<span id="page-3-0"></span>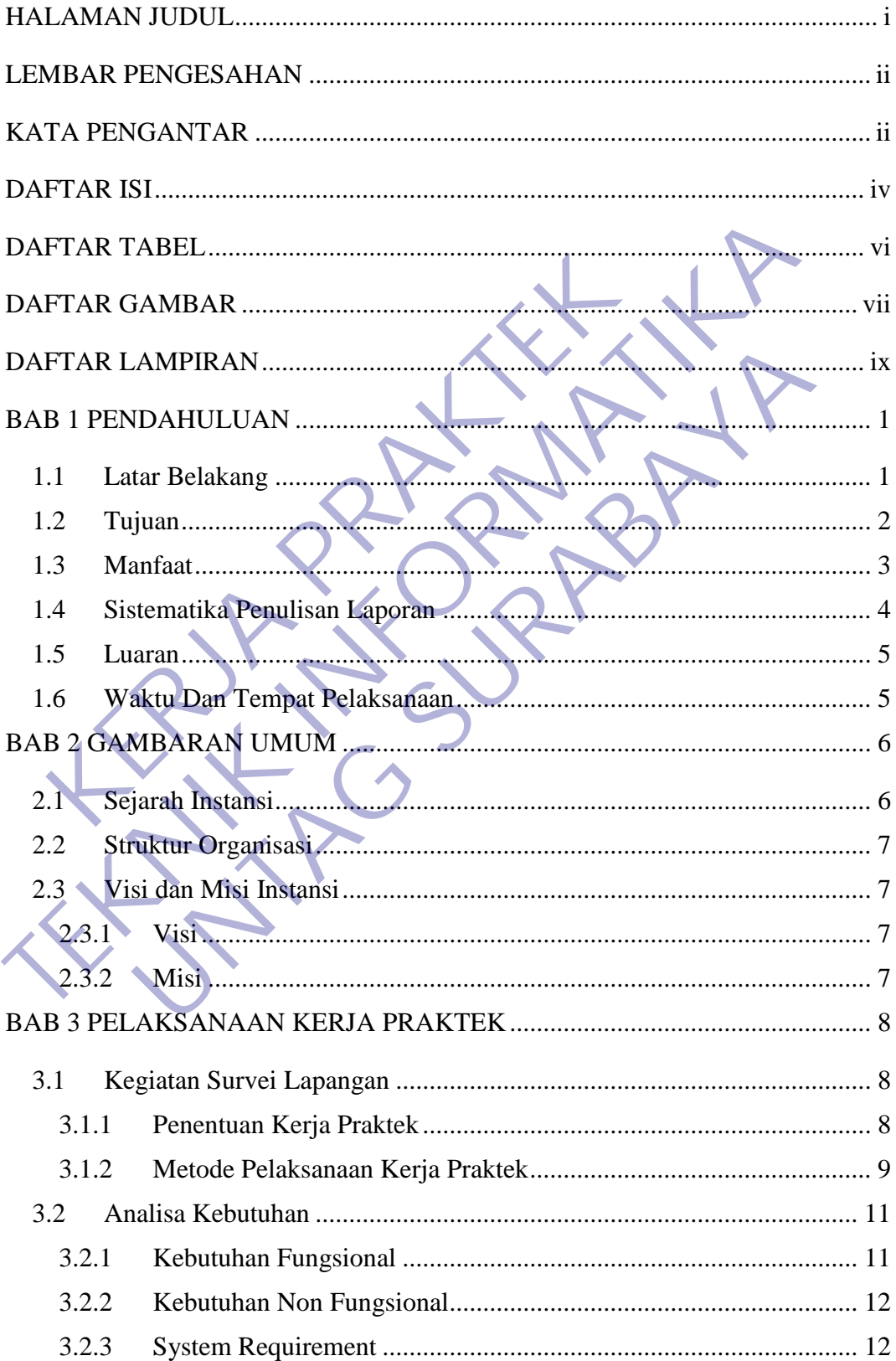

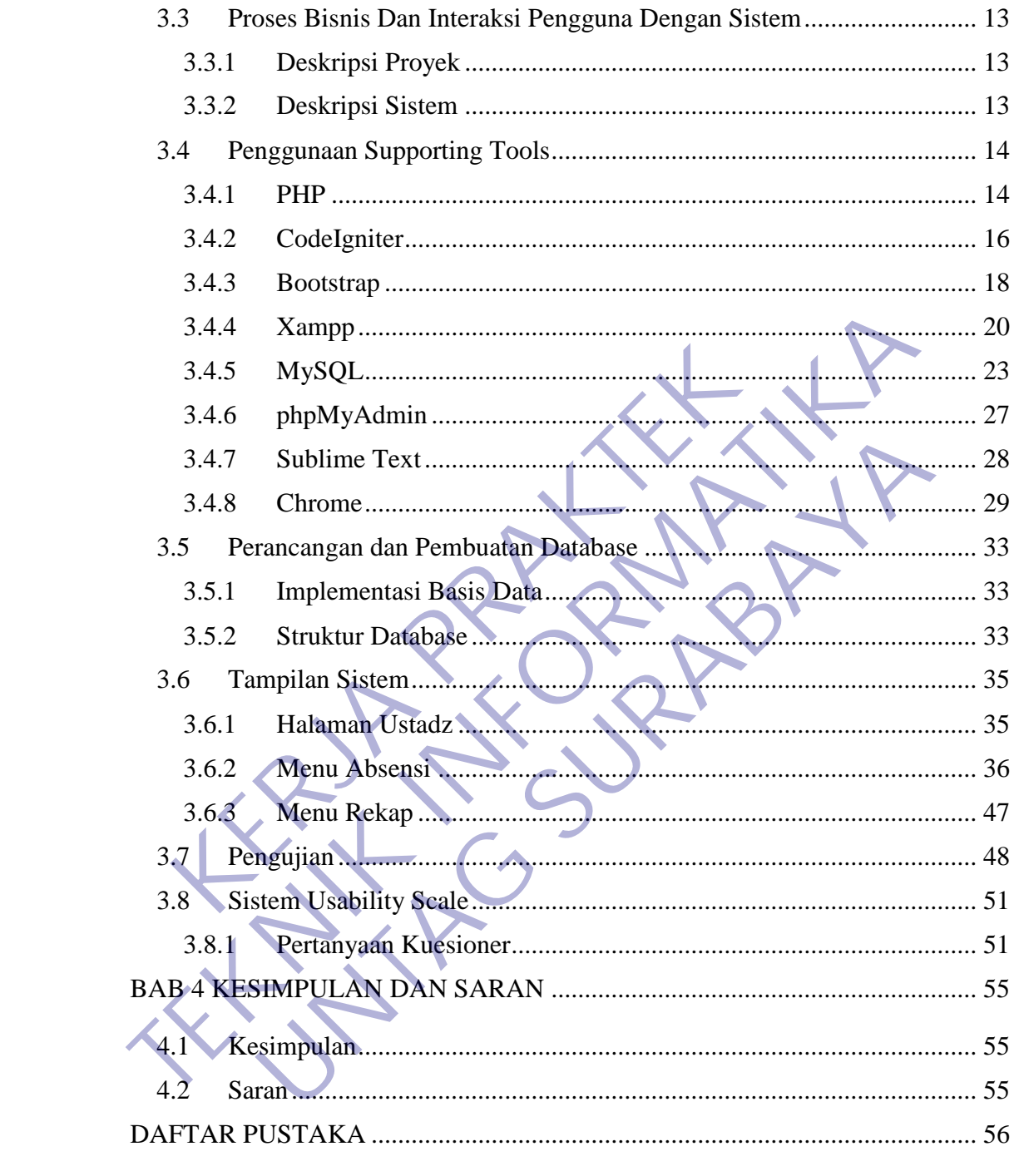

# **DAFTAR TABEL**

<span id="page-5-0"></span>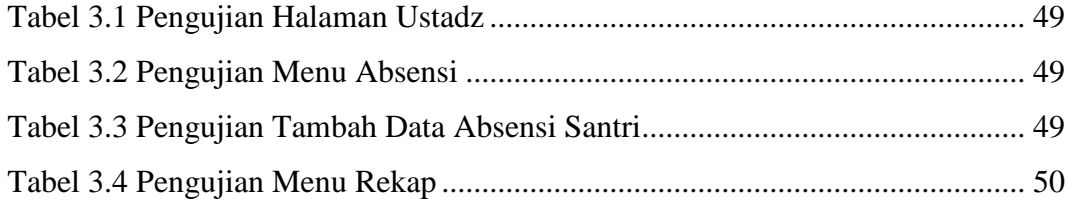

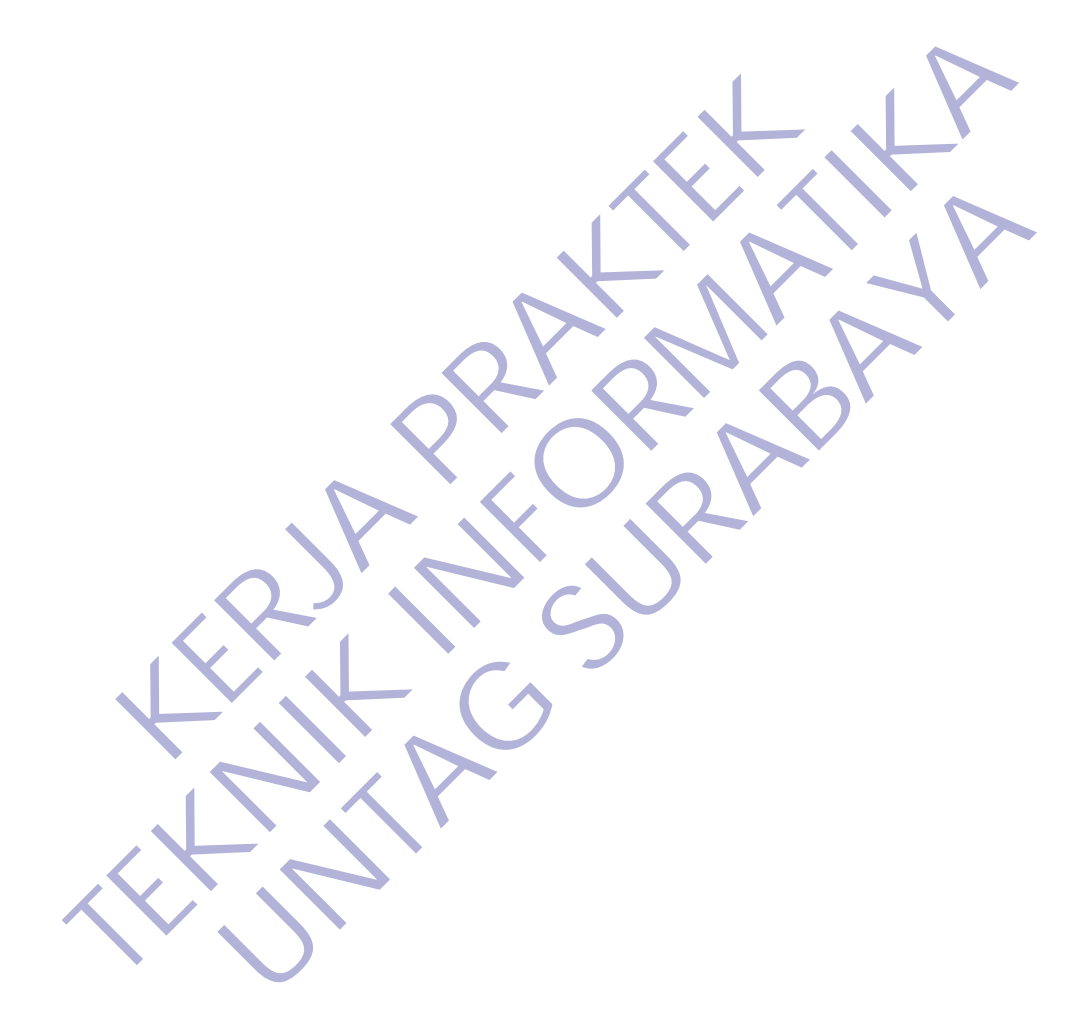

# **DAFTAR GAMBAR**

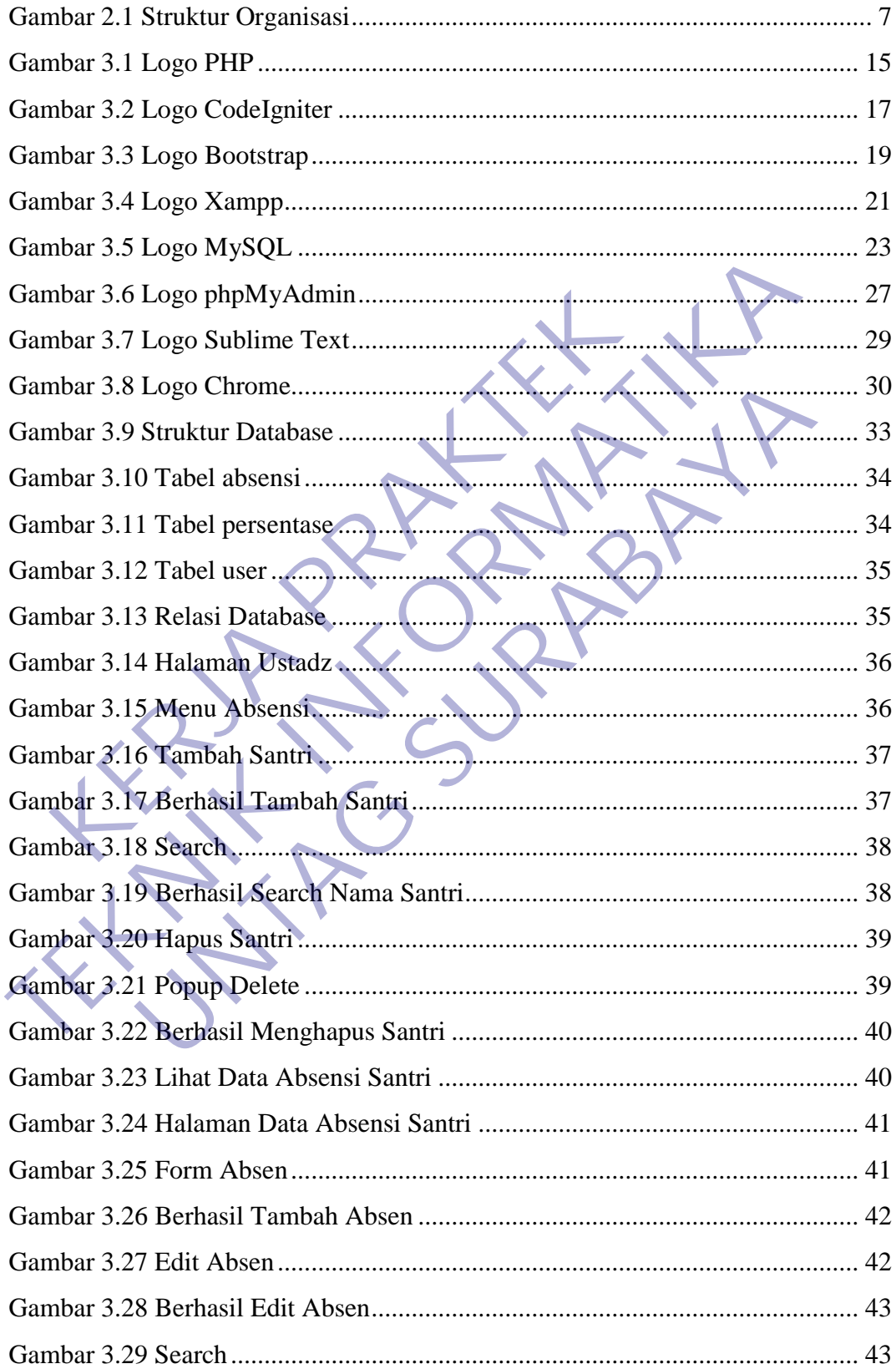

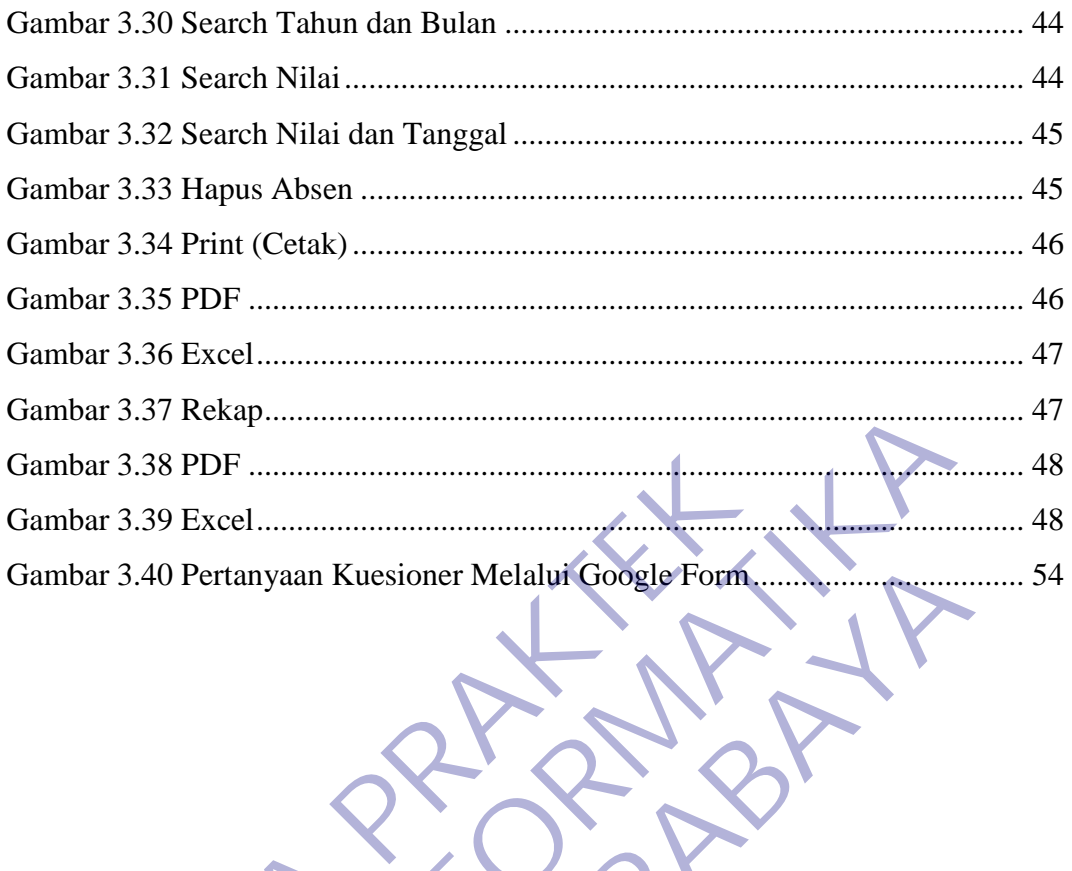

 $\sum_{i=1}^n$ 

# **DAFTAR LAMPIRAN**

<span id="page-8-0"></span>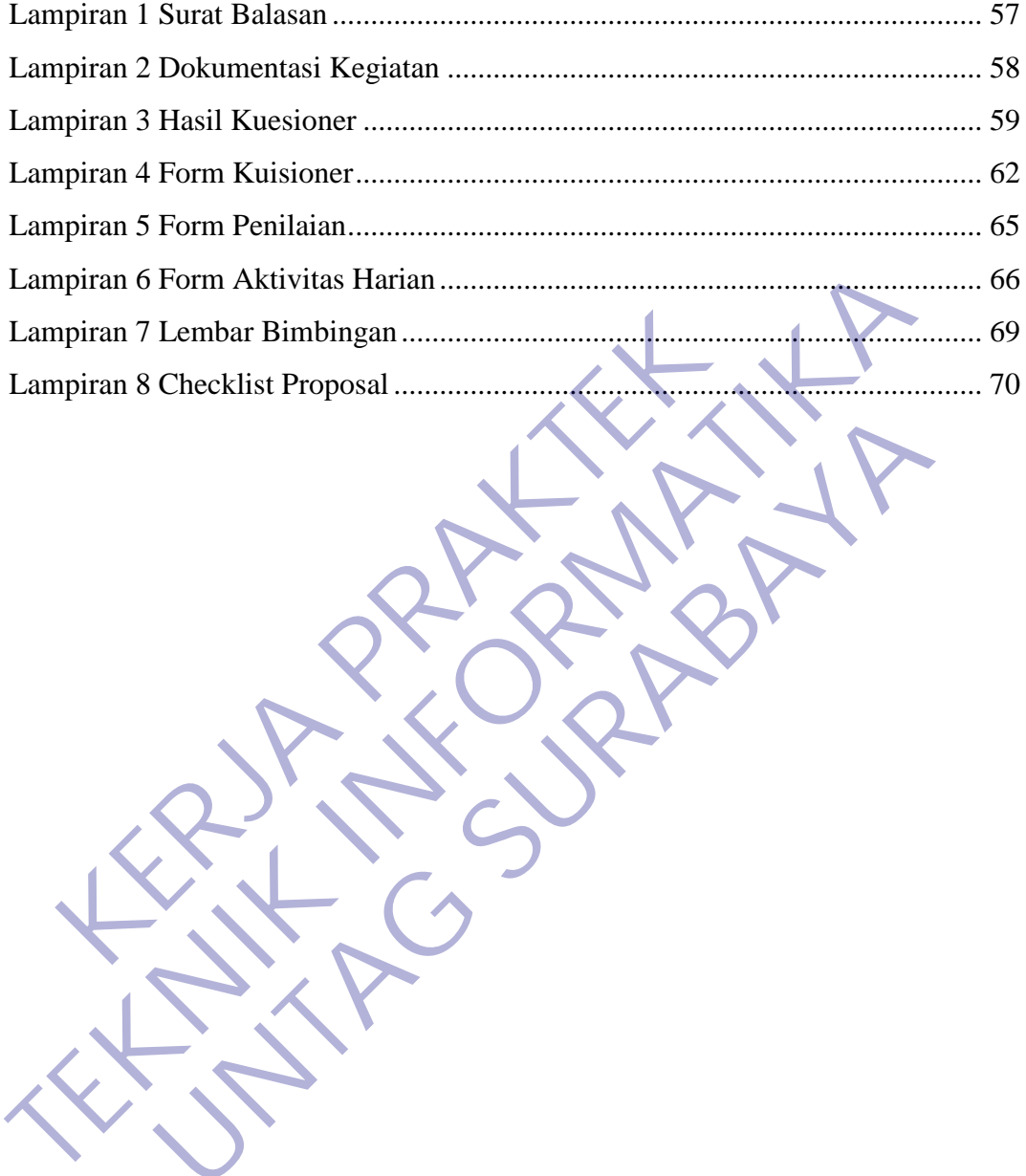

UNTAG SURABAYA<br>UNTAG SURABAYA<br>UNTAG SURABAYA

# **BAB 1 PENDAHULUAN**

## **1.1 Latar Belakang**

Dalam era Globalisasi ini, kemajuan teknologi informasi melaju dengan cepat. Adapun komputer yang terhubung dengan internet atau tidak yang diciptakan untuk mempermudah pekerjaan manusia sangat dibutuhkan dalam segala bidang, khususnya dibidang pendidikan. TPQ Nurul Barokah Surabaya membutuhkan sekali adanya suatu sistem informasi absensi santri berbasis web untuk membantu memasukan data kehadiran santri. Definisi sederhana Absensi adalah sebuah kegiatan pengambilan data guna mengetahui jumlah kehadiran pada suatu kegiatan. Setiap kegiatan yang membutuhkan informasi mengenai peserta tentu akan melakukan absensi. Hal ini juga terjadi pada proses belajar. Kegunaan absensi ini terjadi pada pihak pelajar dan pihak pengada proses belajar mengajar. Salah satu kegunaan absensi ini kepada pihak belajar antara lain adalah dalam perhitungan kemungkinan pelajar untuk mengikuti ujian dalam salah satu kegunaan informasi absensi ini kepada pihak pengada kegiatan belajar mengajar antara lain untuk melakukan evaluasi kepada kepuasan pelajar terhadap suatu mata pelajaran dan pembuatan tolak ukur ke depan guna pemberian ilmu yang lebih baik. mbutuhkan sekali adanya suatu sistem informasi abser<br>uk membantu memasukan data kehadiran santri. Defir<br>lah sebuah kegiatan pengambilan data guna mengetahui<br>tu kegiatan. Setiap kegiatan yang membutuhkan inform<br>u akan melak segala bidang, khususnya dibidang pendidikan. TPQ Nurul Barokah Sumembutuhkan sekali adanya suatu sistem informasi absensi santri berbasi untuk membantu memasukan data kehadiran santri. Definisi sederhana A adalah sebuah k ah kegiatan pengambilan data guna mengetahui jumlah kehadir<br>tan. Setiap kegiatan yang membutuhkan informasi mengenai<br>melakukan absensi. Hal ini juga terjadi pada proses belajar. K<br>terjadi pada pihak pelajar dan pihak penga

Untuk itu sistem absensi santri berbasis web yang sampai saat ini belum terkomputerisasi. TPQ Nurul Barokah Surabaya adalah salah satu TPQ yang ada di Surabaya yang sampai saat ini pengimputan absensi masih manual mulai dari pengimputan data absensi santri sampai penyimpanan data-data absensi yang sudah ada dan pembuatan laporan. Sehingga memungkinkan pada saat proses berlangsung terjadi manipulasi data dan kehilangan data sangat besar.

Perancangan sistem informasi ini merupakan solusi yang terbaik untuk memecahkan masalah yang ada pada TPQ ini, serta dengan sistem yang terkomputerisasi dapat tercapai suatu kegiatan yang efektif dan efisien dalam menjunjang aktifitas pada TPQ ini. Sistem yang terkomputerisasi lebih baik dari sistem yang manual agar berjalan lebih efektif dan efisien serta sistem absensi yang diajukan lebih kondusif dibandingkan dengan sistem yang ada.

Sesuai dengan Jurusan Teknik Informatika yang mana memiliki tujuan untuk ikut serta dalam kemajuan teknologi yang berkembang sangat pesat dan semakin canggih maka kami di siapkan dan mampu menyikapi kemajuan yang sangat pesat tersebut. Sehingga nanti Bangsa Indonesia tidak hanya pemakai teknologi yang canggih dalam persaingan industri teknologi yang akan maju dan mampu bersaing di industri teknologi tersebut. Tidak hanya berkembang teknologi yang berperangkat keras saja melainkan mampu berkembang di bidang aplikasi atau software yang lagi banyak digunakan masyarakat Indonesia dan lagi besar-besarnya dan di manfaatkan dalam perindustrian berkembang sangat cepat.

Kerja Praktek (KP) adalah salah satu dari mata kuliah wajib dengan bobot 1 SKS yang harus ditempuh oleh setiap mahasiswa Fakultas Teknik Informatika Universitas 17 Agustus 1945 Surabaya sebagai syarat kerja kami untuk menuju tugas akhir kami sehingga diwajibkan untuk mengambil Kerja Praktek. Kerja Praktek (KP) adalah salah satu dari mata kuli<br>KS yang harus ditempuh oleh setiap mahasiswa Fakult<br>KS yang harus ditempuh oleh setiap mahasiswa Fakult<br>iversitas 17 Agustus 1945 Surabaya sebagai syarat ker<br>as akhir kam **TEKNIK INFORMATIKA**

Dengan kerja praktek ini kami dapat ilmu yang belum kami ketahui dan diharapkan dapat memperluas pengetahuan dan pemahaman di dunia kerja ini sehingga berguna untuk di masa yang akan datang.

Dan dengan pengalaman kerja praktek ini kami bisa mengetahui sedikit tentang dunia kerja yang berada diluar karena pada dasarnya dunia kerja lebih berat dan sangat berbeda dengan apa yang telah kami perkirakan. narus ditempuh oleh setiap mahasiswa Fakultas Teknik International sebagai setiap mahasiswa Fakultas Teknik International sehingga diwajibkan untuk mengambil Kerja Praktek.<br>
gan kerja praktek ini kami dapat ilmu yang belum

# **1.2 Tujuan**

# **Tujuan Umum:**

1. Mencoba belajar menerapkan ilmu yang didapat dari bangku kuliah dengan kenyataan yang ada dilapangan

- 2. Memberikan gambaran sistem dan struktur kerja di lapangan serta interaksinya di TPQ
- 3. Memperluas wawasan mahasiswa sebelum memasuki dunia kerja yang sesungguhnya
- 4. Mengembangkan wawasan dan pengetahuan.

#### **Tujuan Khusus:**

- 1. Memahami dan mengkaji penerapan disiplin ilmu Teknik Informatika dilapangan
- 2. Mengenal masalah yang terjadi dan usaha pemecahannya sesuai dengan kendala yang ada
- 3. Mengenalkan dan membiasakan diri terhadap suasana kerja sebenarnya
- 4. Melatih mahasiswa bekerja secara Profesional
- 5. Membangun etos kerja yang baik serta sebagai upaya untuk memperluas cakrawala wawasan kerja.

# **1.3 Manfaat**

#### **Secara Umum:**

- 1. Mahasiswa yang sedang melaksanakan program KP dapat dimanfaatkan sebagai mitra tukar pikiran dalam menghadapi berbagai masalah yang terjadi dalam kegiatan praktis yang berhubungan dengan Teknik Informatika memperluas cakrawala wawasan kerja.<br> **Kanfaat**<br> **Kecara Umum:**<br>
1. Mahasiswa yang sedang melaksanakan program l<br>
sebagai mitra tukar pikiran dalam menghadapi terjadi dalam kegiatan praktis yang berhubu<br>
Informatika<br>
2. Ins 5. Membangun etos kerja yang baik serta sebagai upaya<br>
memperluas cakrawala wawasan kerja.<br> **T.3 Manfaat**<br>
Secara Umum:<br>
1. Mahasiswa yang sedang melaksanakan program KP dapat dimanf<br>
sebagai mira tukar pikiran dalam mengh ara Umum:<br>
Mahasiswa yang sedang melaksanakan program KP dapat dimar<br>
ebagai mitra tukar pikiran dalam menghadapi berbagai masal<br>
erjadi dalam kegiatan praktis yang berhubungan dengan<br>
nformatika<br>
nstansi atau perusahaan d
	- 2. Instansi atau perusahaan dapat memanfaatkan mahasiswa yang sedang melaksanakan program KP untuk menyelesaikan suatu masalah secara khusus
	- 3. Kegiatan pekerjaan yang ada dalam suatu yang terkait bisa membantu mahasiswa yang melaksanakan kegiatan Kerja Praktek
		- 4. Dengan dilaksanakanya kegiatan Kerja Praktek di TPQ dapat meningkatkan produktifitas
		- 5. Dengan dilaksanakanya kegiatan Kerja Praktek di TPQ dapat menambah tenaga kerja manusia
		- 6. Tugas mahasiswa yang merupakan inti dari program KP, yaitu studi kasus dan pemecahan masalah, dapat dimanfaatkan untuk menyelesaikan suatu topic secara khusus.

#### **Bagi TPQ Nurul Barokah:**

- 1. Dapat membantu mempermudah segala kebutuhan/tenaga dibidang Teknologi pada Sekolahan
- 2. Dapat memberikan kemudahan bagi pihak sekolah dalam mengelola informasi lebih cepat dan mudah
- 3. Kita mengajukan Aplikasi Absensi berbasis Web menggunakan Codeigniter yang nantinya bisa mempecepat proses rekap absen untuk setiap harinya dan dapat mempermudah pengimputan absen dari Excel ke Web Aplikasi
- 4. Dengan adanya mahasiswa yang sedang melaksanakan Kerja Praktek dapat membantu sekolah untuk bertukar pikiran dalam menghadapi berbagai masalah yang terjadi dalam kegiatan praktis yang berhubungan dengan Teknik Informatika. ke Web Aplikasi<br>
4. Dengan adanya mahasiswa yang sedang melaks<br>
dapat membantu sekolah untuk bertukar pikir<br>
berbagai masalah yang terjadi dalam ke<br>
berhubungan dengan Teknik Informatika.<br> **Bagi Peserta Kerja Praktek:**<br>
1. Setiap harinya dan dapat mempermudah pengimputan absen dari ke Web Aplikasi<br>
4. Dengan adanya mahasiswa yang sedang melaksanakan Kerja P<br>
dapat membantu sekolah untuk bertukar pikiran dalam mengl<br>
berbagai masalah yang ter napat membantu sekolah untuk bertukar pikiran dalam menderbagai masalah yang terjadi dalam kegiatan prakti-<br>
Erbubungan dengan Teknik Informatika.<br> **UNTAG SURA SURA SEPERA KETA SEPERA KETA Praktica:**<br> **UNTAG SURABAYA**<br> **UN**

# **Bagi Peserta Kerja Praktek:**

- 1. Membangun pengalaman nyata berkarya di dunia kerja
- 2. Dapat mengenal dunia kerja secara langsung
- 3. Meningkatkan keahlian profesi sehingga menumbuhkan kepercayaan diri.

# **1.4 Sistematika Penulisan Laporan**

Sistematika penyusunan laporan ditunjukkan untuk memberikan gambaran dan uraian dari laporan kerja praktek secara garis besar yang meliputi beberapa bab, sebagai berikut :

# **BAB 1 : Pendahuluan**

Pada bab ini berisikan tentang latar belakang, tujuan, manfaat, peserta kerja prektek, metodologi dan sistematika penulisan.

#### **BAB 2 : Gambaran Umum**

Pada bab ini berisi tentang gambaran umum TPQ Nurul Barokah seperti tentang sejarah, struktur organisasi, visi dan misi sasaran TPQ Nurul Barokah.

#### **BAB 3 : Pelaksanaan Kerja Praktek**

Pada bab ini berisikan tentang "Pembuatan Sistem Absensi Online Santri Berbasis Web Dengan Menggunakan Framework CI 3".

## **BAB 4 : Kesimpulan Dan Saran**

Pada bab ini berisi kesimpulan dan saran.

# **1.5 Luaran**

Luaran dari kerja praktek ini adalah laporan akhir serta dokumentasi dan Produk Program (alat/perkakas, desain, piranti lunak, model, dan lainnya).

# **1.6 Waktu Dan Tempat Pelaksanaan**

Tempat Kerja Praktek dilaksanakan di:

Tempat : TPQ Nurul Barokah Alamat : Jl. Wonosari VI No.03, RT.003/RW.01 Alamat : J. Wonosari VI No.03, RT.003/RW<br>Wonokusumo, Kec. Semampir, Kot<br>60154<br>Tanggal : 15 Juli 2020 s.d. 14 Agustus 2020 Tempat : TPQ Nurul Barokah<br>Alamat : Jl. Wonosari VI No.03, RT.003/RW.01,<br>Wonokusumo, Kec. Semanpir, Kota SBY, Jawa Tin<br>60154<br>Tanggal : 15 Jul 2020 s.d. 14 Agustus 2020

Wonokusumo, Kec. Semampir, Kota SBY, Jawa Timur Wonokusumo, Kec. Semampir, Kota SBY, Jawa T<br>
60154<br>
15 Juli 2020 s.d. 14 Agustus 2020

60154

# **BAB 2 GAMBARAN\_UMUM**

## **2.1 Sejarah Instansi**

TPQ Nurul Barokah berdiri sejak tahun 1982 atas kepemilikan pribadi dari keluarga H. Munir Nasrudin, dikarenakan minimnya tempat Pendidikan Al Quran yang ada di daerah Wonosari 4 sampai Wonosari 7, jadi bapak H. Munir Nasrudin mendirikan TPQ bersama menantu dan kedua anaknya yaitu bapak H.Djupri yang sekarang menjadi kepala TPQ dan ibu Masrifah yang sekarang menjadi bendahara beserta ibu Hapsah yang sekarang menjadi kepala Departemen Pendidikan dan Pengembangan.

Dulu hanya mengajar anak-anaknya saja, lambat laun anak dari abah Munir Nasrudin ini mengajak teman-temanya untuk ikut mengaji, sampai suatu ketika murid tersebut jumlahnya mencapai 30 orang sehingga membuat tempat tidak memadai, dibangunkan tempat diatas untuk menampung murid-murid tersebut, dengan wafatnya bapak H. Munir Nasrudin, TPQ Nurul Barokah dipipimpin oleh bapak H. Djupri hingga sampai saat ini, dan pengajarpengajarnya berasal dari anak-anaknya abah Munir sediri, dan sekarang sudah sampai ke cucu-cucunya. arang menjadi kepala TPQ dan ibu Masritah yang sekaran perta ibu Hapsah yang sekarang menjadi kepala Depar<br>
Kerta ibu Hapsah yang sekarang menjadi kepala Depar<br>
IDulu hanya mengajar anak-anaknya saja, lambat<br>
nir Nasrudin menomkan Tr<br>
y oesaana menantu dan kedaa danknya yang sekarang menjadi bendesa trajapan<br>
sekarang menjadi kepala TPQ dan ibu Masrifah yang sekarang menjadi bendesetra ibu Hapsah yang sekarang menjadi kepala Departemen Pend naman mengajar anak-anaknya saja, lambat laun anak dan kara mengajar anak-anaknya saja, lambat laun anak dan mengaji, sampat diangunkan mencapai 30 orang sehingga membuat adai, dibangunkan tempat diatas untuk menampung mur

Taman Pendidikan Al Quran Nurul Barokah merupakan salah satu taman Pendidikan Al Quran yang dibawah nauangan FKPQ (Forum Komunikasi Pendidikan Al Quran) dari Kementrian Agama Provinsi Jawa Timur, TPQ Nurul Barokah berdiri selama 39 tahun.

# **2.2 Struktur Organisasi**

Berikut ini merupakan tampilan dari struktur organisasi, tampilan struktur organisasi dapat dilihat pada gambar 2.1 dibawah ini.

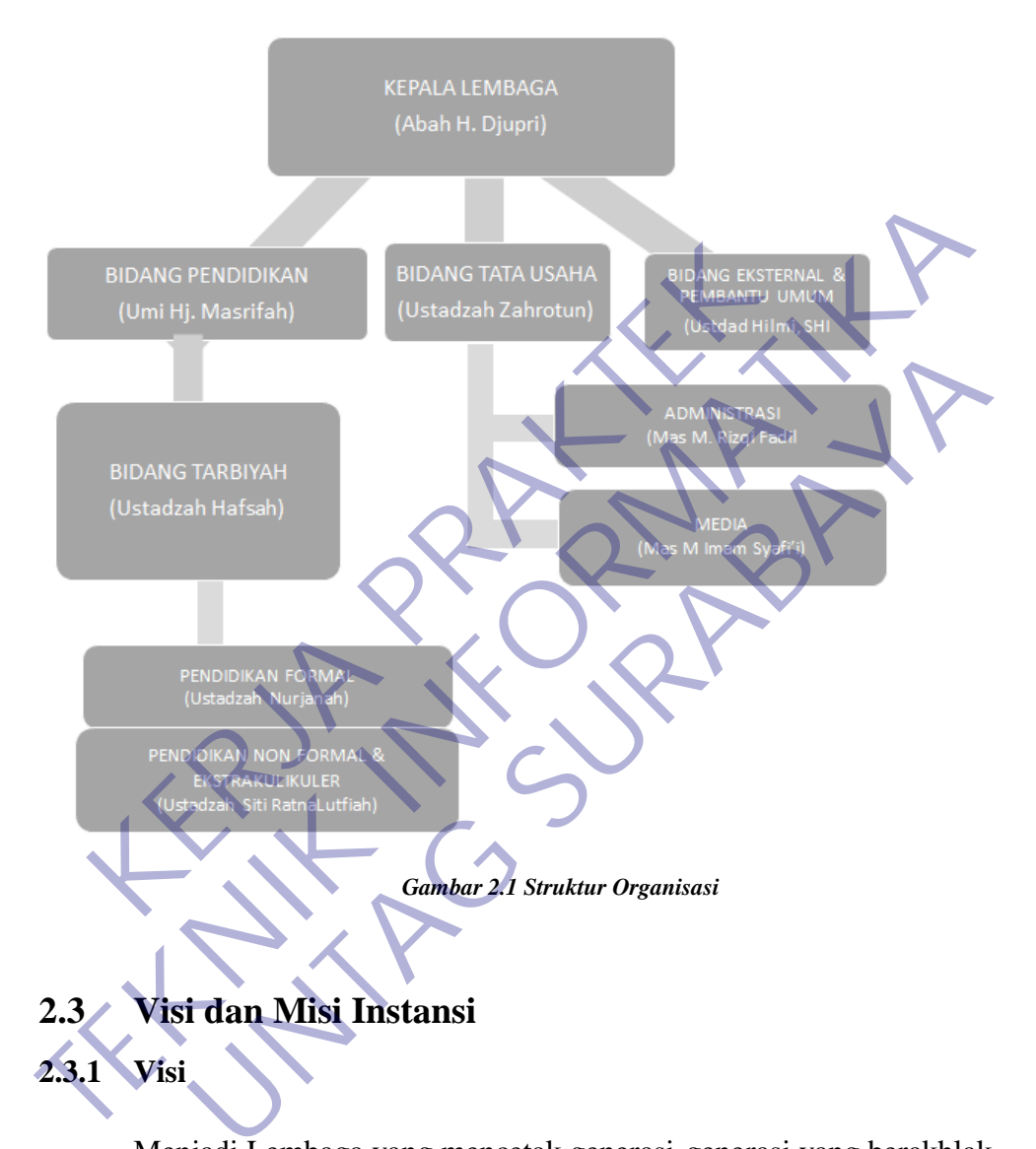

Menjadi Lembaga yang mencetak generasi-generasi yang berakhlak Qur'ani.

## **2.3.2 Misi**

- Membentuk generasi yang berakhlaqul karimah,
- Menjadi tempat atau media belajar membaca Al Qur'an dengan baik dan benar
- MenjadiLembagayangprofessional.

# **BAB 3 PELAKSANAAN\_KERJA\_PRAKTEK**

## **3.1 Kegiatan Survei Lapangan**

#### **3.1.1 Penentuan Kerja Praktek**

Dalam melaksanakan kerja praktek, mahasiswa diharapkan melakukan studi kasus, yaitu mengangkat suatu kasus yang dijumpai ditempat kerja praktek menjadi suatu kajian sesuai dengan bidang keahlian yang ada, ataupun melakukan pengamatan terhadap kerja suatu proses atau alat untuk kemudian dikaji sesuai dengan bidang keahlian yang dimiliki.

Perlu saya informasikan bahwa pada Jurusan Teknik Informatika Fakultas Teknik Universitas 17 Agustus 1945 Surabaya, terdapat lima kelompok bidang keahlian yang terdapat dalam ruang lingkup keilmuan Informatika, yaitu bidang Jaringan Komputer (Computer Network), Rekayasa Perangkat Lunak, Multimedia, Sistem Pakar, dan Data Base. Pembagian ini ditujukan untuk lebih mengarahkan profesi Informatika menuju spesialisasi yang tidak terlalu sempit, sesuai dengan kebutuhan Sarjana Informatika saat ini. gamatan terhadap kerja suatu proses atau alat untuk kerja bidang keahlian yang dimiliki.<br>Perlu saya informasikan bahwa pada Jurusan Tekni<br>Inik Universitas 17 Agustus 1945 Surabaya, terdapat lalian yang terdapat dalam ruang menjadi suatu kajian sesuai dengan bidang keahlian yang ada, ataupun mela<br/>pengamatan terhadap kerja suatu proses atau alat untuk kemuddian dikaji dengan bidang keahlian yang dimiliki.<br>
Perlu saya informasikan bahwa pad ng acaman yang amman.<br>
1945 Surabaya, terdapat lima kelompok<br>
1945 Surabaya, terdapat lima kelompok<br>
1945 Surabaya, terdapat lima kelompok<br>
1945 Surabaya, terdapat lima kelompok<br>
1945 Surabaya, terdapat lima kelompok<br>
1958

Pelaksanaan kerja praktek yang akan dilakukan adalah sesuai dengan bidang keahlian. Informasi tersebut diharapkan dapat memberi gambaran yang mungkin akan menjadi acuan dalam penentuan bidang keahlian pada pelaksanaan kerja praktek.

Sesuai dengan penjelasan pada bab sebelumnya, untuk mendukung kerja praktek dan kajian yang akan dilakukan, pertama kami ingin mengetahui secara langsung proses Absensi Santri sebagai bahan perancangan sistem serta pengaplikasiannya. Khususnya terhadap hal-hal yang berhubungan dengan disiplin ilmu yang dipelajari yaitu Teknik Informatika, disini kita ingin menggunakan Web aplikasi sebagai solusi masalah absensi pada TPQ Nurul Barokah.

#### **3.1.2 Metode Pelaksanaan Kerja Praktek**

Metodologi kerja praktek yang digunakan untuk membangun web aplikasi atau sistem informasi ini menggunakan metode analisis deskriptif yaitu suatu metode yang bertujuan untuk mendapatkan gambaran yang jelas tentang hal-hal yang diperlukan, melalui tahap pengumpulan data dan tahap pembangunan perangkat lunak

#### **a. Tahap Pengumpulan Data**

Adapun tahapan pengumpulan data sebagai berikut:

Wawancara

Pengumpulan data dengan cara meneliti dan mewawancarai calon *user*  untuk mengetahui permasalahan yang ada di lapangan.

Studi Lapangan

Mempelajari dan melihat langsung proses-proses yang ada yang meliputi riset dan pengembangan maupun aspek-aspek lainnya baik teknik maupun non teknik yang terkait dengan tugas yang nanti kita kerjakan. Diantaranya kita melihat : • Wawancara<br>
Pengumpulan data dengan cara meneliti dan mentuk mengetahui permasalahan yang ada di lap<br>
• Studi Lapangan<br>
Mempelajari dan melihat langsung proses-p<br>
meliputi riset dan pengembangan maupun as<br>
teknik maupun n - Wawancara<br>
Pengumpulan data dengan cara meneliti dan mewawancarai calo<br>
untuk mengetahui permasalahan yang ada di Iapangan.<br>
- Studi Lapangan<br>
Mempelajari dan mengembangan maapun aspek-aspek lainny<br>
teknik maupun non tek untuk mengetahui permasalahan yang ada di lapangan.<br>
Studi Lapangan<br>
Mempelajari dan melihat langsung proses-proses yang ameliputi riset dan pengembangan maupun aspek-aspek lain<br>
teknik maupun non teknik yang terkait denga

- Kesulitan mengetik nama santri dan merekap absensi santri tersebut.

- Waktu menginputkan Absensi dan merekap Absensi yang masih manual menggunakan kertas lalu direkap menggunakan Mincrosoft Excel.

Membutuhkan waktu yang cukup lama pada saat merekap absensi - Seringnya terjadi kesalahan saat penginputan.

Gambaran Umum

Membuat rancangan aplikasi yang akan kita buat dan menunjukkan Progres tugas pada setiap beberapa minggu dan melakukan evaluasi jika ada beberapa kekurangan pada tugas. Mulai dengan kita tanya jawab dengan pembimbing mengenai Fitur-Fitur apa saja pada aplikasi yang dibutuhkan dan menunjukkan user interface atau tampilan sederhana aplikasi pada pembimbing. Dengan rancangan dan bimbingan tersebut kami membuat proses bisnis, database, tampilan dan juga mendemokan aplikasinya. Dalam pengerjaan

tugas kami menggunakan framework Codeigniter 3 dengan Database MySQL guna mempercepat dalam proses pengerjaan.

#### **b. Tahap Pembangunan Perangkat Lunak**

Tahapan pembangunan website ini menggunakan pendekatan model waterfall. "Disebut dengan waterfall karena tahap demi tahap yang dilalui harus menunggu selesainya tahap sebelumnya dan berjalan berurutan." (Pascapraharastyan et al., 2014).

Tahapan-tahapan pada metode waterfall antara lain :

- 1. Analisis Kebutuhan Perangkat Lunak (Requirements definition). Mengumpulkan apa yang dibutuhkan secara lengkap untuk kemudian dianalisis guna mendefinisikan kebutuhan yang harus dipenuhi oleh program yang akan dibangun. Fase ini harus dikerjakan secara lengkap untuk bisa menghasilkan desain yang lengkap. 1. Anansis Kebutunan Perangkat Lunak (Kequire<br>
Mengumpulkan apa yang dibutuhkan se<br>
kemudian dianalisis guna mendefinisikan k<br>
dipenuhi oleh program yang akan diban<br>
dikerjakan secara lengkap untuk bisa meng<br>
lengkap.<br>
2. 1. Analisis Kebutuhan Perangkat Lunak (Requirements definition<br>
Mengumpulkan apa yang dibutuhkan secara lengkap<br>
kemudian dianalisis guna mendefinisikan kebutuhan yang<br>
dipenuhi oleh program yang akan dibangun. Fase ini<br>
d
	- 2. Sistem dan Desain Perangkat Lunak (System and software design). Setelah apa yang dibutuhkan selesai dikumpulkan dan sudah lengkap maka desain kemudian dikerjakan.
	- 3. Implementasi dan Pengujian Unit (Implementation and unit testing).

Desain program diterjemahkan ke dalam kode-kode dengan menggunakan Bahasa pemrograman yang sudah ditentukan. Program yang dibangun langsung diuji secara unit, apakah sudah bekerja dengan baik. Kemudian dianalisis guna mendetinisikan kebutuhan yandipenuhi oleh program yang akan dibangun. Fase in dikerjakan secara lengkap untuk bisa menghasilkan desa<br>lengkap.<br>
Sistem dan Desain Perangkat Lunak (System and software

4. Integrasi dan Pengujian Sistem (Integration and system testing).

Penyatuan unit-unit program untuk kemudian diuji secara keseluruhan (system testing).

# **3.2 Analisis Kebutuhan**

#### **3.2.1 Kebutuhan Fungsional**

Kebutuhan Fungsional merupakan kebutuhan yang disediakan bagi user dimana berisi proses – proses ataupun layanan. Sistem beraksi terhadap input tertentu dan bagaimana perikau sistem pada suatu kondisi yang dilakukan. Adapun kebutuhan fungsional dari Sistem Absensi Online Santri sebagai berikut :

- 1. Ustadz / Ustadza memilih absensi
- 2. Ustadz / Ustadza memilih tambah santri
- 3. Ustadz / Ustadza mengisi nama santri
- 4. Ustadz / Ustadza memilih lihat data
- 5. Ustadz / Ustadza memilih hapus santri
- 6. Ustadz / Ustadza memilih absen
- 7. Ustadz / Ustadza mengisi absen
- 8. Ustadz / Ustadza memilih edit absen
- 9. Ustadz / Ustadza mengisi edit absen
- 10. Ustadz / Ustadza memilih hapus absen 2. Ustadz / Ustadza memilih tambah santri<br>
3. Ustadz / Ustadza mengisi nama santri<br>
4. Ustadz / Ustadza memilih lihat data<br>
5. Ustadz / Ustadza memilih hapus santri<br>
6. Ustadz / Ustadza memilih absen<br>
7. Ustadz / Ustadza m 2. Ustadz / Ustadza memilih tambah santri<br>
3. Ustadz / Ustadza memilih tambah santri<br>
4. Ustadz / Ustadza memilih lihat data<br>
5. Ustadz / Ustadza memilih lihat data<br>
6. Ustadz / Ustadza memilih labsen<br>
7. Ustadz / Ustadza Stadz / Ustadza memilih lihat data<br>
Stadz / Ustadza memilih hapus santri<br>
Stadz / Ustadza memilih absen<br>
Stadz / Ustadza memilih edit absen<br>
Stadz / Ustadza memilih edit absen<br>
Ustadz / Ustadza memilih hapus absen<br>
Ustadz
	- 11. Ustadz / Ustadza memilih print absen
	- 12. Ustadz / Ustadza mengexport absen

#### **3.2.2 Kebutuhan Non Fungsional**

Kebutuhan Non Fungsional adalah kebutuhan yang menitikberatkan pada property perilaku yang dimiliki oleh sistem. Kebutuhan non fungsional juga sering disebut batasan layanan atau pengembangan proses, standarisasi dan lainlain. Adapun kebutuhan fungsional dari Sistem Absensi Online Santri sebagai berikut:

- 1. Sistem Absensi Online Santri hanya bisa digunakan oleh satu user yaitu Ustadz atau Ustadza.
- 2. Sistem Absensi Online Santri hanya bisa dijalankan sampai export rekap absensi.

#### **3.2.3 System Requirement**

System Requirement adalah tahap menentukan kebutuhan client terhadap perangkat lunak yang akan dibangun nantinya. Dalam tahapan ini, engineer harus berkolaborasi dengan client demi tercapainya tujuan dari Perangkat Lunak tersebut. Berikut ini merupakan sistem requirement kebutuhan perangkat lunak diantara lain: 2. Sistem Absensi Online Santri hanya bisa dija<br>
rekap absensi.<br> **KERJA PRAKTER Requirement**<br>
System Requirement<br>
System Requirement<br>
adalah tahap menentukan keb<br>
angkat lunak yang akan dibangun nantinya. Dalam taha<br>
kolab vaitu Ustadz atau Ustadza.<br>
2. Sistem Absensi Online Santri hanya bisa dijalankan sampai rekap absensi.<br>
3.2.3 System Requirement<br>
5 System Requirement<br>
5 System Requirement<br>
1. Sistem adalah tahap menentukan kebutuhan eli **EERREND KEREND KEREND KEREND KEREND KEREND KEREND KEREND KEREND KEREND KEREND KEREND KEREND KEREND KEREND KEREND KEREND KEREND KEREND KEREND KEREND KEREND KEREND KEREND KEREND KEREND KEREND KEREND KEREND MENDEMOKAT SURA S** 

- 1. Sistem mampu menyimpan data santri
- 2. Sistem mampu menyimpan data absensi santri
- 3. Sistem mampu menampilkan data santri
- 4. Sistem mampu menampilkan rekap absensi santri
- 5. Sistem mampu menghapus data santri
- 6. Sistem mampu mengupdate data santri
- 7. Sistem mampu mengupdate data absensi santri
- 8. Sistem mampu mengeksport rekap absensi santri

Selama pelaksanaan kerja praktek maka mahasiswa akan menyelesaikan tugas-tugas serta pekerjaan khusus yang diberikan pihak perusahaan/instansi yang berkaitan dengan bidang Teknik Informatika. Selain itu mahasiswa juga membutuhkan bimbingan pihak perusahaan/instansi dalam memahami dan memenuhi aspek kerja di TPQ Nurul Barokah.

Selama melakukan kerja praktek, saya akan berusaha mentaati peraturan yang ditetapkan oleh pihak perusahaan, dan data-data yang diperoleh selama kerja praktek akan dijaga kerahasiaanya dan tidak akan disebarluaskan, dan hanya digunakan sebagai kelengkapan penulisan laporan saja, dan laporan tersebut telah diperiksa dan disetujui oleh pihak perusahaan.

# **3.3 Proses Bisnis Dan Interaksi Pengguna Dengan Sistem**

#### **3.3.1 Deskripsi Proyek**

Sistem absensi online santri ini merupakan sebuah sistem yang diperuntukkan bagi TPQ Nurul Barokah khususnya bagian ustadz / ustadza untuk memudahkan ustadz / ustadz dalam mengelola absensi pada santri.

Dimana pada saat ini proses absensi santri masih menggunakan cara manual, belum ada sistem yang digunakan untuk mengelola absensi santri tersebut. Sehingga dengan adanya sistem ini diharapkan dapat mempermudah proses absensi oleh ustadz / ustadza dan menjadi solusi terbaik untuk memecahkan salah satu masalah yang ada pada TPQ Nurul Barokah. Sistem absensi online santri ini merupakan<br>diperuntukkan bagi TPQ Nurul Barokah khususnya bagian<br>memudahkan ustadz / ustadz dalam mengelola absensi pada<br>Dimana pada saat ini proses absensi santri mas<br>manual, belum ada sist Sistem absensi online santri ini merupakan sebuah sistem<br>diperuntukkan bagi TPQ Nurul Barokah khususnya bagian ustadz/ustadza<br>memudahkan ustadz/ustadz dalam mengelola absensi pada santri.<br>Dimana pada saat ini proses absens nana pada saat ini proses absensi santri masih menggunak<br>
nana pada saat ini proses absensi santri masih menggunak<br>
elum ada sistem yang digunakan untuk mengelola absens<br>
ehingga dengan adanya sistem ini diharapkan dapat m

# **3.3.2 Deskripsi Sistem**

Dibawah ini merupakan deskripsi sistem dari sistem absensi online santri

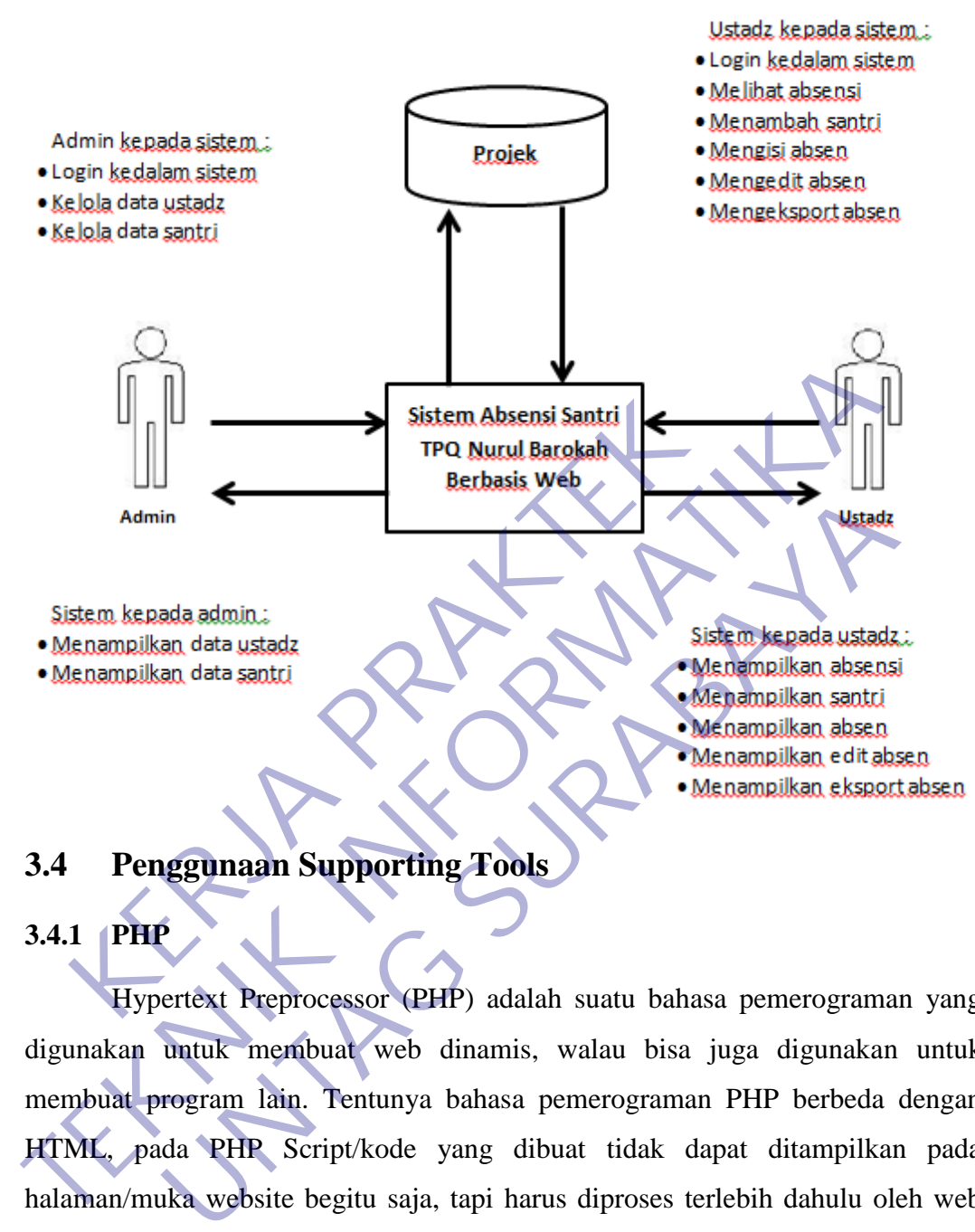

# **3.4 Penggunaan Supporting Tools**

# **3.4.1 PHP**

Hypertext Preprocessor (PHP) adalah suatu bahasa pemerograman yang digunakan untuk membuat web dinamis, walau bisa juga digunakan untuk membuat program lain. Tentunya bahasa pemerograman PHP berbeda dengan HTML, pada PHP Script/kode yang dibuat tidak dapat ditampilkan pada halaman/muka website begitu saja, tapi harus diproses terlebih dahulu oleh web server lalu ditampilkan dalam bentuk halaman website di web browser, Script PHP juga dapat disisipkan pada HTML dan Script PHP selalu diawali dengan<php dan diakhiri dengan?> (Dosen Pendidikan, 2020).

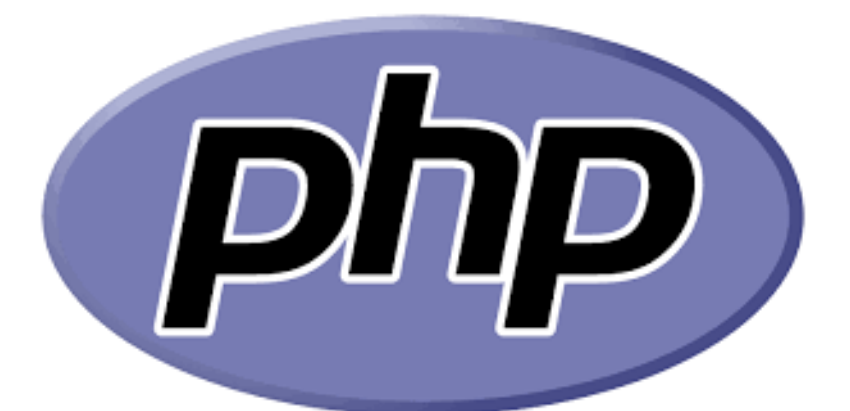

*Gambar 3.1 Logo PHP*

Manajemen database yang biasanya digunakan untuk pemerograman PHP misalnya seperti MySQL, tapi ada juga yang menggunakan Oracle, Microsoft Acces dan lain-lain. PHP disebut juga sebgai bahasa pemerograman script server side, karena PHP di proses pada komputer server.

PHP (Hypertext Prepocessor) diciptakan oleh Rasmus Lerdorf seorang pemrogram C, dan digunakan untuk mencatat jumlah pengunjung pada homepage-nya. Pada awal tahun 1995 dirilis PHP/FI (Form Interpreter) yang memiliki kemampuan dasar membangun aplikasi web, memproses form dan mendukung data mySQL.Karena antusiasme pengguna internet yang begitu besar, ahirnya pada pertengahan tahun 1997 Rasmus Ledorf menyerahkan pengembanganya kepada sebuah tim pemrograman dalam kerangka open source dan oleh Zeev suraski dan Andi Gutmans, parsernya ditulis ulang kembali menjadi bentuk program parser baru yaitu PHP 3.0 yang memiliki dukungan lebih luas lagi terhadap database yang ada termasuk mySQL dan Oracle. Gambar 3.1 Logo PHP<br>
Manajemen database yang biasanya digunakan untu<br>
alnya seperti MySQL, tapi ada juga yang mengguna<br>
zes dan lain-lain. PHP disebut juga sebgai bahasa peme<br>
2. karena PHP di proses pada komputer server.<br> Gambar 3.1 Logo PHP<br>
Manajemen database yang biasanya digunakan untuk pemerograma<br>
misalnya seperti MySQL, tapi ada juga yang menggunakan Oracle, Mic<br>
Acces dan lain-lain. PHP disebut juga sebgai bahasa pemerograman script najemen database yang biasanya digunakan untuk pemerogram<br>Perti MySQL, tapi ada juga yang menggunakan Oracle, M<br>ain-lain. PHP disebut juga sebgai bahasa pemerograman scrip<br>PHP di proses pada komputer server.<br>P (Hypertext P

PHP versi 4.0 kemudian dirilis setelah itu dengan menggunakan mesin scripting Zend (akronim dari pengembangnya Zeev suraski dan Andi Gutmas) dan telah mampu mendukung server apache dan secara built-in telah mampu menangani manajemen session. Ada dua macam PHP yang sekarang dikenal luas dikalangan web developmer yaitu PHP 3 dan PHP 4. PHP 3 adalah bahasa PHP yang pertama kali dibuat dan cocok untuk membuat website yang tidak terlalu komplek dan besar.sedangkan PHP 4 (versi-4) adalah bahasa PHP yang didalamnya sudah dilengkapi dengan Zend engine sehingga lebih cepat, kuat, stabil, mudah untuk berinteraksi dengan berbagai jenis aplikasi pendukung lainya seperti mySQL, java, FTP client, ODBC dll.

PHP versi 4 memiliki ekstention yang lebih sederhana dan mudah dipergunakan serta kompatibel dengan PHP versi 3. PHP 4 sering dipakai untuk membangun web content karena dapat menangani website yang besar, kompleks dan menerima jutaan hit perhari.

Seperti yang pernah disebutkan bahwa PHP adalah aplikasi di sisi server atau dengan kata lain beban kerja ada di server bukan di client. Pada saat browser meminta dokumen PHP, web server langsung menggunakan modul PHP untuk mengolah dokumen tersebut.

Jika pada dokumen terkandung fungsi yang mengakses database maka modul PHP menghubungi database server yang bersangkutan. Dokumen yang berformat PHP dikembalikan web server dalam format HTML, sehingga source code PHP tidak tampak disisi browser.

## **3.4.2 CodeIgniter**

n.d.).

Bagi Anda yang sudah akrab menguasai dasar-dasar PHP, maka Anda mungkin sudah mengenal beberapa framework yang ada di dalamnya. Framework secara sederhana dapat diartikan sebagai kumpulan dari fungsi-fungsi atau prosedur-prosedur dan class-class untuk tujuan tertentu yang sudah siap digunakan sehingga bisa lebih mempermudah dan mempercepat pekerjaan seorang programer, tanpa harus membuat fungsi atau class dari awal (Amaliya, Taengan kata iam beban kerja ada di server bukan di cina<br>
minta dokumen PHP, web server langsung menggunal<br>
ngolah dokumen tersebut.<br>
Jika pada dokumen terkandung fungsi yang men<br>
dul PHP menghubungi database server yang b THE STRAIN STRAIN THE WALK AND HERE IS the state of the state of the state of the state in the state of the state of the state of the state of the state of the state of the state of the state of the state of the mengolal d okumen tersebut.<br>
pada dokumen terkandung fungsi yang mengakses databas<br>
Pemeghubungi database server yang bersangkutan. Dokum<br>
PHP dikembalikan web server dalam format HTML, sehingga<br>
idak tampak disisi browser<br> **ULE disi** 

16

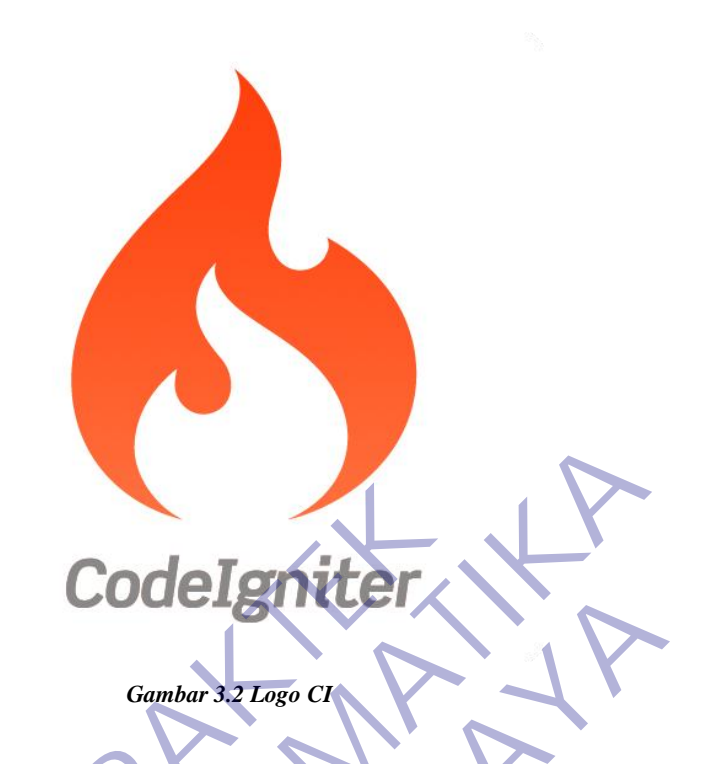

Salah satu framework yang bisa digunakan adalah codeigniter. CodeIgniter adalah aplikasi open source yang berupa framework dengan model MVC (Model, View, Controller) untuk membangun website dinamis dengan menggunakan PHP. CodeIgniter memudahkan developer untuk membuat aplikasi web dengan cepat dan mudah dibandingkan dengan membuatnya dari awal. **Code Igniter**<br>
Cambar 3.2 Logo CY<br>
Gambar 3.2 Logo CY<br>
Salah satu framework yang bisa digunakan<br>
de Igniter adalah aplikasi open source yang berupa framework<br>
CC (Model, View, Controller) untuk membangun we<br>
o dengan cepa

Model View Controller merupakan suatu konsep yang cukup populer dalam pembangunan aplikasi web, berawal pada bahasa pemrograman Small Talk, MVC memisahkan pengembangan aplikasi berdasarkan komponen utama yang membangun sebuah aplikasi seperti manipulasi data, user interface, dan bagian yang menjadi kontrol aplikasi. Terdapat 3 jenis komponen yang membangun suatu MVC pattern dalam suatu aplikasi yaitu : **CODELE CONTRACT CONTRACT CONTRACT CONTRACT CONTRACT CONTRACT CONTRACT CONTRACT CONTRACT CONTRACT CONTRACT CONTRACT CONTRACT CONTRACT CONTRACT CONTRACT CONTRACT CONTRACT CONTRACT CONTRACT CONTRACT CONTRACT CONTRACT CONTRAC UNTAGE CONSUMERENT COMMAND SET CONSUMER SET CONSUMING SURFACT COMMAND SURFACT CONSUMING SURFACT CONSUMING SURFACT CONSUMING SURFACT CONSUMING SURFACT CONSUMING SURFACT CONSUMING SURFACT CONSUMING SURFACT CONSUMING SURFACT** 

- 1. View, merupakan bagian yang menangani presentation logic. Pada suatu aplikasi web bagian ini biasanya berupa file template HTML, yang diatur oleh controller. View berfungsi untuk menerima dan merepresentasikan data kepada user. Bagian ini tidak memiliki akses langsung terhadap bagian model.
- 2. Model, biasanya berhubungan langsung dengan database untuk memanipulasi data (insert, update, delete, search), menangani validasi

dari bagian controller, namun tidak dapat berhubungan langsung dengan bagian view.

3. Controller, merupakan bagian yang mengatur hubungan antara bagian model dan bagian view, controller berfungsi untuk menerima request dan data dari user kemudian menentukan apa yang akan diproses oleh aplikasi.

Selain cepat dan mudah, codeigniter juga memiliki dokumentasi yang super lengkap disertai dengan contoh implementasi kodenya. Dokumentasi lengkap inilah yang menjadi salah satu alasan kuat mengapa banyak orang memilih codeigniter sebagai framework pilihannya. Karena kelebihan-kelebihan yang dimiliki oleh codeigniter, pembuat PHP Rasmus Lerdorf memuji codeigniter di frOSCon (Agustus 2008) dengan mengatakan bahwa dia menyukai codeigniter karena "it is faster, lighter and the least like a framework." gkap inian yang menjadi salah satu alasan kuat m<br>milih codeigniter sebagai framework pilihannya. Karer<br>g dimiliki oleh codeigniter, pembuat PHP Rasmas Lerd<br>irOSCon (Agustus 2008) dengan mengatakan bahwa dia<br>ena "it is fast

Codeigniter pertamakali dikembangkan pada tahun 2006 oleh Rick Ellis. Dengan logo api yang menyala, codeigniter dengan cepat "membakar" semangat para web developer untuk mengembangkan web dinamis dengan cepat dan mudah menggunakan framework PHP yang satu ini.

Pada bulan Juli 2013, EllisLab mengumumkan bahwa mereka mencari pemilik baru untuk codeigniter karena internal mereka sendiri tidak memiliki cukup fokus untuk terus mengembangkan codeigniter. Akhirnya pada bulan Oktober 2014, kepemilikan CodeIgniter berpindah tangan kepada British Columbia Institute of Technology, salah satu sekolah tinggi teknologi di Kanada. Beberapa fitur yang terdapat pada CodeIgniter diantaranya : Iengkap inilah yang menjadi salah satu alasan kuat mengapa banyak memilih codeigniter sebagai framework pilihannya. Karena kelebihan-kelepan dimiliki oleh codeigniter, pembuat PHP Rasmas Levdorf memuji code di frOSCon (Agu Kroleh codeigniter, pembuat PHP Rasmas Lerdort memuji coordination (Agustus 2008) dengan mengatakan bahwa dia menyukai coordination faster, lighter and the least like a framework."<br>
Eigniter pertamakali dikembangkan pada t

- Sistem berbasis Model-View-Controller (MVC)
	- Sangat Ringan dan Butuh Sedikit Sumber Daya (Memory + CPU)
	- Mensupport berbagai macam database dan kaya fitur
	- Mendukung Query Builder untuk mengakses database
	- Validasi Form dan Data
	- Mengamankan website dari XSS (Cross Site Scripting)
	- Manajemen Session

#### **3.4.3 Bootstrap**

Bootstrap adalah library (pustaka / kumpulan fungsi-fungsi) dari Framework CSS yang dibuat khusus untuk bagian pengembangan fontend dari suatu website. Didalam library tersebut terdapat berbagai jenis file yang diantaranya HTML, CSS, dan Javascript. Hampir semua developer website menggunakan framework bootstrap agar memudahkan dan mempercepat pembuatan website. Karena semuanya sudah ada dalam frameworknya sehingga para develop / pengembang hanya tinggal membuat / menyisipkan class nya yang ingin dipakai seperti membuat tombol, grid navigasi dan lain sebagainya (thidi, 2020).

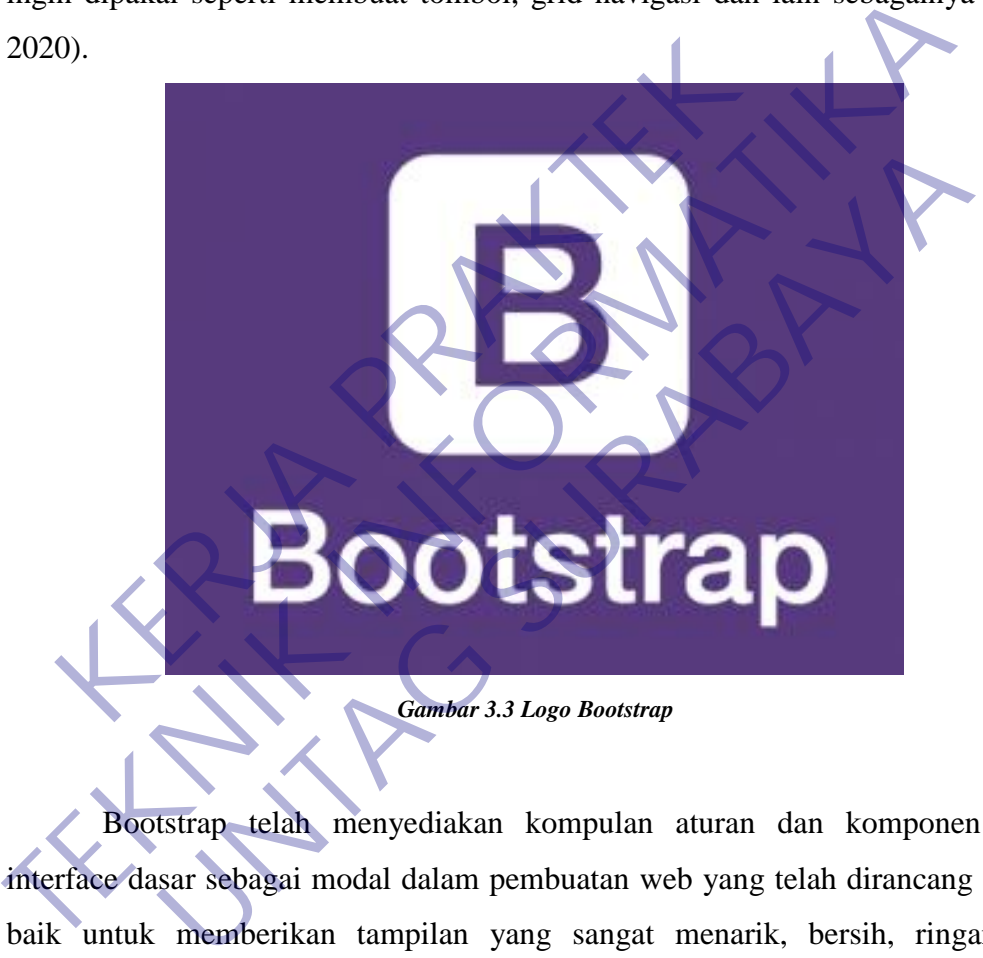

*Gambar 3.3 Logo Bootstrap*

Bootstrap telah menyediakan kompulan aturan dan komponen class interface dasar sebagai modal dalam pembuatan web yang telah dirancang sangat baik untuk memberikan tampilan yang sangat menarik, bersih, ringan dan memudahkan bagi penggunanya. Dan penggunaan bootstrap ini kita juga diberikan keleluasan salama pengembangan website, anda bisa merubah dan menambah class sesuai dengan keinginan.

Bootstrap awalnya dibuat dan dikembangkan oleh pekerja / programmer Twitter, yaitu Mark Octo dan Jacob Thornton sejak tahun 2011. Saat itu memang para programmer di Twitter menggunakan berbagai macam tools dan library yang mereka kuasai dan disukai untuk melakukan pekerjaannya, sehingga tidak ada

standarisasi dalam penamaan suatu class. Akibatnya sulit untuk dikelola, maka dari itu keduanya membuat suatu tools ataupun framework yang digunakan bersama dilingkukan internal twitter.

Sejak diluncurkan pada bulan agustus 2011, bootstrap telah berevolusi dari proyek yang hanya basis css menjadi sebuah framework yang lebih lengkap yang juga berisi javascript plugin, icon, Forms, dan button.

Pada januari 2012, Bootstrap merealease Versi 2.0 yang didalamnya sudah memasukan fitur responsive layout, dan sejak itu penggunaan Bootstrap sangat banyak sekali sehingga menjadi proyek Github yang sangan banyak di copy hingga 20.000 kali.

Dua tahun setelah itu tepatnya pada bulan agustus 2014 bootstrap kembali mengeluarkan versi terbaru yaitu versi 3.0 yang didalamnya sudah mengakomodasi konsep Mobile first artinya didalam pembuatan dan pengembangan mulai dari layar yang terkecil dahulu (mobile / handphone/ smartphone) dan secara bertahap pada tampilan yang paling besar.

Dan baru-baru ini bootstrap merilis versi 4.0 (sebelumnya pada tahun 2017 sudah dirilis versi betanya) sebagai penyempurnaan dokumentasi dan menambah beberapa fitur tambahan yang saat ini sedang booming yaitu dengan memberikan tampilan lebih baik bagi para pengembang ecommerce , dan tampak lebih stabil dan dengan ini maka versi 2.0 dan 3.0 tidak akan ada lagi support atau update dalam penggunaannya. yak sekari seningga menjadi proyek Gunub yang sa<br>gga 20.000 kali.<br>Dua tahun setelah itu tepatnya pada bulan agustus 2<br>ngeluarkan versi terbaru yaitu versi 3.0 yang<br>ngakomodasi konsep Mobile first artinya didal<br>gembangan mu membak sekali sehingga menjadi proyek Github yang sangan banyak di bingga 20.000 kali.<br>
Dua tahun setelah itu tepatnya pada bulan agustuk 2014 bootstrap ke mengeluarkan versi terbaru yaitu versi 3.0 yang didalamnya mengako Transaction and the term of the term of the term of the term of the term of the term of the term of the term of the term of the term of the term of the term of the term of the term of the term of the term of the term of th

#### **3.4.4 Xampp**

Software yang satu ini bernama XAMPP yang merupakan singkatan dari Apache, MySQL, PHP dan Perl sedangkan huruf "X" dimaksudkan sebagai suatu software yang dapat dijalankan di empat OS utama seperti Windows, Mac OS, Linux dan Solaris. Istilah ini seringkali disebut dengan cross platform (software multi OS).

# 3 XAMPP

*Gambar 3.4 Logo Xampp*

Sesuai dengan namanya software yang satu ini merupakan gabungan dari beberapa software dengan fungsi yang sama yakni menunjang para pembuat web yang menginginkan adanya web server sendiri di PC atau laptopnya. Software ini juga berlisensi GNU dan dapat didownload secara gratis di internet mengingat peran vital yang dimilikinya terutama bagi pembuat web pemula (Riyadi, 2019).

Software XAMPP didirikan oleh suatu perusahaan bernama Apache Friends. Dengan adanya beberapa tools pemrograman seperti MySQL, PHP dan Perl yang dimilikinya tentu mengindikasikan jika anda menekuni salah satu atau semuanya berarti harus memiliki software yang bernama XAMPP ini. Maksud dari Apache yakni selain mengindikasikan nama pengembangnya juga merupakan suatu software yang menghadirkan web server pada komputer anda layaknya web server sesungguhnya. Gambar 3.4 Logo Xampp<br>
Sesuai dengan namanya software yang satu ini mererapa software dengan fungsi yang sama yakni menunj<br>
g menginginkan adanya web server sendiri di PC atau l<br>
a berlisensi GNU dan dapat didownload secar Gambar 3.4 Logo Xampp<br>
Sesuai dengan namanya software yang satu ini merupakan gabungg<br>
beberapa software dengan fungsi yang sama yakni menunjang para pembuat<br>
yang menginginkan adanya web server sendiri di PC atau laptopny uai dengan namanya software yang satu ini merupakan gabun<br>pftware dengan fungsi yang sama yakni menunjang para pemb<br>mginkan adanya web server sendiri di PC atau laptopnya. Soft<br>ensi GNU dan dapat didownload secara gratis d

Selain sebagai web server, XAMPP juga menunjang beberapa Bahasa pemrograman khusus dalam website yakni PHP, MySQL dan Perl. PHP merupakan suatu Bahasa yang sering digunakan oleh programmer khusus Back End karena memang lebih mengutamakan logika dibanding tampilan, beda halnya dengan HTML atau CSS. Oleh karena itu script PHP tidak akan terlihat dalam tampilan website anda.

Selain sebagai web server, XAMPP juga menunjang beberapa Bahasa pemrograman khusus dalam website yakni PHP, MySQL dan Perl. PHP merupakan suatu Bahasa yang sering digunakan oleh programmer khusus Back End karena memang lebih mengutamakan logika dibanding tampilan, beda halnya dengan HTML atau CSS. Oleh karena itu script PHP tidak akan terlihat dalam tampilan website anda.

MySQL merupakan suatu software yang digunakan untuk mengelola SQL (Structured Query Language). Bahasa ini biasa digunakan untuk keperluan database khusus pada website. Pengelolaan database yang dimaksudkan adalah untuk menambah data, mengubah, menghapus dan lain – lain. Keberadaan MySQL juga biasanya identic dengan Bahasa PHP.

Selanjutnya adalah tools bernama Perl. Bahasa pemrograman yang satu ini tidak hanya digunakan untuk pengelolaan website saja namun juga dalam berbagai hal, juga merupakan salah satu Bahasa pemrograman versi jadul namun tetap bisa eksis sampai sekarang. Perl pertama kali dikenalkan pada tahun 1987 dimana saat itu masih menggunakan Unix.

Sebagai suatu software yang bertindak sebagai web server layaknya hosting sesungguhnya tentu saja melibatkan banyak bagian – bagian penting yang ada pada XAMPP. Bagi mereka yang terbiasa menggunakan software ini pasti tidak akan asing dengan istilah Htdocs, phpmyadmin dan Control Panel. Baik pada web server yang asli maupun pada software XAMPP juga menggunakannya. Tiga hal tersebut juga menjadi bagian terpenting dalam XAMPP dan akan kami jelaskan satu – persatu disini. KERJA PERDEDIAAN TERRAKTER PRAKTER PRAKTER<br>Bagai hal, juga merupakan salah satu Bahasa pemrograp<br>p bisa eksis sampai sekarang. Perl pertama kali dikena<br>nana saat itu masih menggunakan Unix.<br>Sebagai suatu software yang bert **TEKNIK PERDAMATIKAN SEKU PERDAMATIKAN SEKU PERDAMATIKAN SEKU PERDAMATIKAN SEKU PERDAMATIKAN PERDAMATIKAN PERDAMATIKAN DARAH SEKU DENGATI SEKU DENGATI SEKU DENGATI KERA PERDAMATIKAN DARAH DARAH SEKU DENGATI SEKU DENGATI SE** Existes sampai sekarang. Perl pertama kair dikenalkan pada tah<br>
itu masih menggunakan Unix.<br>
agai suatu software yang bertindak sebagai web server l<br>
1 mgguhnya tentu saja melipatkan banyak bagian – bagian penti<br>
IAMPP. Ba

- 1. Htdocs merupakan sebuah folder penyimpanan web server untuk halaman – halaman web yang sudah dibuat dan nantinya akan ditampilkan. Baik pada web server yang asli maupun XAMPP bentuk Htdocs-nya sama namun yang berbeda adalah di kapasitasnya. Karena XAMPP menggunakan penyimpanan internal komputer maka kapasitasnya menyesuaikan komputer anda. Sedangkan pada hosting berbayar kapasitas yang disediakan mengikuti ketentuan yang dibuat.
	- 2. phpMyAdmin merupakan suatu software khusus untuk mengelola administrasi MySQL. Jika pada Htdocs menyimpan file – file tampilan web anda maka di phpMyAdmin ini terdapat semua database yang anda gunakan untuk keperluan website.
	- 3. Control Panel anda dapat mengontrol atau mengendalikan XAMPP dengan lebih efektif, mulai dari mengatur setting website, database,

dan masih banyak lagi. Dalam dunia hosting lebih dikenal istilah CPanel.

Dengan adanya software ini, web developer dapat dengan mudah membuat dan mengolah suatu website, entah itu website personal maupun perusahaan. Keberadaan XAMPP ini sangat membantu, terlebih software ini berlisensi GNU dan dapat anda download secara gratis.

#### **3.4.5 MySQL**

MySQL adalah sebuah DBMS (Database Management System) menggunakan perintah SQL (Structured Query Language) yang banyak digunakan saat ini dalam pembuatan aplikasi berbasis website. MySQL dibagi menjadi dua lisensi, pertama adalah Free Software dimana perangkat lunak dapat diakses oleh siapa saja. Dan kedua adalah Shareware dimana perangkat lunak berpemilik memiliki batasan dalam penggunaannya (Adani, 2020).

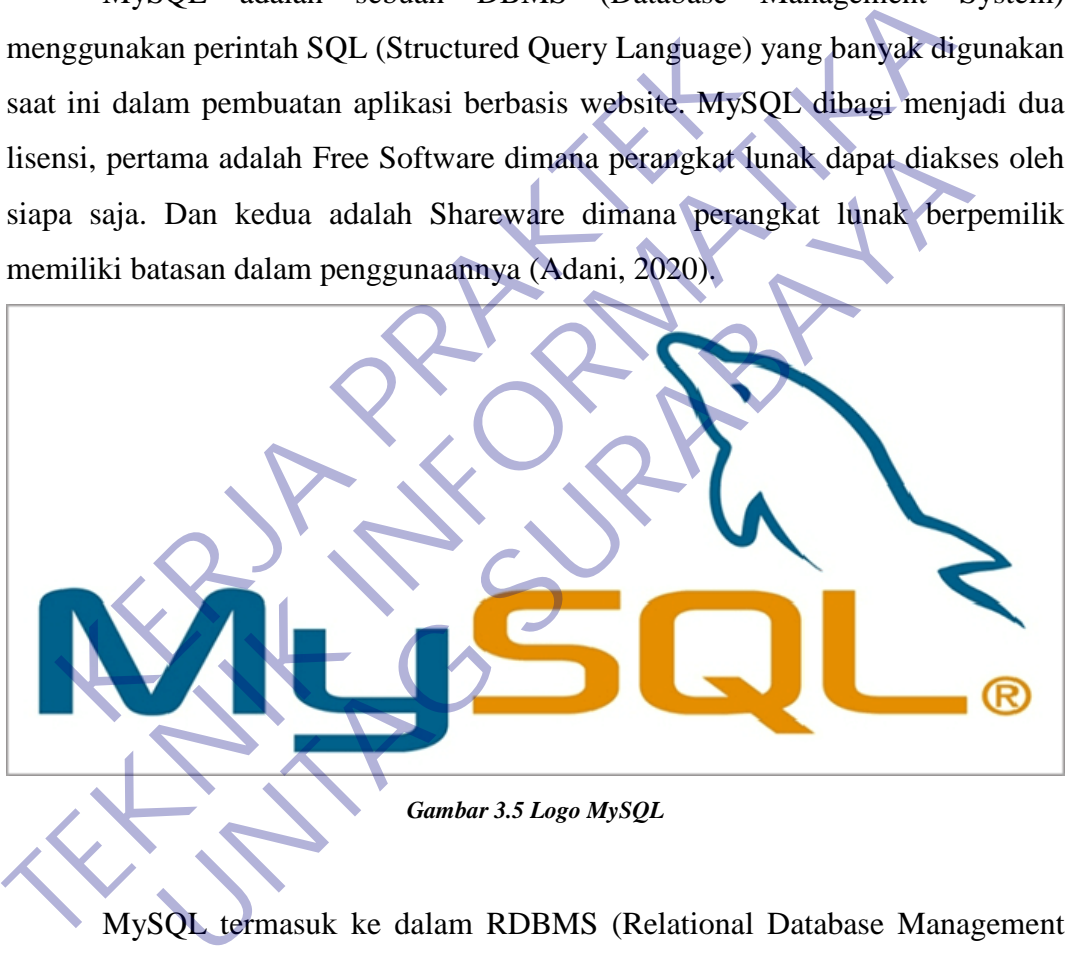

MySQL termasuk ke dalam RDBMS (Relational Database Management System). Sehingga, menggunakan tabel, kolom, baris, di dalam struktur database nya. Jadi, dalam proses pengambilan data menggunakan metode relational database. Dan juga menjadi penghubung antara perangkat lunak dan database server.

MySQL adalah pengembangan lanjutan dari proyek UNIREG yang dikerjakan oleh Michael Monty Widenius dan TcX (perusahaan perangkat lunak asal Swedia).

Sayangnya, UNIREG belum terlalu kompatibel dengan database dinamis yang dipakai di website. TcX kemudian mencari alternatif lain dan menemukan perangkat lunak yang dikembangkan oleh David Hughes, yaitu miniSQL atau mSQL. Namun, ditemukan masalah lagi karena mSQL tidak mendukung indexing sehingga belum sesuai dengan kebutuhan TcX.

Pada akhirnya muncul kerjasama antara pengembang UNIREG (Michael Monty Widenius), mSQL (David Hughes), dan TcX. Kerjasama ini bertujuan untuk mengembangkan sistem database yang baru, dan pada 1995 dirilislah MySQL seperti yang dikenal saat ini. Saat ini pengembangan MySQL berada di bawah Oracle.

Secara garis besar, fungsi dari MySQL adalah untuk membuat dan mengelola database pada sisi server yang memuat berbagai informasi dengan menggunakan bahasa SQL. Fungsi lain yang dimiliki adalah memudahkan pengguna dalam mengakses data berisi informasi dalam bentuk String (teks), yang dapat diakses secara personal maupun publik dalam web. Pada akhirnya muncu kerjasama antara pengemba<br>nty Widenius), mSQL (David Hughes), dan TcX. Ke<br>nty mengembangkan sistem database yang baru, dan<br>SQL seperti yang dikenal saat ini. Saat ini pengemban<br>wah Oracle.<br>Secara garis

Hampir seluruh penyedia server web atau host menyediakan fasilitas untuk MySQL dalam pengembangan aplikasi berbasis website untuk dikelola oleh web developer. Kemudian, antarmuka dari MySQL adalah PHPMyAdmin. Yang berfungsi untuk menghubungkan antara bahasa pemrograman PHP dengan MySQL untuk proses pengelolaan basis data pada web. Pada akhirnya murul kerjasama antara pengembang UNIREG (M<br>
Monty Widenius), mSQL (David Hughes), dan TeX. Kerjasama ini ber<br>
untuk mengembangkan sistem database yang baru, dan pada 1995 dir<br>
MySQL seperti yang dikenal saat gembangkan sistem database yang baru, dan pada 1995 contri yang dikenal saat ini. Saat ini pengembangan MySQL b<br>Le.<br>Le.<br>Transa garis besar, fungsi dari MySQL adalah untuk memb<br>database pada sisi server yang memuat berbagai

# **Kelebihan Dari MySQL**

## **1. Bersifat Open Source**

Untuk penggunaan dari MySQL dapat diakses oleh siapa saja dan kapan saja. Karena memiliki dua lisensi, yaitu Free Software dan Shareware. Selain itu juga termasuk dalam sistem manajemen database yang disediakan secara gratis. Serta, memiliki banyak komunitas dan dokumentasi untuk membantu anda dalam mengembangkan aplikasi menggunakan database server.

#### **2. Mendukung Penggunaan Multi User**

MySQL juga dapat digunakan secara bersama – sama dalam satu waktu karena bersifat Multi User. Sehingga, anda tidak perlu khawatir ketika mengakses basis data secara bersamaan. Keuntungannya disini adalah, tim developer dapat mengerjakan database secara bersamaan (team work).

#### **3. Terintegrasi dengan Bahasa Pemrograman yang lain**

Kelebihan lain adalah dapat terintegrasi dengan bahasa pemrograman yang lain seperti pada PHP. Dengan menggunakan PHPMyAdmin sebagai perantara, anda sudah bisa membuat basis data pada web server dengan lebih efektif. Kemudian, dapat digunakan juga untuk kebutuhan pengembangan perangkat lunak dengan menggunakan framework seperti Laravel, dan CodeIgniter.

#### **4. Sajian Tipe Data yang Bervariatif**

Tipe data yang disajikan dalam MySQL juga sangat variatif. Contohnya adalah tipe data varchar, integer, float, double, date, timestamp, dll. Dalam hal ini, anda dapat mengelompokkan berbagai data sesuai dengan kriteria informasi secara lebih akurat dan efektif. Pengelolaan database dalam server juga akan terbantu dengan adanya banyak jenis tipe data untuk mengembangkan perangkat lunak yang kompleks dan terstruktur. Rengan lebih efektif. Kemudian, dapat digunakar<br>
dengan lebih efektif. Kemudian, dapat digunakar<br>
pengembangan perangkat lunak dengan mer<br>
seperti Laravel, dan CodeIgniter.<br> **4. Sajian Tipe Data yang Bervariatif**<br>
Tipe dat TERN 1974-1117 Pengani menggunakan akan bisan di sebagai perantara, anda sudah bisa membuat basis data pada web dengan lebih efektif. Kemudian, dapat digunakan juga untuk kebuan perantara, dan Codelganier.<br> **TEKNIK INTERNA** Exercit Laravel, dan Codelgniter.<br> **Exercit Laravel, dan Codelgniter.**<br> **Exercit Laravel, dan Codelgniter.**<br> **Explorition Tipe Data yang Bervariatif**<br>
Tipe data yang disajikan dalam MySQL juga sangar variatif. Co<br>
dalah ti

# **5. Struktur Tabel Cenderung Fleksibel**

Jika dibandingkan dengan struktur tabel dari database yang lain seperti Oracle dan Postgre, MySQL tergolong lebih mudah. Mengapa demikian? Karena sebagai contoh dalam proses eksekusi pada ALTER TABLE lebih mudah digunakan dan cepat diproses.

#### **6. Sistem Keamanan yang Telah Terjamin**

MySQL dapat mengatur hak akses pengguna (user) dengan enkripsi tinggi. Selain itu, terdapat beberapa fitur keamanan yang lain seperti, level nama pada host, dan pembuatan subnet mask. Jadi, bukan berarti dengan perangkat lunak yang bersifat open source membuat keamanan menjadi buruk.

#### **7. Tidak Membutuhkan Kapasitas RAM yang Besar**

MySQL dapat diinstal pada perangkat dengan kapasitas RAM terbatas. Jika dibandingkan dengan database lain, dapat dijalankan dengan kapasitas memori yang kecil. Sangat cocok digunakan oleh setiap orang untuk membantu pengembangan aplikasi dengan konsumsi RAM yang rendah.

#### **8. Perangkat lunak Portable**

Kelebihan berikutnya yang dimiliki oleh MySQL adalah perangkat lunak bersifat portable. Portable disini maksudnya adalah sistem basis data dapat diolah dalam berbagai platform (multi platform) Sehingga, dapat dijalankan baik dari sisi Windows, Linux, maupun Mac OS.

# **9. Support untuk Spesifikasi Hardware yang Rendah**

MySQL sangat mendukung untuk perangkat hardware yang memiliki spesifikasi rendah. Jadi, jangan khawatir untuk anda yang memiliki spek PC / laptop yang masih rendah. Dengan menggunakan DBMS ini, anda juga bisa membuat sistem basis data untuk server dalam sebuah website. Iunak bersilat portable. Portable disim maksudn<br>data dapat dijalankan baik dari sisi Windows, Linux, r<br>9. Support untuk Spesifikasi Hardware yang Ren<br>MySQL sangat mendukung untuk perangkat ha<br>spesifikasi rendah. Jadi, jang TERNET FOR THE UNIVERSITY OF THE UNIVERSITY OF THE UNIVERSITY OF THE UNIVERSITY OF THE UNIVERSITY OF THE UNIVERSITY OF THE UNIVERSITY OF THE UNIVERSITY OF THE UNIVERSITY OF THE UNIVERSITY OF THE SPECIFICANT OF THE SPECIFIC apat dijalankan baik dari sisi Windows, Linux, maupun Mac O<br> **upport untuk Spesifikasi Hardware yang Rendah**<br>
AySQL sangat mendukung untuk perangkat hardware yang r<br>
pesifikasi rendah. Jadi, jangan khawatir untuk anda yang

# **10. Memiliki performa yang baik**

Kelebihan terakhir yang dimiliki adalah dari sisi performa yang dimilikinya. Kecepatan dalam penanganan kueri sangat cepat. Kemudian, juga dapat menangani proses SQL per satuan waktu.

#### **Kekurangan Dari MySQL**

**1.** Kurang Cocok untuk Mengembangkan Aplikasi berbasis Game dan Mobile Untuk anda yang sedang mengembangkan aplikasi untuk membuat game dan mobile, kami sarankan untuk tidak menggunakan MySQL. Karena, manajemen database yang dimiliki kurang cocok untuk pengelolaan aplikasi tersebut. Lebih mudah untuk menggunakan database server dengan metode Cloud yang lebih real time.

#### **2.** Technical Support yang Kurang Mendukung

Technical support yang dimiliki oleh MySQL sendiri dirasa kurang mendukung. Karena, belum menyediakan support yang baik dari segi teknisnya. Sehingga, user mengalami kesulitan saat menghubungi technical support.

**3.** Kurang Mendukung untuk Pemakaian Database dengan Kapasitas Besar Kurang cocok dan tidak direkomendasikan untuk mengelola basis data dalam kapasitas besar. Apabila anda, menginginkan sebuah database server yang dapat menampung data dalam jumlah besar, maka anda dapat mencoba dengan menggunakan Big Data atau BigQuery. Karena, MySQL dikhususkan supaya ramah dengan perangkat yang memiliki spesifikasi rendah.

# **3.4.6 phpMyAdmin**

phpMyAdmin adalah aplikasi web untuk mengelola database MySQL dan database MariaDB dengan lebih mudah melalui antarmuka (interface)grafis. Aplikasi web ini ditulis menggunakan bahasa pemrograman PHP. Sebagaimana aplikasi-aplikasi lain untuk lingkungan web (aplikasi yang dibuka atau dijalankan menggunakan browser), phpMyAdmin juga mengandung unsur HTML/XHTML, CSS dan juga kode JavaScript. Aplikasi web ini ditujukan untuk memudahkan pengelolaan basis data MySQL dan MariaDB dengan penyajian antarmuka web yang lengkap dan menarik (terasmedia.com, 2019). Spesiikasi rendan.<br> **KERJA PRAKTERIS PERDAKTERA PRAKTERA PRAKTERA PRAKTERA PRAKTERA PRAKTERA PRAKTERA PRAKTERA PRAKTERA PRAKTERA PRAKTERA PRAKTERA PRAKTERA PRAKTERA PRAKTERA PRAKTERA PRAKTERA PRAKTERA PRAKTERA PRAKTERA PRA** Experimentation of the Mathematical Control of the Mathematical Control of the Mathematical Control of the Section of the Section of the Section of the Section of the Section of the Section of the Section of the Section of MyAdmin adalah aplikasi web untuk mengelola database MyS<br>
AariaDB dengan lebih mudah melalui antarmuka (interface<br>
eb ini ditulis menggunakan bahasa pemrograman PHP. Seba;<br>
ikasi lain untuk lingkungan web (aplikasi yang di

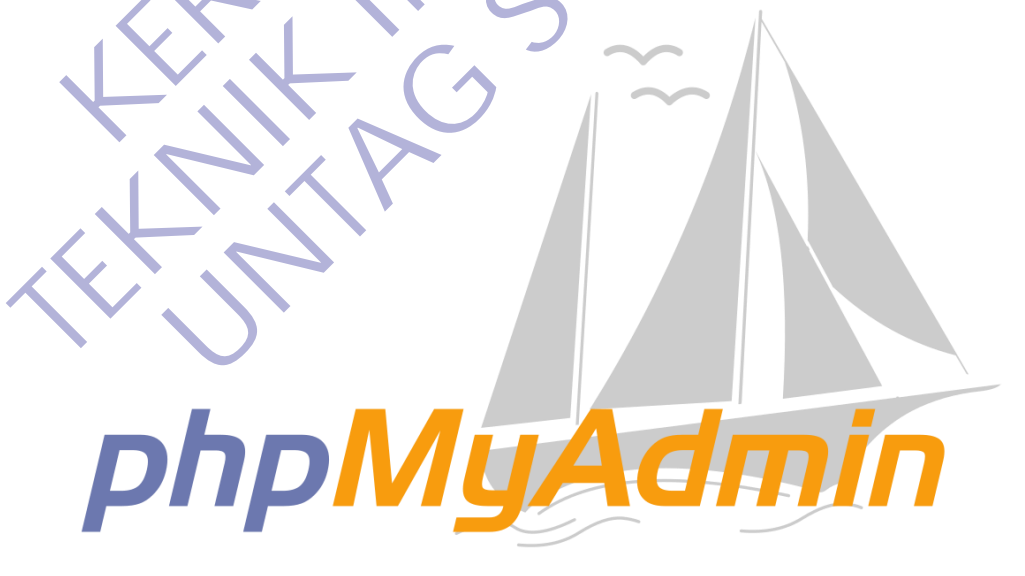

#### *Gambar 3.6 Logo phpMyAdmin*

phpMyAdmin merupakan aplikasi web yang bersifat open source (sumber terbuka) sejak pertama dibuat dan dikembangkan. Dengan dukungan dari banyak developer dan translator, aplikasi web phpMyAdmin mengalami perkembangan
yang cukup pesat dengan ketersediaan banyak pilihan bahasa. Sampai saat ini, ada kurang lebih 65 bahasa yang sudah didukung oleh aplikasi web phpMyAdmin.

Keberadaan phpMyAdmin yang dianggap penting dan sifatnya yang merupakan sumber terbuka menjadikannya salah satu aplikasi yang selalu ada di cPanel (aplikasi populer untuk pengontrol website). Hal ini menunjukkan bahwa penyedia web hosting (web hosting provider) menaruh kepercayaan yang sangat bersar pada phpMyAdmin sebagai salah satu aplikasi web yang dipasang (install) di server.

Keuntungan dengan hadirnya phpMyAdmin tidak saja dapat dinikmati oleh penyedia web hosting, Anda juga bisa menginstal phpMyAdmin di server Anda sendiri (server lokal) asalkan syarat minimumnya (minimum requirenments) telah terpenuhi. Versi terkini phpMyAdmin saat artikel ini ditulis adalah phpMyAdmin 3.5.2. Adapun syarat agar phpMyAdmin dapat dipasang dan berjalan dengan baik di server lokal adalah: Keuntungan dengan hadirnya phpMyAdmin tidak<br>
I penyedia web hosting, Anda juga bisa menginstal p<br>
Ia sendiri (server lokal) asalkan syarat minimumnya (mi<br>
In terpenuhi. Versi terkini phpMyAdmin saat artik<br>
MyAdmin 3.5.2. A

- HP 5.2.0 atau yang terbaru.
- MySQL 5.0 atau yang terbaru.
- Web browser dengan memperbolehkan cookies.

phpMyAdmin menawarkan fitur yang mencangkup pengelolaan keseluruhan server MySQL (memerlukan super-user) dan basis data tunggal. phpMyAdmin juga mempunyai sistem internal untuk mengelola metadata dan mendukung fitur-fitur untuk operasi tingkat lanjut. Melalui sistem administrator, phpMyAdmin juga dapat mengelola users dan sekaligus hak aksesnya (privilage). Nah, Anda yang kususnya bekerja sebagai database administrator dengan MySQL sebagai basis data pilihan, tidak ada salahnya menggunakan phpMyAdmin untuk kemudahan pengelolaan. di server.<br>
Keuntungan dengan hadirnya phpMyAdmin tidak saja dapat din<br>
oleh penyedia web hosting, Anda juga bisa menginstat phpMyAdmin di<br>
Anda sendiri (server lokal) asalkan syarat minimumnya (minimum requiren<br>
relah ter **UNTAG SURABAYA**

#### **3.4.7 Sublime Text**

Sublime Text adalah aplikasi editor untuk kode dan teks yang dapat berjalan diberbagai platform operating system dengan menggunakan teknologi Phyton API. Terciptanya aplikasi ini terinspirasi dari aplikasi Vim, Aplikasi ini sangatlah fleksibel dan powerfull. Fungsionalitas dari aplikasi ini dapat dikembangkan dengan menggunakan sublime-packages. Sublime Text bukanlah aplikasi opensource dan juga aplikasi yang dapat digunakan dan didapatkan secara gratis, akan tetapi beberapa fitur pengembangan fungsionalitas (packages) dari aplikasi ini merupakan hasil dari temuan dan mendapat dukungan penuh dari komunitas serta memiliki linsensi aplikasi gratis (ilmunesia.com, 2018).

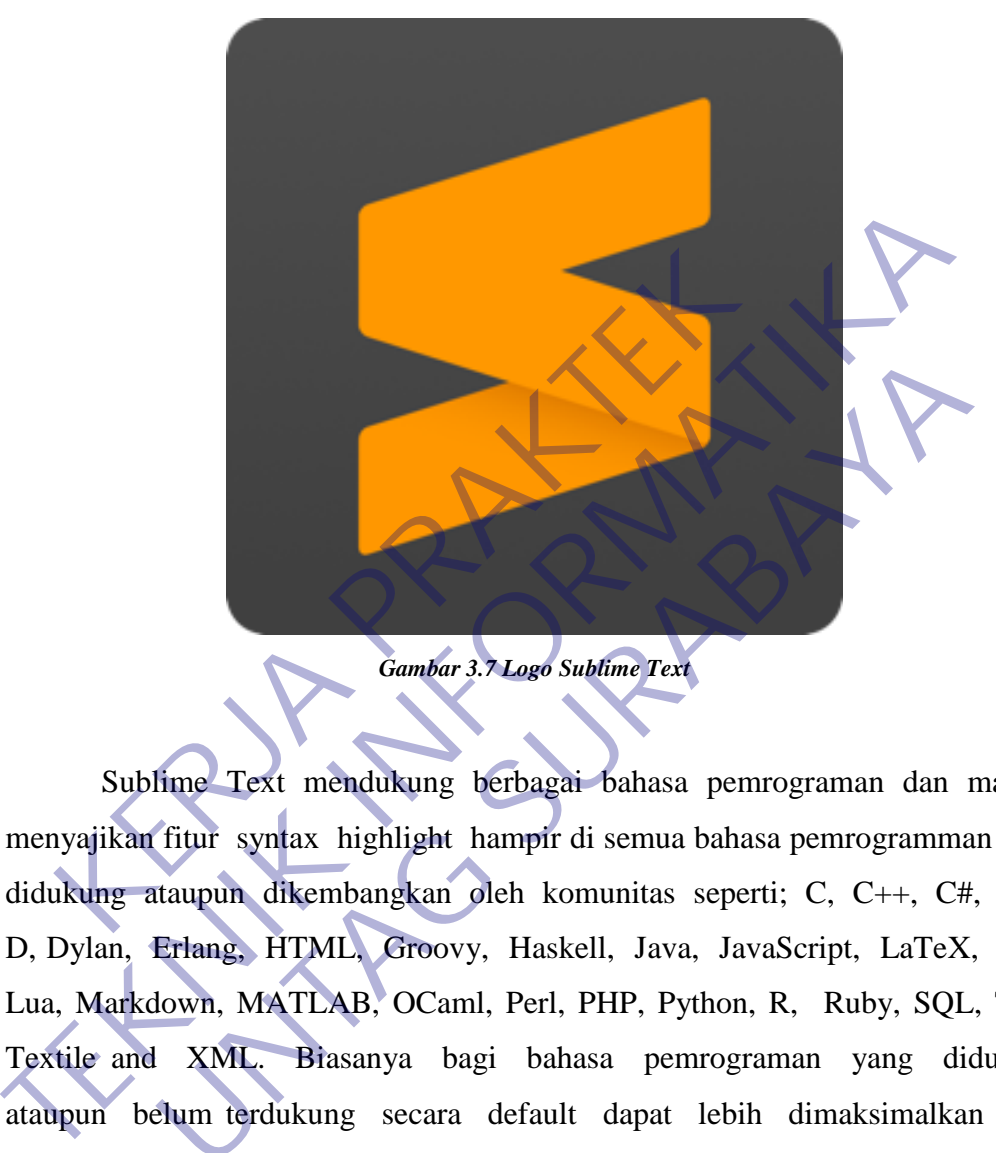

Sublime Text mendukung berbagai bahasa pemrograman dan mampu menyajikan fitur syntax highlight hampir di semua bahasa pemrogramman yang didukung ataupun dikembangkan oleh komunitas seperti; C, C++, C#, CSS, D, Dylan, Erlang, HTML, Groovy, Haskell, Java, JavaScript, LaTeX, Lisp, Lua, Markdown, MATLAB, OCaml, Perl, PHP, Python, R, Ruby, SQL, TCL, Textile and XML. Biasanya bagi bahasa pemrograman yang didukung ataupun belum terdukung secara default dapat lebih dimaksimalkan atau didukung dengan menggunakan add-ons yang bisa didownload sesuai kebutuhan user. Gambar 3.7 Logo Subfine Text<br>
University of Text<br>
University of Text<br>
University of Text<br>
University of Text<br>
University of Text<br>
University of Text<br>
University of Text<br>
University, Haskell, Java, JavaScript, LaTeX,<br>
Unive

#### **3.4.8 Chrome**

Google Chrome adalah sebuah aplikasi peramban yang digunakan untuk menjelajah dunia maya seperti halnya Firefox, Opera ataupun Microsoft Edge. Jika Firefox dikembangkan oleh Mozilla, Google Chrome dibuat dan dirancang

oleh Google, perusahaan internet terbesar di dunia yang juga empunya Android (Winarso, 2016).

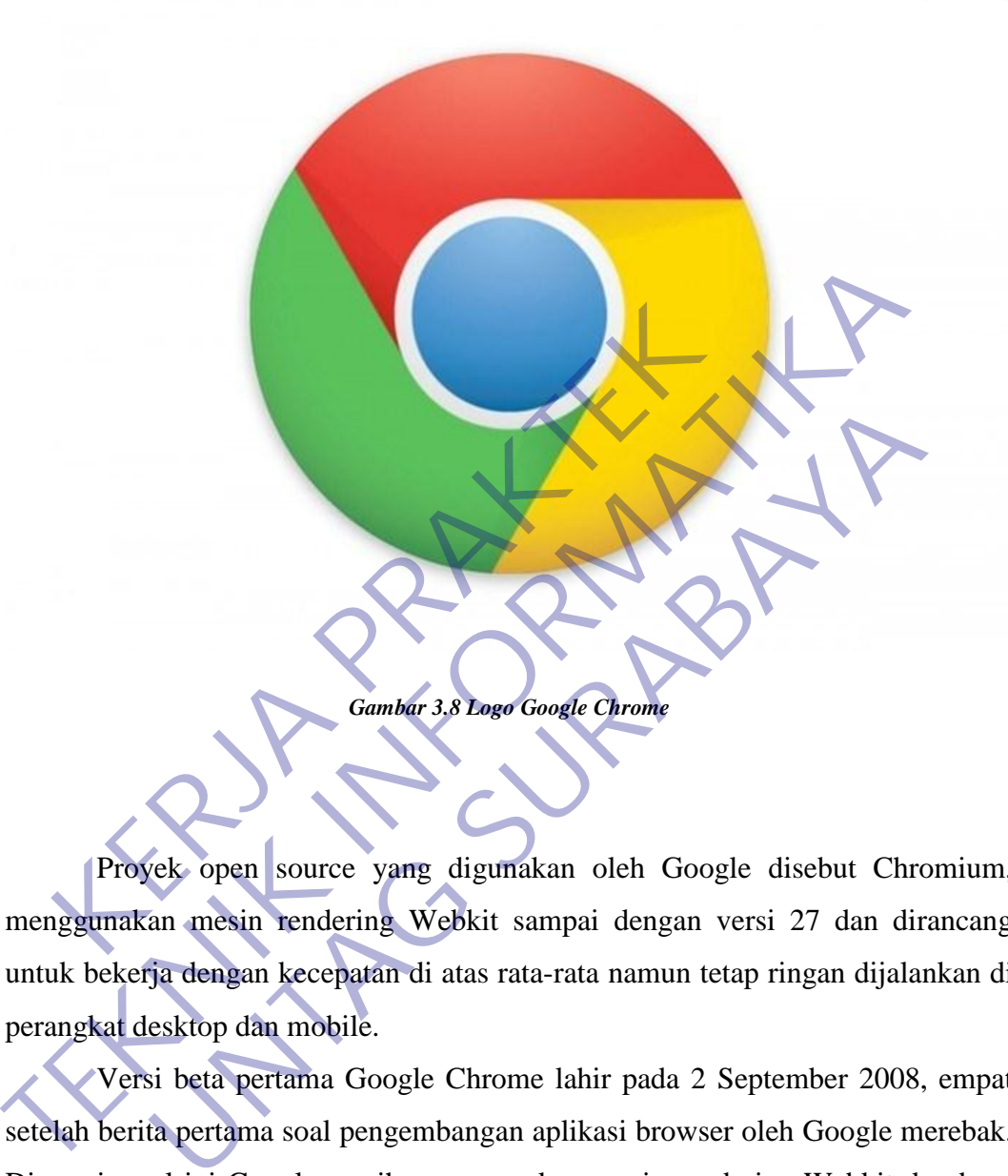

Proyek open source yang digunakan oleh Google disebut Chromium, menggunakan mesin rendering Webkit sampai dengan versi 27 dan dirancang untuk bekerja dengan kecepatan di atas rata-rata namun tetap ringan dijalankan di perangkat desktop dan mobile.

Versi beta pertama Google Chrome lahir pada 2 September 2008, empat setelah berita pertama soal pengembangan aplikasi browser oleh Google merebak. Di versi awal ini Google masih menggunakan mesin rendering Webkit dan baru tersedia untuk perangkat Windows XP. Beberapa bulan mengembara di fase beta, pada 11 Desember 2008 Google resmi merilis Chrome ke publik.

Tak butuh waktu lama bagi Chrome untuk menarik perhatian publik, dan di awal-awal peluncurannya, ia mengklaim 1% pangsa pengguna peramban global, namun jatuh di angka 0,69% pada bulan Oktober 2008. Tapi setelah versi stabilnya dirilis ke publik, tepat di bulan Desember 2008 persentase pengguna Chrome kembali melampuai angka 1%.

Sukses di Windows, Google langsung mengembangkan versi OSX yang dimulai pada awal tahun 2009 dan versi preview pengembangnya dirilis pada 4 Juni di tahun yang sama. Baru di akhir tahun 2009 Google membawa Chrome versi OS X keluar dari fase preview ke versi beta, termasuk untuk versi Linux. Setahun kemudian, pada 25 Mei 2010 Google akhirnya merilis versi stabil yang mendukung semua platform desktop.

Debut dan performa sempurna menjadikan Chrome begitu disukai, bahkan pada Desember 2015 StatCounter memperkirakan aplikasi peramban tersebut sudah diadopsi oleh 58% pengguna desktop. Tak cuma di platform desktop, di ranah mobile Chrome juga mempunyai banyak penggemar. Bila digabungkan antara semua platform yang didukung, Chrome mengantongi 45% pangsa pasar global. Saking populernya, Google bahkan berhasil memperlebar jangkauan Chrome ke ranah lainya dalam wujud Chromecast dan Chrome OS. ah diadopsi oleh 58% pengguna desktop. Tak cuma d<br>
ah mobile Chrome juga mempunyai banyak penggen<br>
ah mobile Chrome juga mempunyai banyak penggen<br>
al. Saking populernya, Google bahkan berhasil m<br>
ome ke ranah lainya dalam pada Desember 2015 StatCounter memperkirakan aplikasi peramban te sudah diadopsi oleh 58% pengguna desktop. Tak cuma di platform desktor transh mobile Chrome juga mempunyai banyak penggemar. Bila digabu antara semua platfo

Chrome hadir di platform mobile Android pada 7 Februari 2012, kemudian disusul oleh iOS pada 26 Juni di tahun yang sama. Di bulan Juni itu pula Google memboyong Chrome ke Windows 8.

Google Chrome membawa sejumlah fitur-fitur unggulan, selain dari fitur standar yang ditemukan di kebanyakan aplikasi peramban ternama. Chrome mendukung di antaranya, Javascript, HTML 5, CSS 2.1, dan sejumlah fitur antara lain private mode, multi tab, berbagai pilihan tema dan ekstensi dan tambahan plugin pihak ketiga, pilihan bahasa, dan beberapa fitur unggulan lain. Ia platform yang didukung, Chrome mengantongi 45% pangsa<br>
ing populernya, Google bahkan berhasil memperlebar jang<br>
inanah lainya dalam wujud Chromecast dan Chrome OS.<br>
Dime hadir di platform mobile Android pada 7 Februari<br>

Kemanan

Demi menjaga keamanan penggunanya, Chrome secara rutin mengunduh berkas terbaru yang berisi daftar phishing dan malware. Bermodalkan fitur tersebut, Chrome akan memberikan peringatan ketika pengguna mengakses salah satunya atau situs yang menyimpan potensi berbahaya.

Kecepatan

Kecepatan menjadi modal paling penting bagi Chrome, faktor ini pulalah yang membuatnya berhasil merangsek menjadi peramban paling populer mengalahkan Firefox dan Internet Explorer yang notabene berkiprah lebih dulu. Chrome menggunakan mesin virtual yang disebut dengan V8 JavaScript, di mana ia terdiri dari generasi kode dinamis dan dua fitur utama lain yang menghasilkan performa di atas rata-rata. Pengujian kemudian dilakukan oleh SunSpider JavaScript Benchmark pada tahun 2008 yang menemukan bahwa Google Chrome bekerja jauh lebih cepat ketimbang semua kompetitor terdekatnya. Tapi pada tahun 2010 pengujian independen lain menunjukkan Chrome berada satu tingkat di bawah mesin Presto miliki Opera.

Bookmark

Seperti Firefox, Safari dan Microsoft Edge, Chrome juga diperkaya fitur bookmark yang memudahkan pengguna menandai sebuah halaman untuk kemudian disimpan agar mudah ditemukan lagi di waktu mendatang. • Bookmark<br>
Seperti Firefox, Safari dan Microsoft Edge, C<br>
fitur bookmark yang memudahkan penggu<br>
halaman untuk kemudian disimpan agar muc<br>
waktu mendatang.<br>
Sinkronisasi<br>
Dengan mendaftarkan akun di Chrome, pengg<br>
berkas

Sinkronisasi

Dengan mendaftarkan akun di Chrome, pengguna dapat mengakses berkas bookmark, riwayat jelajah, kata sandi dan pengaturan dari perangkat apapun di manapun.

Chrome Web Store

Chrome Web Store ini berperan seperti layaknya Play Store ataupun App Store di iOS. Di sinilah pengguna peramban Chrome dapat menjumpai berbagai aplikasi pihak ketiga dan juga tema untuk dipasang di aplikasinya. Atau bagi pengembang, mereka dapat menawarkan plugin dan ekstensi buatannya kepada pengguna Chrome. miliki Opera.<br>
Bookmark<br>
Seperti Firefox, Safari dan Microsoft Edge, Chrome juga dip<br>
fitur bookmark yang memudahkan pengguna menandai<br>
halaman untuk kemudian disimpah agar mudah ditemukan l<br>
waktu mendatang.<br>
Sinkronisasi Fitur bookmark yang memudahkan pengguna menandai shalaman untuk kemudian disimpan agar mudah ditemukan lakut mendatang.<br>
Untuk mendatang.<br>
Untuk mendatang.<br>
Untuk mendatang Sinkronisasi<br>
Dengan mendaftarkan akun di Chrome,

Terjemahan Otomatis

Integrasi menjadi salah satu keunggulan Google, di mana hampir semua layanan online miliknya terhubung dalam satu jendela. Untuk menambahkan kemampuan terjemahan ini, Google membenamkan kemampuan Google Translate ke Chrome yang diaktifkan secara default atau dimatikan jika dirasa tak memerlukannya.

## **3.5 Perancangan dan Pembuatan Database**

Berikut ini merupakan hasil perancangan dan pembuatan database pada Sistem Absensi Online TPQ Nurul Barokah.

#### **3.5.1 Implementasi Basis Data**

Basis data adalah sebuah kumpulan data yang secara logis terkait dan dirancang untuk memenuhi suatu kebutuhan informasi dari sebuah organisasi.

#### **3.5.2 Struktur Database Absensi**

|                                                                                                    | Berikut ini merupakan tampilan dari struktur database, struktur database       |  |  |  |  |  |  |  |
|----------------------------------------------------------------------------------------------------|--------------------------------------------------------------------------------|--|--|--|--|--|--|--|
| pada sistem absensi ini dapat dilihat pada gambar 3.9 dibawah ini.                                  |                                                                                |  |  |  |  |  |  |  |
| Table $\triangle$                                                                                   | <b>Action</b><br>$\mathbf{R}$                                                  |  |  |  |  |  |  |  |
| absensi                                                                                             | Enpty O Drop M Structure & Search At Insert M Empty O Drop                     |  |  |  |  |  |  |  |
| admin                                                                                               | Browse To Structure & Search 7: Insert Empty O Drop                            |  |  |  |  |  |  |  |
| news                                                                                                | Browse of Structure & Search 3-i Insert Empty @ Drop                           |  |  |  |  |  |  |  |
| persentase                                                                                          | Browse Structure & Search 3-i Insert C Empty @ Drop                            |  |  |  |  |  |  |  |
| role                                                                                                | Browse 1 Structure & Search 7 Insert Empty<br><b>O</b> Drop                    |  |  |  |  |  |  |  |
| user                                                                                                | Browse M Structure & Search Ri Insert I Empty O Drop                           |  |  |  |  |  |  |  |
| user access menu                                                                                    | <b>■ Browse ■ Structure → Search 3-i Insert ■ Empty ● Drop</b>                 |  |  |  |  |  |  |  |
| user menu                                                                                           | Browse Structure & Search 7: Insert Empty O Drop                               |  |  |  |  |  |  |  |
| user_sub_menu                                                                                       | Browse M Structure & Search 3-i Insert I Empty O Drop                          |  |  |  |  |  |  |  |
| 9 tables                                                                                            | <b>Sum</b>                                                                     |  |  |  |  |  |  |  |
| Gambar 3.9 Struktur Database<br>Sistem absensi ini adalah suatu fitur tambahan yang ada pada sistem |                                                                                |  |  |  |  |  |  |  |
|                                                                                                    | informasi TPQ Nurul Barokah. sistem absensi ini mempunyai beberapa tabel yaitu |  |  |  |  |  |  |  |
| "absensi" yang berfungsi untuk menyimpan absensi kehadiran santri, "persentase"                     |                                                                                |  |  |  |  |  |  |  |
| yang berfungsi untuk menyimpan rekap nilai santri, "user" yang berfungsi untuk                      |                                                                                |  |  |  |  |  |  |  |
| menyimpan akun.                                                                                     |                                                                                |  |  |  |  |  |  |  |

*Gambar 3.9 Struktur Database*

Perlu diketahui bahwa sistem absensi ini mempunyai beberapa user dan setiap user mempunyai santri yang berbeda. Sistem absensi ini juga berbeda dengan sistem absensi yang lain dikarenakan sistem absensi ini tergabung dengan penilaian, jika santri pada hari tersebut terdapat nilai berarti santri tersebut masuk.

#### **1. Tabel absensi**

Berikut ini merupakan tampilan dari tabel absensi, tabel absensi pada sistem absensi ini dapat dilihat pada gambar 3.10 dibawah ini.

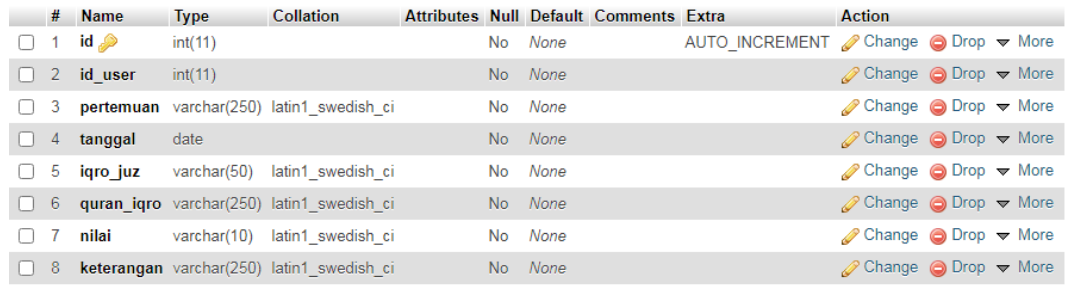

#### *Gambar 3.10 Tabel Absensi*

Pada tabel absensi terdapat id dan id\_user, id disini berfungsi sebagai primary key dan id\_user berfungsi sebagai id setiap santri, berhubung sistem absensi ini tergabung dengan penilaian, maka setiap santri mempunyai nilai yang berbeda.

#### **2. Tabel persentase**

Berikut ini merupakan tampilan dari tabel persentase, Tabel persentase pada sistem absensi ini dapat dilihat pada gambar 3.11 dibawah ini.

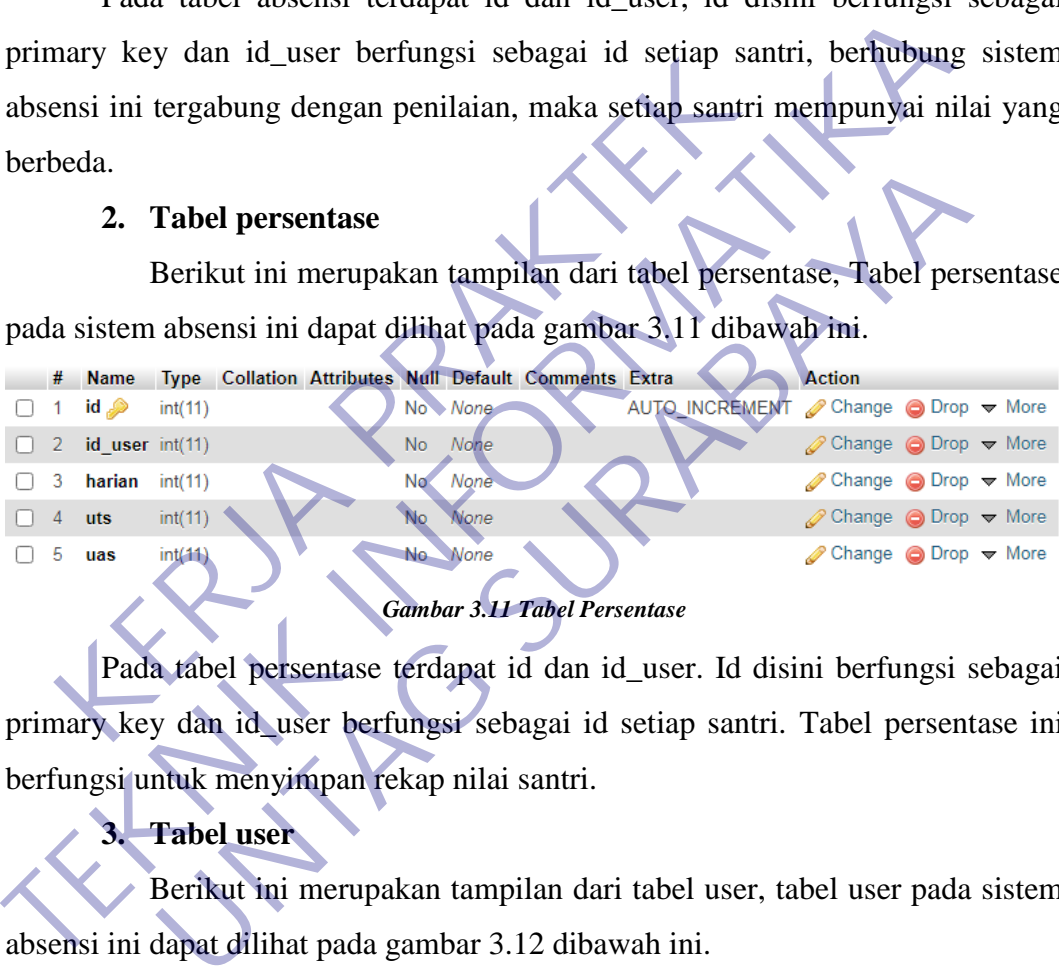

#### *Gambar 3.11 Tabel Persentase*

Pada tabel persentase terdapat id dan id\_user. Id disini berfungsi sebagai primary key dan id\_user berfungsi sebagai id setiap santri. Tabel persentase ini berfungsi untuk menyimpan rekap nilai santri.

#### **3. Tabel user**

Berikut ini merupakan tampilan dari tabel user, tabel user pada sistem absensi ini dapat dilihat pada gambar 3.12 dibawah ini.

|           | #              | <b>Name</b> | <b>Type</b> | <b>Collation</b>               |  |         | Attributes Null Default Comments Extra |                                                     | <b>Action</b>                                         |  |
|-----------|----------------|-------------|-------------|--------------------------------|--|---------|----------------------------------------|-----------------------------------------------------|-------------------------------------------------------|--|
| O.        | $\mathbf{1}$   | id A        | int(11)     |                                |  | No None |                                        | AUTO INCREMENT <i>●</i> Change ● Drop <b>▼</b> More |                                                       |  |
|           | $\overline{2}$ | name        | varchar(50) | latin1 swedish ci              |  | No None |                                        |                                                     | $\oslash$ Change $\odot$ Drop $\triangledown$ More    |  |
|           | 3              | email       |             | varchar(50) latin1 swedish ci  |  | No None |                                        |                                                     | $\oslash$ Change $\bigcirc$ Drop $\triangledown$ More |  |
|           | $\overline{4}$ | password    |             | varchar(256) latin1 swedish ci |  | No None |                                        |                                                     | $\oslash$ Change $\odot$ Drop $\triangledown$ More    |  |
|           | 5.             | pass        |             | varchar(256) latin1 swedish ci |  | No None |                                        |                                                     | $\oslash$ Change $\bigcirc$ Drop $\triangledown$ More |  |
|           |                | 6 image     |             | varchar(128) latin1 swedish ci |  | No None |                                        |                                                     | $\oslash$ Change $\odot$ Drop $\triangledown$ More    |  |
|           | 7.             | role id     | int(11)     |                                |  | No None |                                        |                                                     | $\oslash$ Change $\odot$ Drop $\triangledown$ More    |  |
| H         |                | 8 ustadz id | int(11)     |                                |  | No None |                                        |                                                     | $\oslash$ Change $\odot$ Drop $\triangledown$ More    |  |
|           |                | 9 is active | int(11)     |                                |  | No None |                                        |                                                     | $\oslash$ Change $\bigcirc$ Drop $\triangledown$ More |  |
| $\Box$ 10 |                | date        | int(11)     |                                |  | No None |                                        |                                                     | $\oslash$ Change $\odot$ Drop $\triangledown$ More    |  |

*Gambar 3.12 Tabel User*

Pada tabel user terdapat id yang berfungsi sebagai primary key dan tabel user sendiri berfungsi untuk menyimpan akun.

**4. Relasi Database**

Berikut ini merupakan tampilan uml relasi database, tampilan uml relasi database dapat dilihat pada gambar 3.13 dibawah ini.

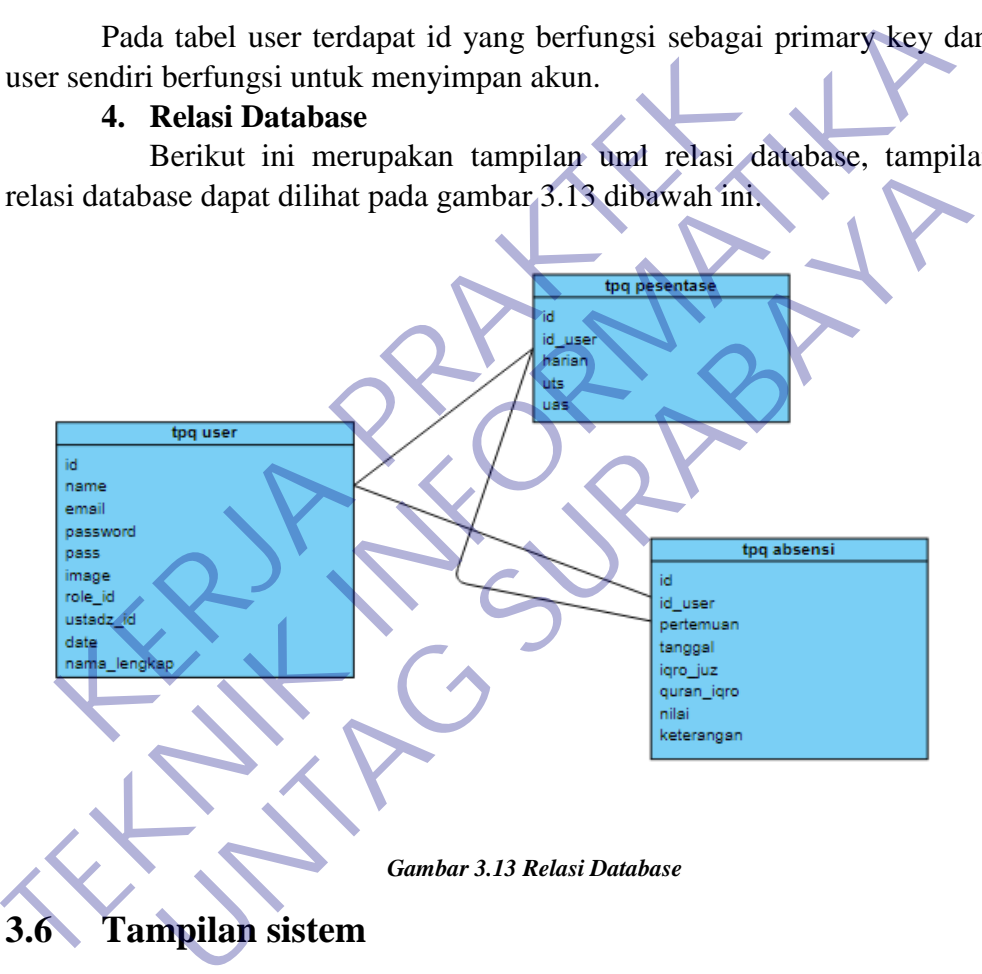

# **3.6 Tampilan sistem**

#### **3.6.1 Halaman Ustadz**

Berikut ini merupakan tampilan dari halaman ustadz / ustadza, halaman ustadz / ustadza pada sistem absensi ini dapat dilihat pada gambar 3.14 dibawah ini.

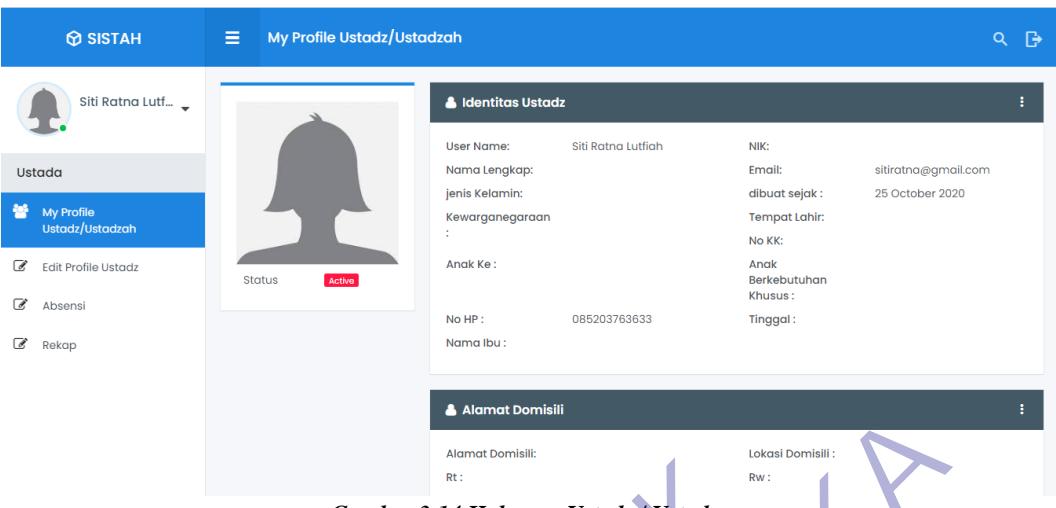

*Gambar 3.14 Halaman Ustadz / Ustadza*

Pada halaman ustadz terdapat 2 sub menu diantaranya, menu Absensi dan Rekap. Tampilan dibuat dengan sederhana karena demi kemudahan user untuk menggunakanya.

## **3.6.2 Menu Absensi**

Berikut ini merupakan tampilan dari halaman absensi, halaman absensi pada sistem absensi ini dapat dilihat pada gambar 3.15 dibawah ini.

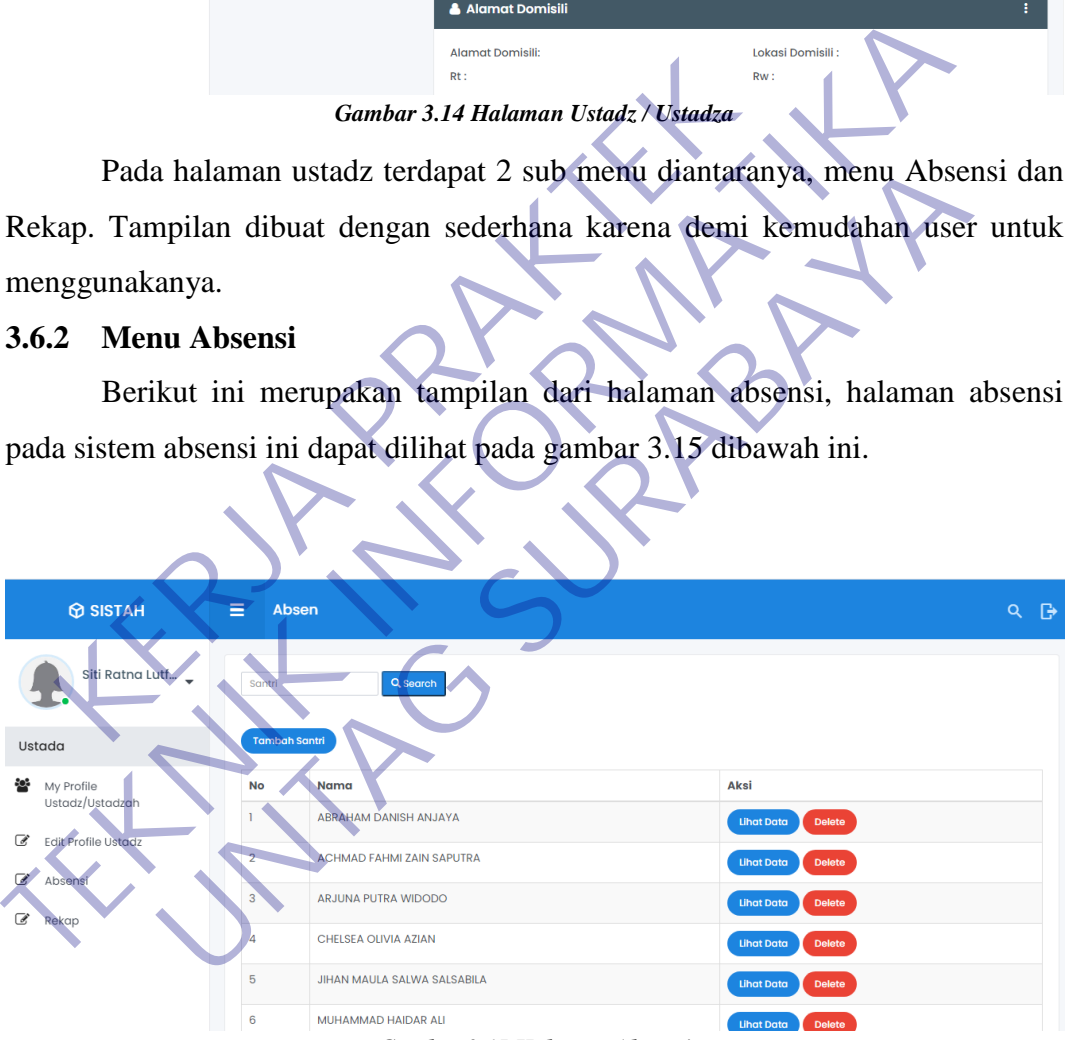

*Gambar 3.15 Halaman Absensi*

Pada halaman ini ustadz / ustadza bisa menambahkan santri dengan menekan tombol "Tambah Santri", ustadz / ustadza juga bisa menghapus santri dengan menekan tombol "Delete" dan juga bisa melihat absensi setiap santri dengan menekan tombol "Lihat Data", untuk mempercepat proses pencarian santri yang cukup banyak ustadz / ustadza bisa menekan fitur "Search" pada bagian atas.

#### **1. Tambah Santri**

Berikut ini merupakan tampilan dari halaman tambah santri, halaman tambah santri pada sistem absensi ini dapat dilihat pada gambar 3.16 dibawah ini.

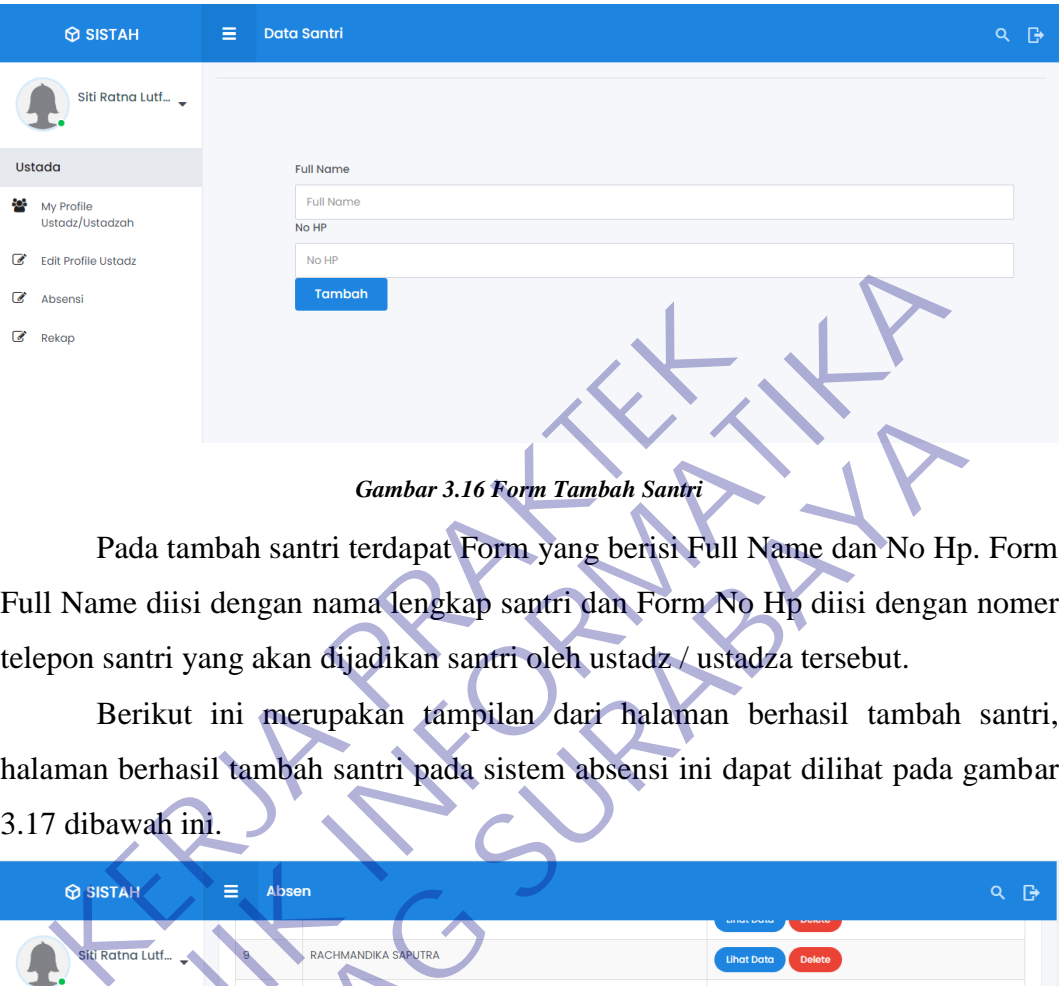

*Gambar 3.16 Form Tambah Santri*

|   | <b>Edit Profile Ustadz</b>    |            | No HP                        |                                                                           |                                                                                  |
|---|-------------------------------|------------|------------------------------|---------------------------------------------------------------------------|----------------------------------------------------------------------------------|
|   | <b>Absensi</b>                |            | Tambah                       |                                                                           |                                                                                  |
| ☞ | Rekap                         |            |                              |                                                                           |                                                                                  |
|   |                               |            |                              |                                                                           |                                                                                  |
|   |                               |            |                              |                                                                           |                                                                                  |
|   |                               |            |                              | <b>Gambar 3.16 Form Tambah Santri</b>                                     |                                                                                  |
|   |                               |            |                              |                                                                           | Pada tambah santri terdapat Form yang berisi Full Name dan No Hp. Form           |
|   |                               |            |                              |                                                                           | Full Name diisi dengan nama lengkap santri dan Form No Hp diisi dengan nomer     |
|   |                               |            |                              | telepon santri yang akan dijadikan santri oleh ustadz / ustadza tersebut. |                                                                                  |
|   |                               |            |                              |                                                                           | Berikut ini merupakan tampilan dari halaman berhasil tambah santri,              |
|   |                               |            |                              |                                                                           | halaman berhasil tambah santri pada sistem absensi ini dapat dilihat pada gambar |
|   | 3.17 dibawah ini.             |            |                              |                                                                           |                                                                                  |
|   | <b>O SISTAH</b>               | ⊟<br>Absen |                              |                                                                           | $Q \rightarrow$                                                                  |
|   |                               |            |                              |                                                                           |                                                                                  |
|   | Siti Ratna Lutf               |            | RACHMANDIKA SAPUTRA          |                                                                           | <b>Lihat Data</b><br><b>Delete</b>                                               |
|   |                               |            | SATRIYO HILAL MUZAHIDIN      |                                                                           | <b>Lihat Data</b><br><b>Delete</b>                                               |
|   | Ustada                        |            | <b>VALENCIA RAMA DHANI</b>   |                                                                           | <b>Lihat Data</b><br><b>Delete</b>                                               |
|   | My Profile<br>Ustadz/Ustadzah | 12         | <b>ZAHIIRA RUBBY BILQIS</b>  |                                                                           | <b>Delete</b><br><b>Lihat Data</b>                                               |
|   | Edit Profile Ustadz           |            | ZAKY MUHAMMAD RAFSANJANI     |                                                                           | <b>Lihat Data</b><br><b>Delete</b>                                               |
| a | Absensi                       |            | <b>ZIDAN SAPUTRA</b>         |                                                                           | <b>Lihat Data</b><br>Delete                                                      |
|   | Rekap                         | 15         | <b>GLADYS PUTRI OKTAVIAN</b> |                                                                           | <b>Lihat Data</b><br><b>Delete</b>                                               |
|   |                               | 16         | <b>Luky Setiawan</b>         |                                                                           | <b>Delete</b><br><b>Lihat Data</b>                                               |
|   |                               |            |                              |                                                                           |                                                                                  |

*Gambar 3.17 Berhasil Tambah Santri*

Jika ustadz / ustadza sudah menambahkan santri dan ingin melihat berhasil tidaknya tambah santri bisa dilihat di bagian paling bawah karena setiap menambahkan santri namanya akan berada dipaling bawah, jika terdapat nama santri yang baru saja ditambahkan maka ustadz / ustadza berhasil menambahkan santri.

## **2. Search (Pencarian)**

Berikut ini merupakan tampilan dari fitur search, tampilan fitur search pada sistem absensi ini dapat dilihat pada gambar 3.18 dibawah ini.

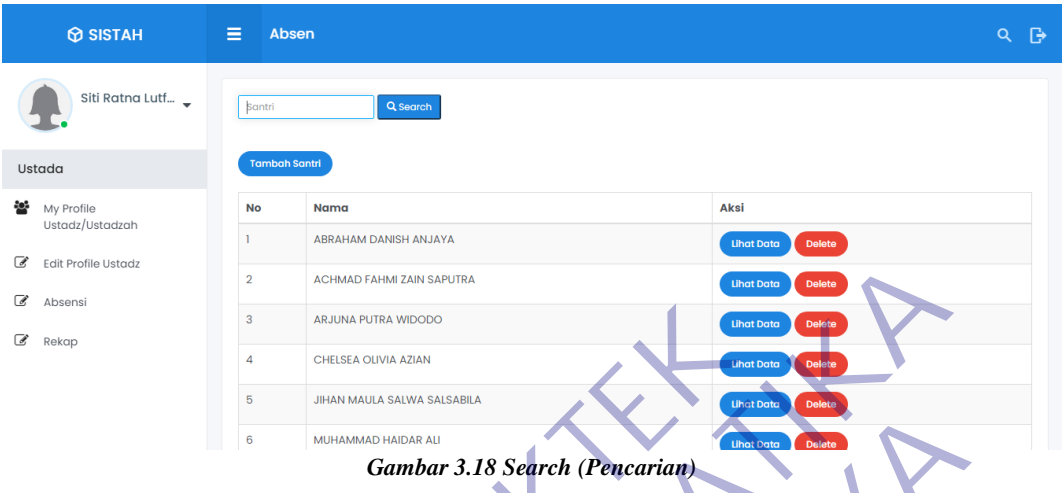

Jika ustadz / ustadza ingin mempercepat proses pencarian nama santri maka ustadz / ustadza bisa menulis nama santri dikolom search (pencarian) lalu menekan tombol search tersebut.

Berikut ini merupakan tampilan dari halaman berhasil search nama satri, tampilan halaman tersebut dapat dilihat pada gambar 3.19 dibawah ini.

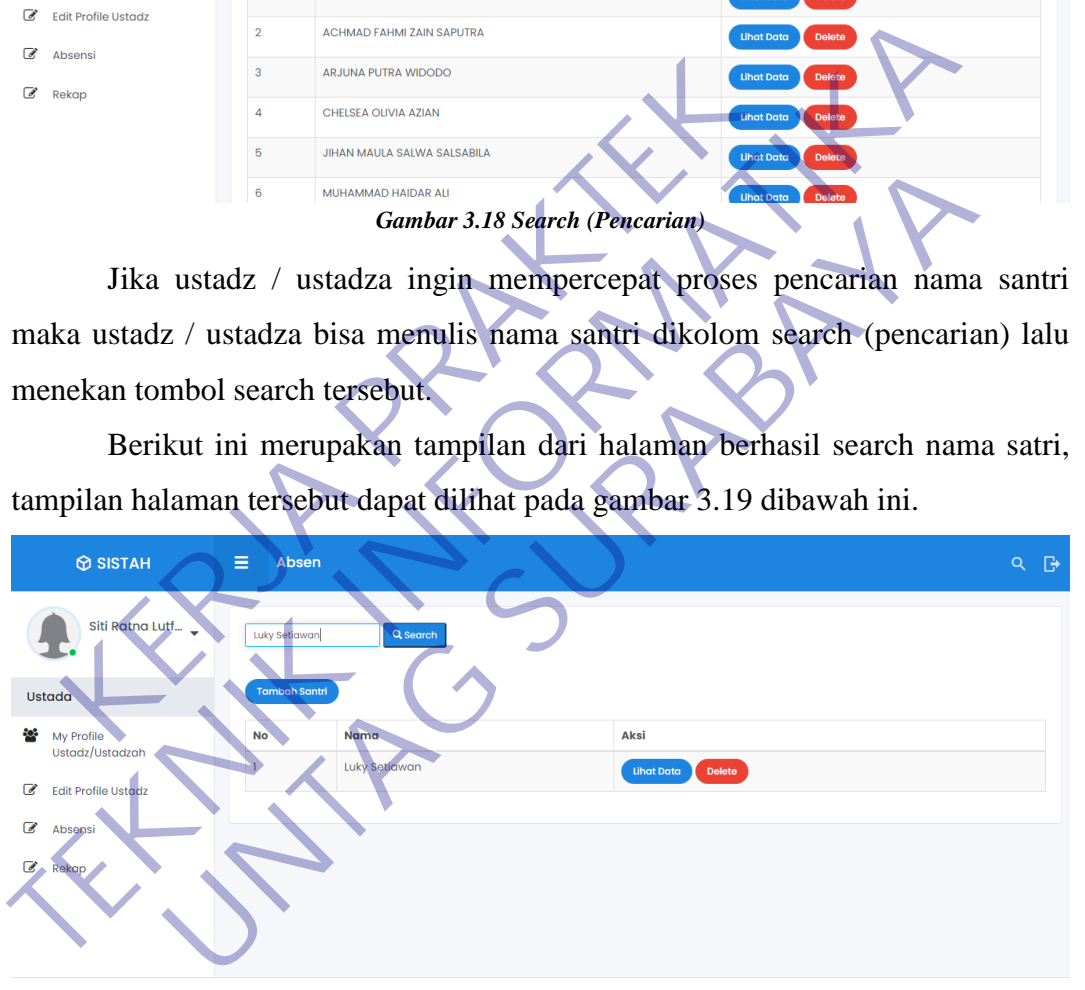

*Gambar 3.19 Berhasil Search Nama Santri*

Jika ustadz / ustadza sudah mengisi kolom search dan menekan tombol searchnya maka nama yang di cari akan muncul seperti contoh gambar diatas.

## **3. Hapus Santri**

Berikut ini merupakan tampilan dari fitur delete santri, tampilan tersebut dapat dilihat pada gambar 3.20 dibawah ini.

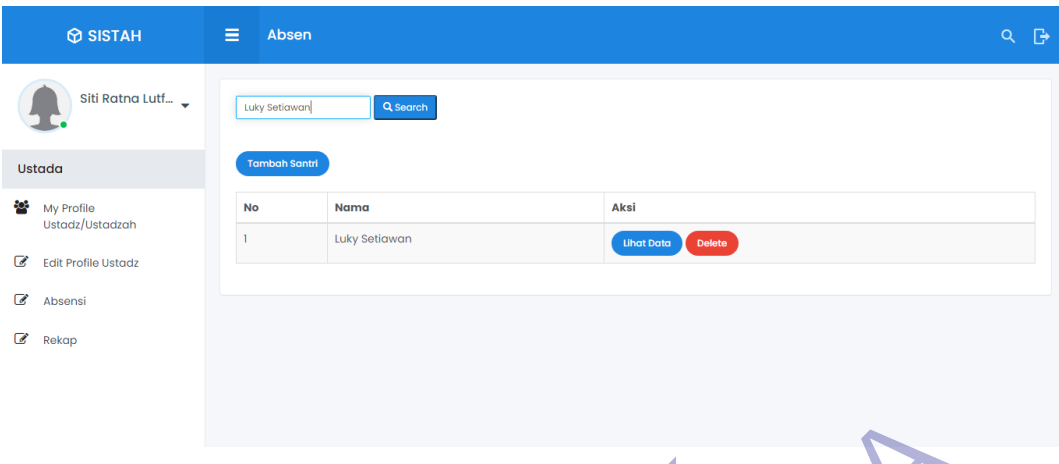

*Gambar 3.20 Delete Santri*

Jika ustadz / ustadza ingin menghapus santri, maka ustadz / ustadza bisa menekan tombol delete.

Berikut ini merupakan tampilan dari popup delete, tampilan tersebut dapat dilihat pada gambar 3.21 dibawah ini.

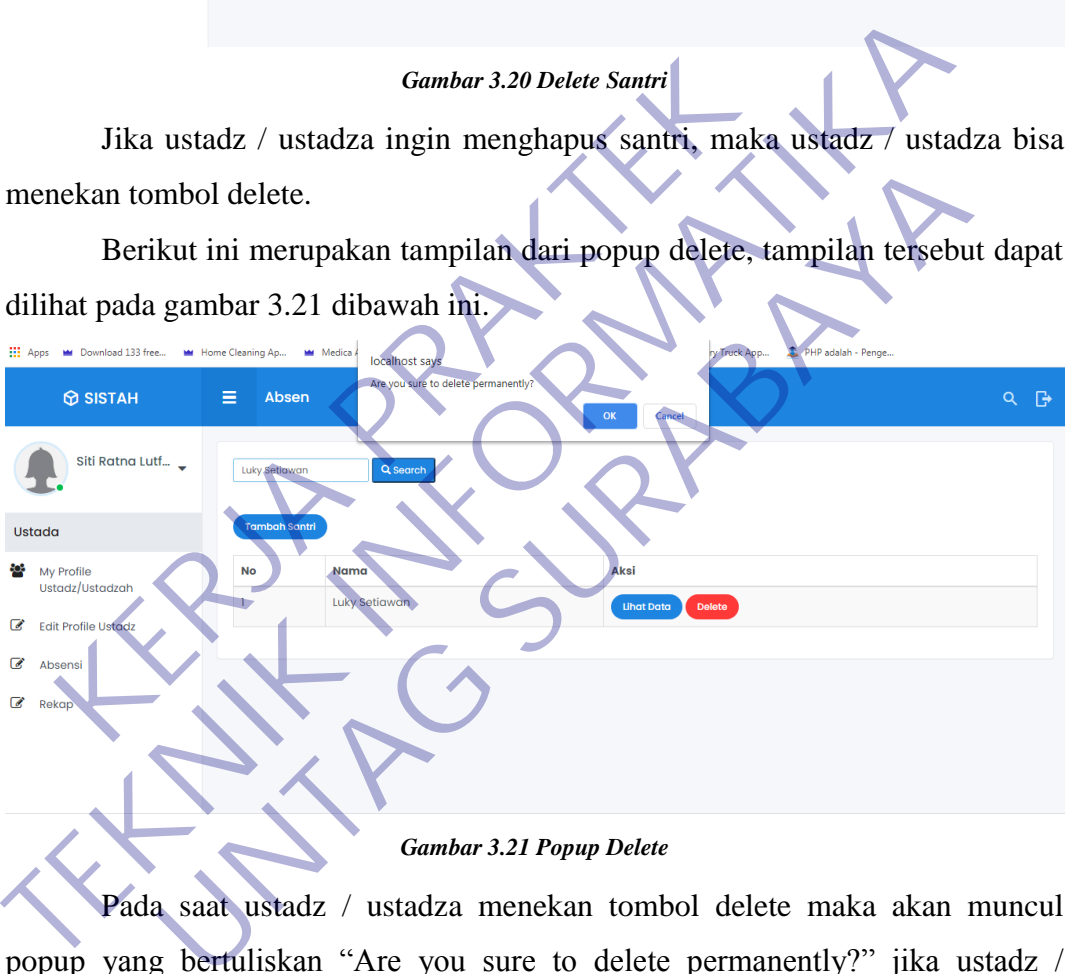

Pada saat ustadz / ustadza menekan tombol delete maka akan muncul popup yang bertuliskan "Are you sure to delete permanently?" jika ustadz / ustadza yakin ingin menghapus santri tersebut maka pilih tulisan "Ok" jika tidak jadi menghapus santri bisa pilih tulisan "Cancel".

Berikut ini merupakan tampilan dari halaman berhasil menghapus santri, tampilan halaman tersebut dapat dilihat pada gambar 3.22 dibawah ini.

| $\bigcirc$ SISTAH                    | Ξ<br>Absen      |                                | ு<br>Q                                    |
|--------------------------------------|-----------------|--------------------------------|-------------------------------------------|
|                                      |                 |                                | <b>KIEPINEK KANA KNA</b><br><b>MARKET</b> |
| Siti Ratna Lutf                      | 8               | <b>NAZILA AZARIA</b>           | <b>Lihat Data</b><br>Delete               |
|                                      | $\overline{9}$  | <b>RACHMANDIKA SAPUTRA</b>     | Delete<br><b>Lihat Data</b>               |
| Ustada                               | 10 <sup>°</sup> | <b>SATRIYO HILAL MUZAHIDIN</b> | Delete<br><b>Lihat Data</b>               |
| 80ê<br>My Profile<br>Ustadz/Ustadzah | $\mathbf{u}$    | <b>VALENCIA RAMA DHANI</b>     | Delete<br><b>Lihat Data</b>               |
| €<br>Edit Profile Ustadz             | 12              | <b>ZAHIIRA RUBBY BILQIS</b>    | <b>Delete</b><br><b>Lihat Data</b>        |
| $\overrightarrow{d}$<br>Absensi      | 13              | ZAKY MUHAMMAD RAFSANJANI       | <b>Delete</b><br><b>Lihat Data</b>        |
| ☞<br>Rekap                           | 14              | <b>ZIDAN SAPUTRA</b>           | <b>Delete</b><br><b>Lihat Data</b>        |
|                                      | 15              | <b>GLADYS PUTRI OKTAVIAN</b>   | <b>Delete</b><br><b>Lihat Data</b>        |
|                                      |                 |                                |                                           |

*Gambar 3.22 Berhasil Menghapus Santri*

Jika ingin mengecek apakah santri yang dipilih tadi sudah terhapus atau belum maka bisa dicek dengan melihat dibagian paling bawah atau tulis namanya di kolom search, jika tidak ada nama santri yang telah dihapus, maka hapus santri bisa dibilang berhasil.

## **4. Lihat Data Absensi Santri**

Berikut ini merupakan tampilan dari fitur lihat data absensi santri, tampilan fitur tersebut dapat dilihat pada gambar 3.23 dibawah ini.

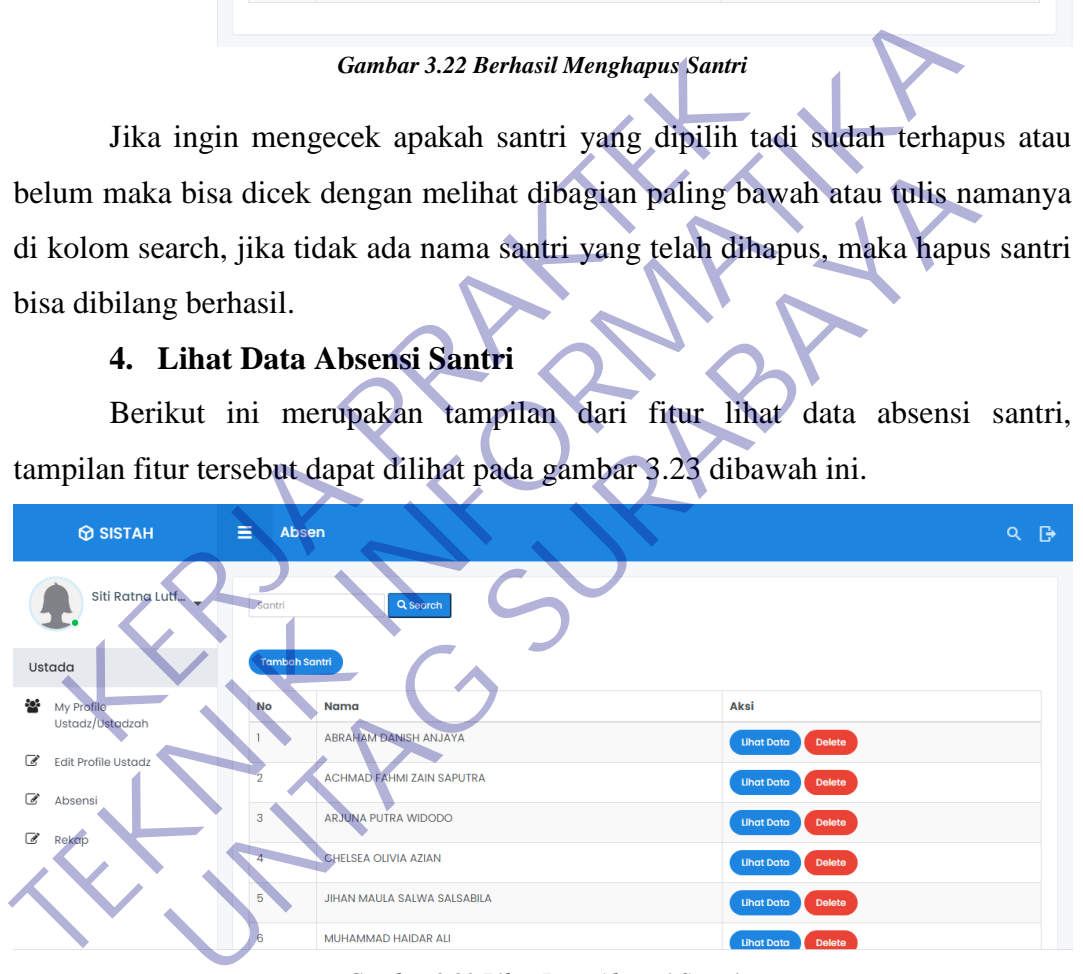

*Gambar 3.23 Lihat Data Absensi Santri*

Jika ustadz / ustadza ingin melihat data absensi salah satu santri, bisa menekan tombol lihat data yang berada disamping kanan nama santri.

Berikut ini merupakan tampilan dari halaman data absensi santri, tampilan halaman tersebut dapat dilihat pada gambar 3.24 dibawah ini.

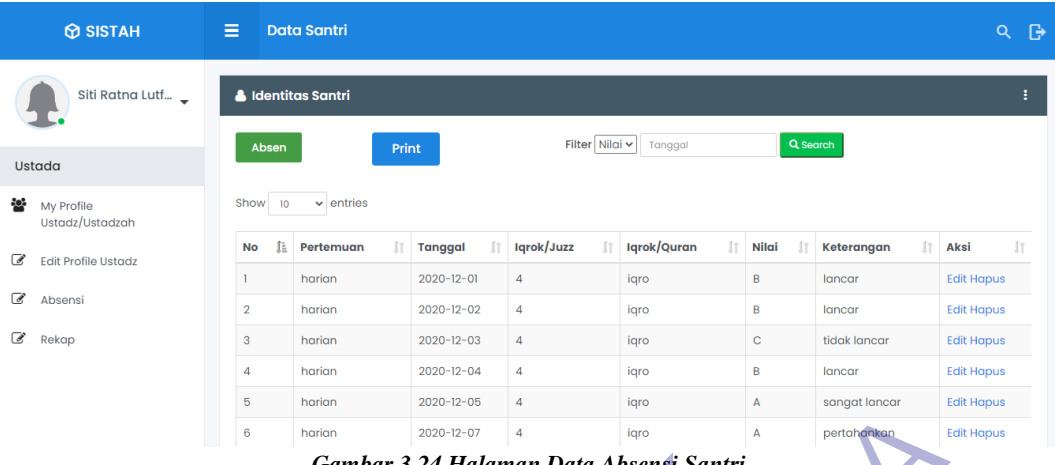

*Gambar 3.24 Halaman Data Absensi Santri*

Gambar diatas adalah tampilan halaman data absensi santri, disitu terdapat tombol "Absen","Print","Search","Edit" dan "Hapus". Disitu juga terdapat tabel absensi salah satu santri.

#### **5. Absen**

Berikut ini merupakan tampilan dari halaman form absen, tampilan halaman tersebut dapat dilihat pada gambar 3.25 dibawah ini.

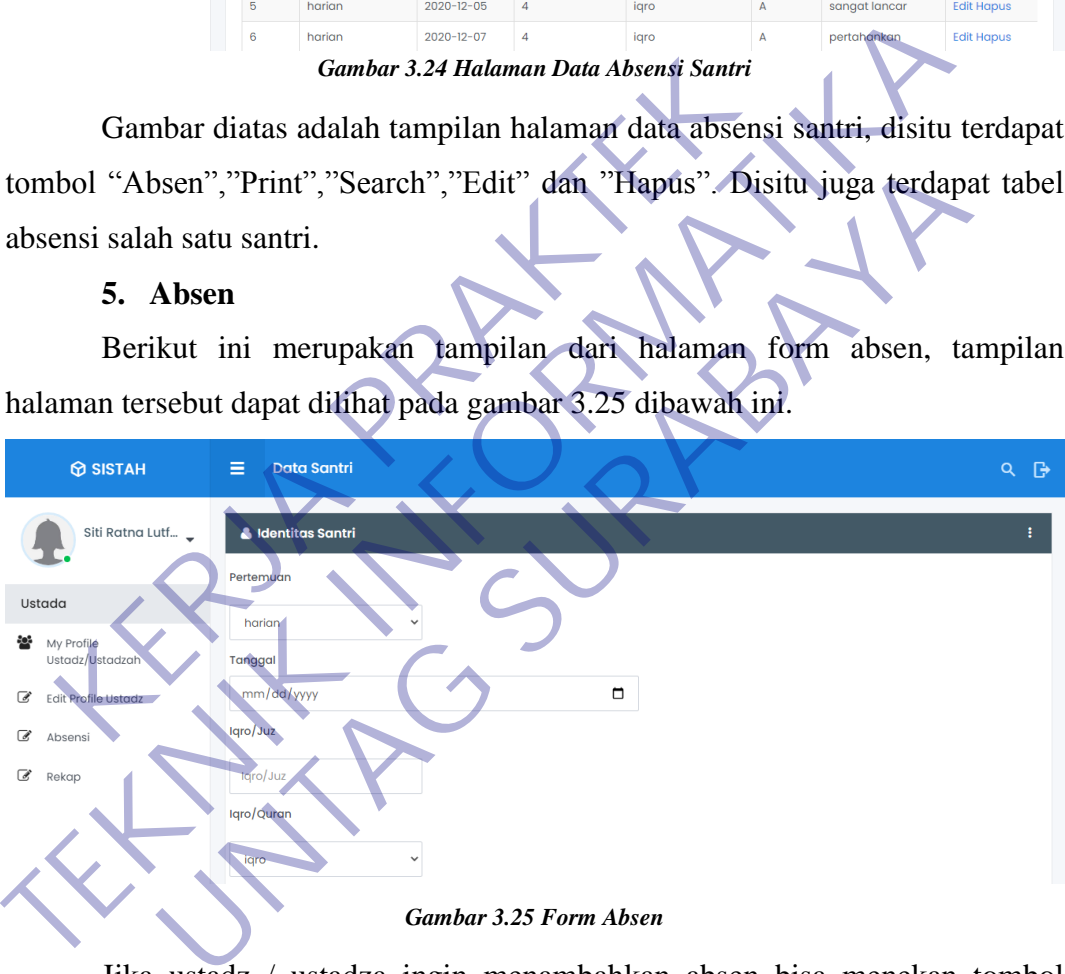

*Gambar 3.25 Form Absen*

Jika ustadz / ustadza ingin menambahkan absen bisa menekan tombol "Absen", setelah itu akan muncul tampilan seperti diatas. Ustadz / ustadza bisa mengisi form-form yang telah disediakan jika ingin mengabsen santri tersebut, jika sudah mengisi form-form tersebut ustadz / ustadza bisa menekan tombol simpan.

Berikut ini merupakan tampilan dari halaman berhasil tambah absen, tampilan halaman tersebut dapat dilihat pada gambar 3.26 dibawah ini.

| <b>O SISTAH</b>                      | Ξ                         | <b>Data Santri</b> |                  |            |                                |                |                                  | Q                 | ு   |  |
|--------------------------------------|---------------------------|--------------------|------------------|------------|--------------------------------|----------------|----------------------------------|-------------------|-----|--|
| Siti Ratna Lutf                      | <b>A</b> Identitas Santri |                    |                  |            |                                |                |                                  |                   |     |  |
| Ustada                               | Absen                     |                    | Print            |            | Filter Nilai $\vee$<br>Tanggal |                | Q Search                         |                   |     |  |
| 808<br>My Profile<br>Ustadz/Ustadzah | Show<br>10                | $\vee$ entries     |                  |            |                                |                |                                  |                   |     |  |
| ☞<br><b>Edit Profile Ustadz</b>      | Iì.<br><b>No</b>          | n<br>Pertemuan     | Tanggal <b>I</b> | Iqrok/Juzz | Iqrok/Quran                    | Nilai <b>I</b> | ÎŤ<br>Keterangan                 | <b>Aksi</b>       | ſt. |  |
|                                      | m                         | harian             | $2021 - 01 - 06$ |            | igro                           | $\mathbf{0}$   | tidak masuk                      | <b>Edit Hapus</b> |     |  |
| €<br>Absensi                         | 12                        | harian             | $2021 - 01 - 07$ |            | iqro                           | $\mathbf 0$    | tidak masuk                      | <b>Edit Hapus</b> |     |  |
| $\overrightarrow{a}$<br>Rekap        | 13                        | harian             | $2021 - 01 - 08$ | 5          | iqro                           | c              | tidak lancar                     | <b>Edit Hapus</b> |     |  |
|                                      | 14                        | harian             | $2021 - 01 - 09$ | 5          | iaro                           | c              | tidak lancar                     | <b>Edit Hapus</b> |     |  |
|                                      | 15                        | harian             | $2021 - 01 - 10$ | 4          | quran                          | A              | sangat baik tolong dipertahankan | <b>Edit Hapus</b> |     |  |
|                                      |                           |                    |                  |            |                                |                |                                  |                   |     |  |

*Gambar 3.26 Berhasil Tambah Absen*

Setelah mengisi form-form yang telah disediakan dan sudah menekan tombol simpan, maka isi dari form-form tersebut akan disimpan dan akan muncul didalam tabel.

#### **6. Edit Absen**

Berikut ini merupakan tampilan dari halaman edit absen, tampilan halaman tersebut dapat dilihat pada gambar 3.27 dibawah ini.

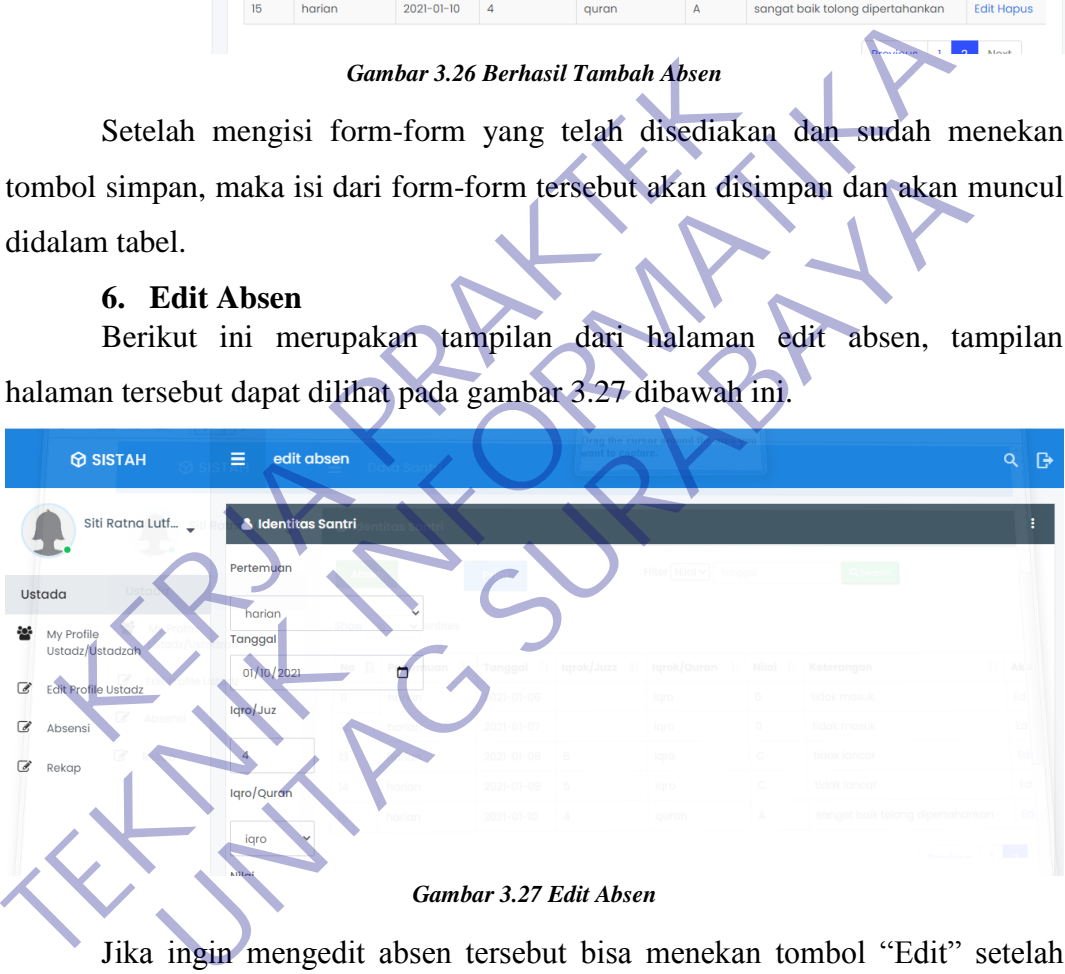

Jika ingin mengedit absen tersebut bisa menekan tombol "Edit" setelah menekan tombol tersebut maka akan muncul tampilan seperti pada saat menekan tombol "Absen", terdapat form-form pengisian setelah itu pilih form mana yang ingin diedit setelah diedit silahkan menekan tombol simpan.

Berikut ini merupakan tampilan dari halaman berhasil edit absen, tampilan halaman tersebut dapat dilihat pada gambar 3.28 dibawah ini.

| $\circledR$ SISTAH                                                   | Ξ              | <b>Data Santri</b>        |                       |                   |                             |             |                  | Q                 | ு  |
|----------------------------------------------------------------------|----------------|---------------------------|-----------------------|-------------------|-----------------------------|-------------|------------------|-------------------|----|
| Siti Ratna Lutf                                                      |                | <b>A</b> Identitas Santri |                       |                   |                             |             |                  |                   | ÷  |
| Filter Nilai v<br>Q Search<br>Tanggal<br>Absen<br>Print<br>Ustada    |                |                           |                       |                   |                             |             |                  |                   |    |
| Show<br>$\vee$ entries<br>808<br>10<br>My Profile<br>Ustadz/Ustadzah |                |                           |                       |                   |                             |             |                  |                   |    |
| €<br>Edit Profile Ustadz                                             | ħ<br><b>No</b> | İŤ<br>Pertemuan           | ĪŤ.<br><b>Tanggal</b> | Iqrok/Juzz<br>ĪŤ. | Iqrok/Quran<br>$\mathbb{N}$ | Nilai       | İŤ<br>Keterangan | Aksi              | ĴŤ |
|                                                                      | $\mathbf{u}$   | harian                    | 2021-01-06            |                   | iqro                        | $\circ$     | tidak masuk      | <b>Edit Hapus</b> |    |
| $\overline{\mathscr{C}}$<br>Absensi                                  | 12             | harian                    | $2021 - 01 - 07$      |                   | igro                        | $\mathbf 0$ | tidak masuk      | <b>Edit Hapus</b> |    |
| ☞<br>Rekap                                                           | 13             | harian                    | $2021 - 01 - 08$      | 5                 | igro                        | $\mathbf C$ | tidak lancar     | <b>Edit Hapus</b> |    |
|                                                                      | 14             | harian                    | $2021 - 01 - 09$      | 5                 | igro                        | $\mathbf c$ | tidak lancar     | <b>Edit Hapus</b> |    |
|                                                                      | 15             | harian                    | $2021 - 01 - 10$      | 4                 | iqro                        | B           | tingkatkan lagi  | <b>Edit Hapus</b> |    |
|                                                                      |                |                           |                       |                   |                             |             |                  |                   |    |

*Gambar 3.28 Berhasil Edit Absen*

Setelah mengedit isi form dan telah menekan tombol simpan maka akan kembali ke tampilan yang ada tabelnya. Bisa dicek apakah isi form yang telah diedit dan disimpan sudah berubah jika sudah maka proses editnya berhasil.

## **7. Search**

Berikut ini merupakan tampilan dari fitur search absen, tampilan fitur tersebut dapat dilihat pada gambar 3.29 dibawah ini.

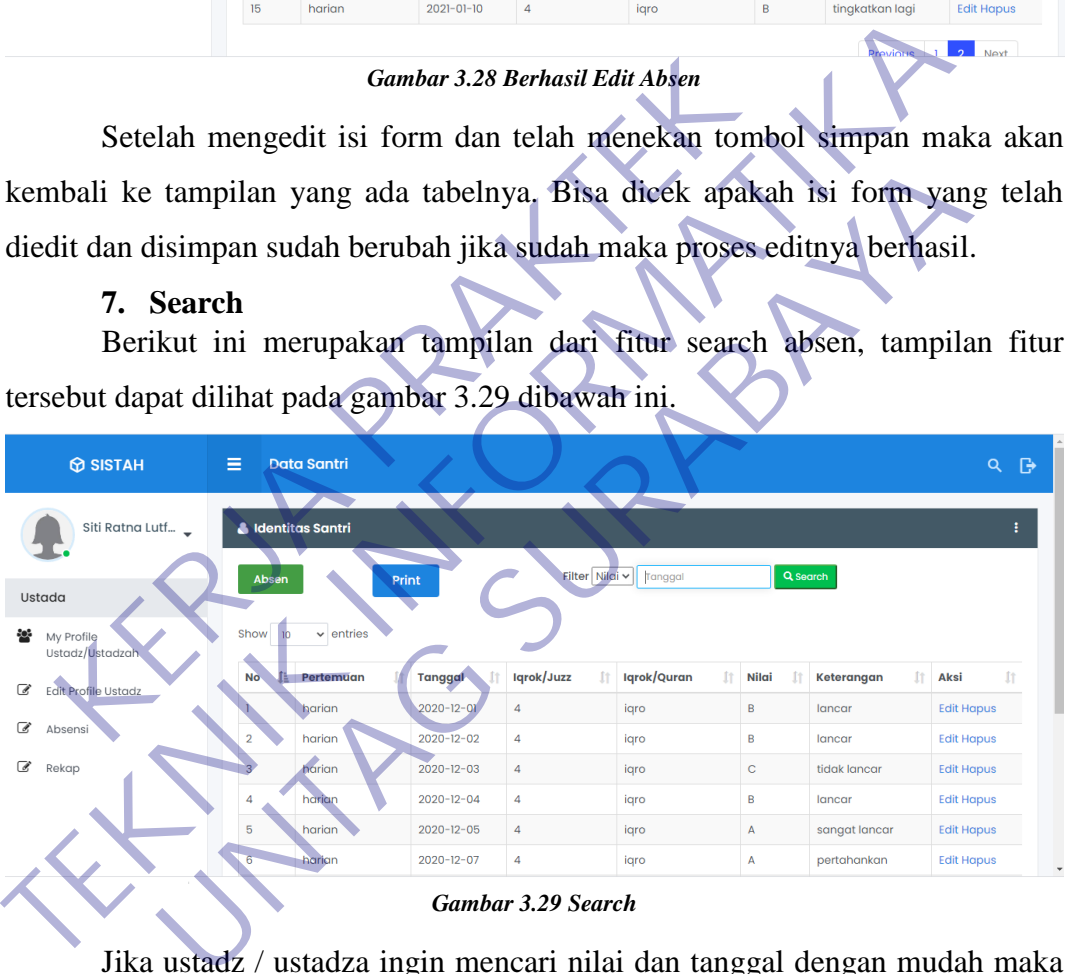

Jika ustadz / ustadza ingin mencari nilai dan tanggal dengan mudah maka ustadz / ustadza bisa mengisi form search dengan tahun, bulan dan tanggal.

Berikut ini merupakan tampilan dari halaman search tahun dan bulan, tampilan halaman tersebut dapat dilihat pada gambar 3.30 dibawah ini.

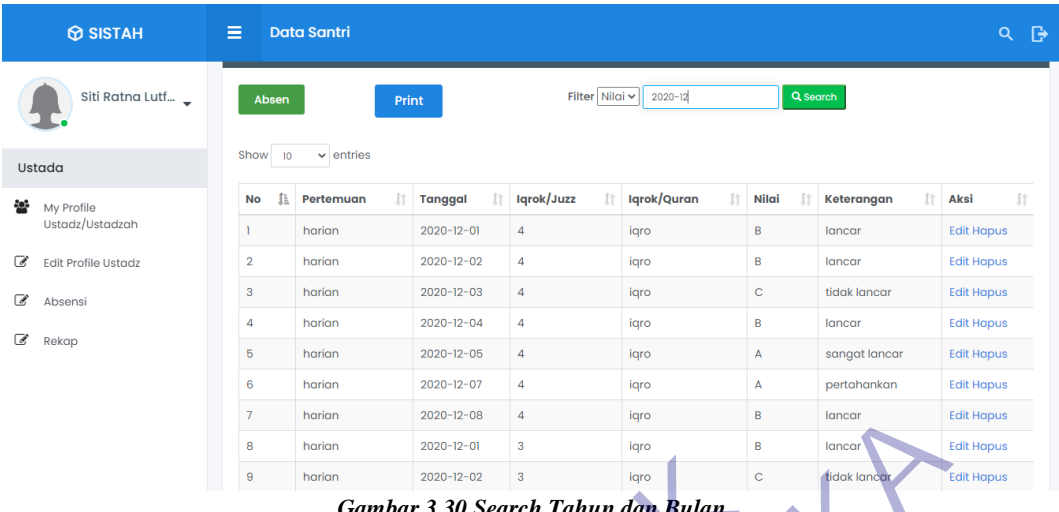

*Gambar 3.30 Search Tahun dan Bulan*

Jika ustadz / ustadza mengisi form search tahun dan bulan maka yang akan muncul tahun dan bulan tersebut selain tahun dan bulan tersebut tidak akan ditampilkan.

Berikut ini merupakan tampilan dari halaman search nilai, tampilan halaman tersebut dapat dilihat pada gambar 3.31 dibawah ini.

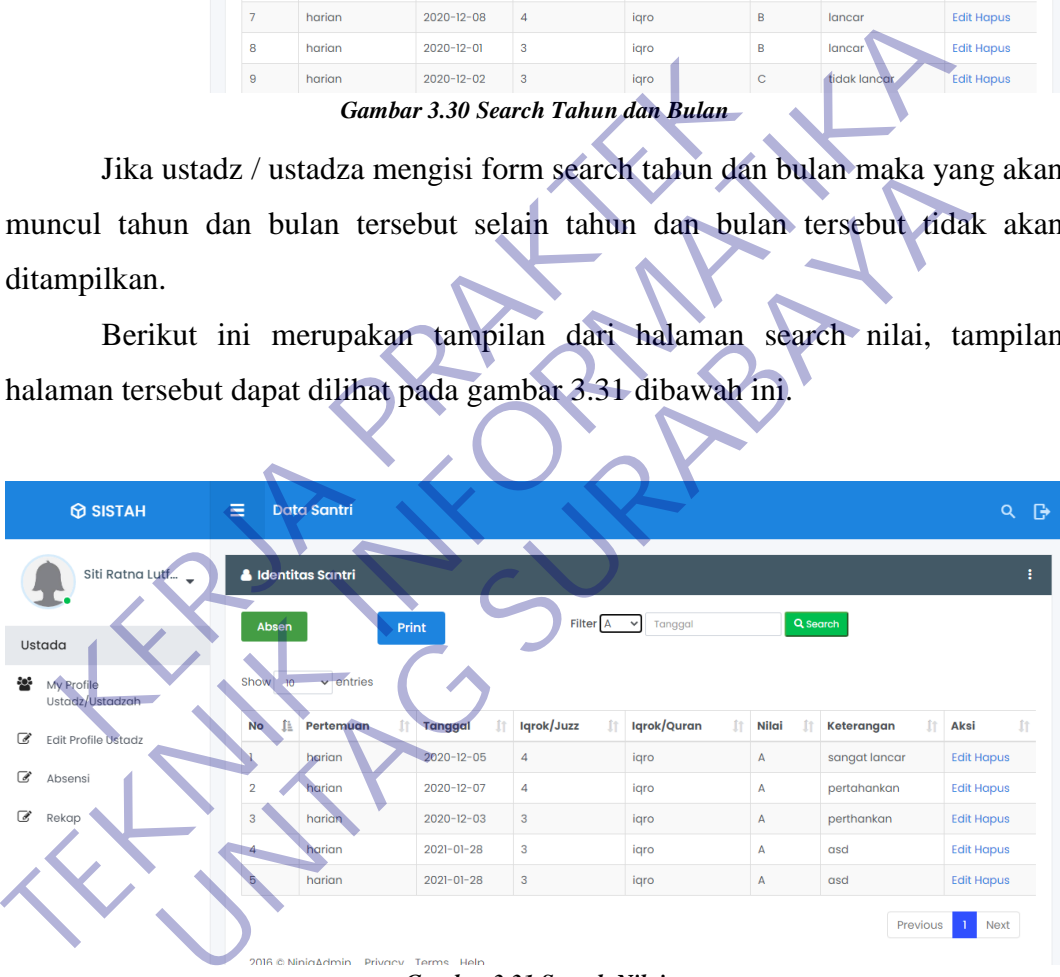

#### *Gambar 3.31 Search Nilai*

Jika ustadz / ustadza memilih nilai A dan menekan tombol search maka yang akan muncul hanya yang nilai A saja. nilai selain A tidak akan ikut ditampilkan.

Berikut ini merupakan tampilan dari halaman search nilai dan tanggal, tampilan halaman tersebut dapat dilihat pada gambar 3.32 dibawah ini.

| $\circledR$ SISTAH                           | Ξ              | <b>Data Santri</b>                    |                       |                   |                             |          |                  |                   | Q<br>ு |
|----------------------------------------------|----------------|---------------------------------------|-----------------------|-------------------|-----------------------------|----------|------------------|-------------------|--------|
| Siti Ratna Lutf                              |                | <b>A</b> Identitas Santri             |                       |                   |                             |          |                  |                   | ÷      |
| <b>Ustada</b>                                | Absen          | Print                                 |                       | Filter A          | $2020 - 12$<br>$\checkmark$ | Q Search |                  |                   |        |
| 808<br>My Profile<br>Ustadz/Ustadzah         | Show<br>10     | $\vee$ entries                        |                       |                   |                             |          |                  |                   |        |
| $\overline{a}$<br><b>Edit Profile Ustadz</b> | 韭<br><b>No</b> | İŤ<br>Pertemuan                       | İŤ.<br><b>Tanggal</b> | Iqrok/Juzz<br>İŤ. | Iqrok/Quran<br>ÎŤ           | Nilai    | fr<br>Keterangan | Aksi              | 廿      |
|                                              |                | harian                                | 2020-12-05            | $\overline{4}$    | iqro                        | A        | sangat lancar    | <b>Edit Hapus</b> |        |
| C<br>Absensi                                 | $\overline{2}$ | harian                                | $2020 - 12 - 07$      | $\overline{4}$    | igro                        | A        | pertahankan      | <b>Edit Hapus</b> |        |
| C<br>Rekap                                   | $\mathbf{3}$   | harian                                | $2020 - 12 - 03$      | 3                 | iqro                        | A        | perthankan       | <b>Edit Hapus</b> |        |
|                                              |                | 2016 @ NinjaAdmin. Privacy Terms Help |                       |                   |                             |          | Previous         | <b>Next</b>       |        |

*Gambar 3.32 Search Nilai dan Tanggal*

Jika ustadz / ustadza memilih nilai A dan mengisi tahun dan bulan, maka yang akan muncul adalah nilai A dari tahun dan bulan tersebut. Selain nilai A dari tahun dan bulan tersebut tidak akan ditampilkan.

#### **8. Hapus Absen**

Berikut ini merupakan tampilan dari fitur hapus absen, tampilan fitur tersebut dapat dilihat pada gambar 3.33 dibawah ini.

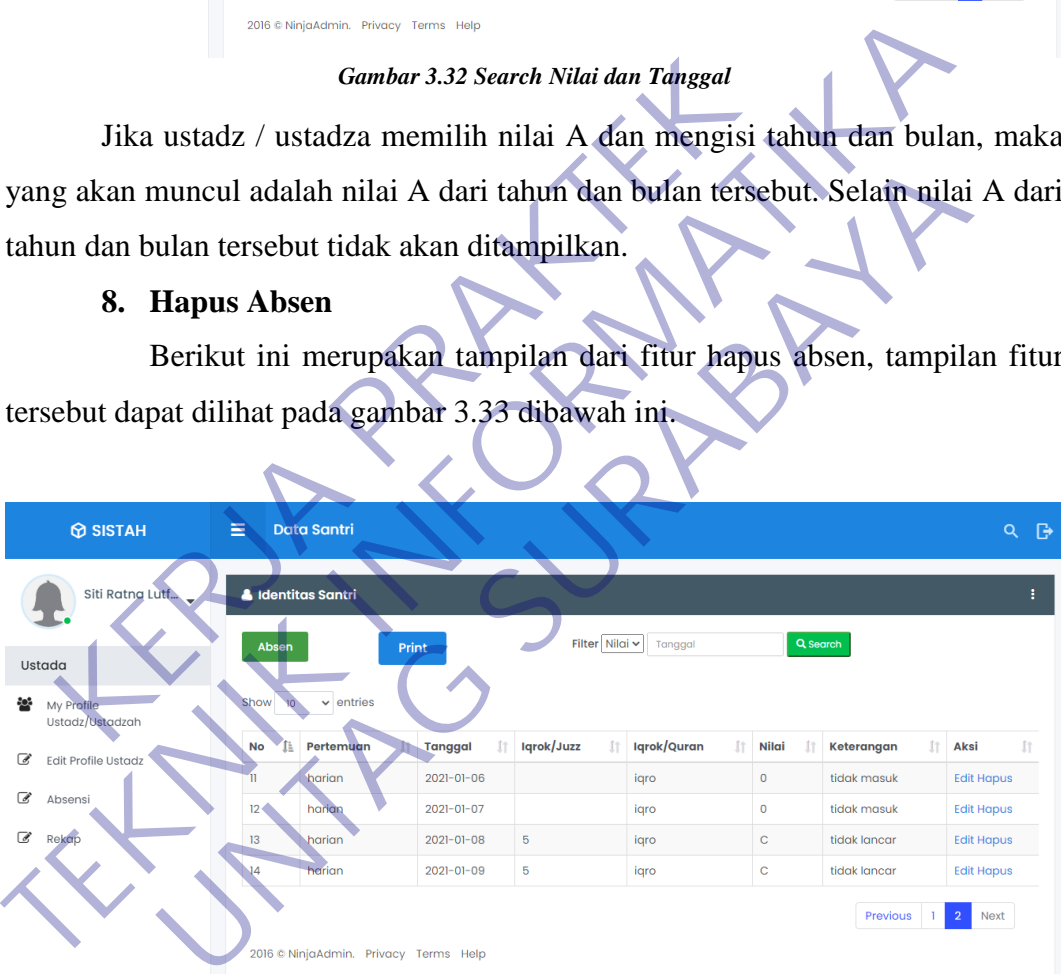

#### *Gambar 3.33 Hapus Absen*

Jika ustadz / ustadza ingin menghapus absen pada tahun, bulan dan tanggal tersebut bisa menekan tombol hapus, maka absen pada tahun, bulan dan tanggal tersebut akan hilang.

## **9. Print (Cetak)**

Berikut ini merupakan tampilan dari fitur print (cetak), tampilan fitur tersebut dapat dilihat pada gambar 3.34 dibawah ini.

|                          | <b>O SISTAH</b>               | $\equiv$       | <b>Data Santri</b>        |                      |                 |                   |             |                            | ₿<br>Q            |
|--------------------------|-------------------------------|----------------|---------------------------|----------------------|-----------------|-------------------|-------------|----------------------------|-------------------|
|                          | Siti Ratna Lutf               |                | <b>A</b> Identitas Santri |                      |                 |                   |             |                            | ŧ                 |
|                          | Ustada                        | Absen          | Print<br>Pdf              |                      | Filter Nilai v  | Tanggal           | Q Search    |                            |                   |
| 80B                      | My Profile<br>Ustadz/Ustadzah | Show<br>10     | Excel<br>$\vee$ entrie    |                      |                 |                   |             |                            |                   |
| TP.                      | Edit Profile Ustadz           | 韭<br><b>No</b> | Ĥ<br>Pertemuan            | İŤ<br><b>Tanggal</b> | Iqrok/Juzz<br>Ĥ | İt<br>Iqrok/Quran | f1<br>Nilai | $_{\rm{ft}}$<br>Keterangan | İŤ.<br>Aksi       |
|                          |                               |                | harian                    | $2020 - 12 - 01$     | $\overline{4}$  | iqro              | B           | lancar                     | <b>Edit Hapus</b> |
| ☞                        | Absensi                       | $\overline{2}$ | harian                    | $2020 - 12 - 02$     | 4               | igro              | B           | lancar                     | <b>Edit Hapus</b> |
| $\overline{\mathscr{C}}$ | Rekap                         | 3              | harian                    | $2020 - 12 - 03$     | $\overline{4}$  | iqro              | $\mathbf C$ | tidak lancar               | <b>Edit Hapus</b> |
|                          |                               | $\overline{4}$ | harian                    | $2020 - 12 - 04$     | $\overline{4}$  | igro              | B           | lancar                     | <b>Edit Hapus</b> |
|                          |                               | 5              | harian                    | $2020 - 12 - 05$     | 4               | iqro              | А           | sangat lancar              | <b>Edit Hapus</b> |
|                          |                               | 6              | harian                    | 2020-12-07           | 4               | iqro              | A           | pertahankan                | <b>Edit Hapus</b> |
|                          |                               | $\overline{7}$ | harian                    | $2020 - 12 - 08$     | $\overline{4}$  | iqro              | B           | lancar                     | <b>Edit Hapus</b> |
|                          |                               |                |                           |                      |                 |                   |             |                            |                   |

*Gambar 3.34 Print (Cetak)*

Ustadz / ustadza bisa mengeksport absen tersebut ke file pdf atau excel dengan menekan tombol print.

Berikut ini merupakan tampilan dari halaman print pdf, tampilan halaman tersebut dapat dilihat pada gambar 3.35 dibawah ini.

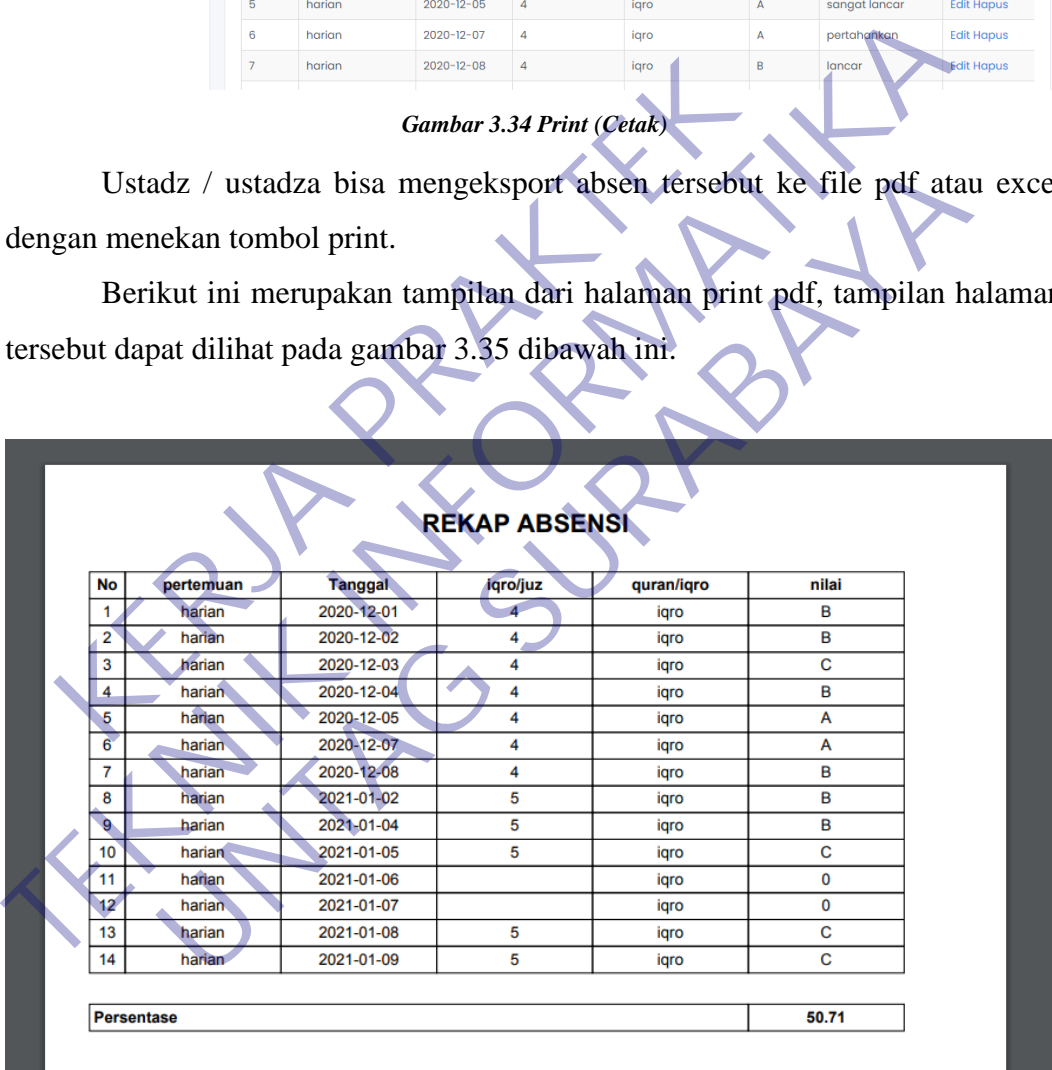

#### *Gambar 3.35 PDF*

Jika ustadz / ustadza ingin mengeksport ke dalam file pdf, maka tekan tombol print lalu pilih pdf dan akan muncul tampilan seperti diatas tersebut.

Berikut ini merupakan tampilan dari halaman print excel, tampilan halaman tersebut dapat dilihat pada gambar 3.36 dibawah ini.

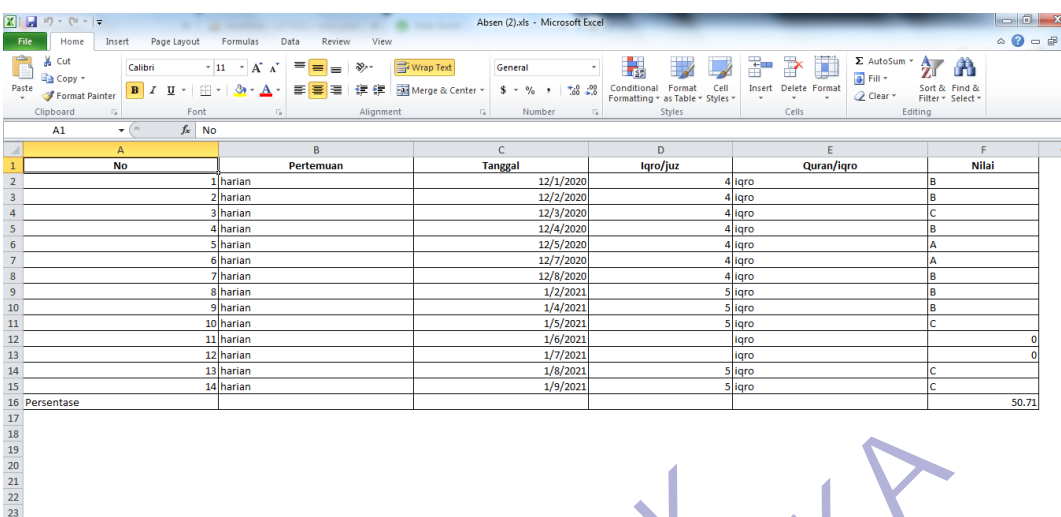

#### *Gambar 3.36 Excel*

Jika ustadz / ustadza ingin mengeksport ke dalam file excel, makan tekan tombol print lalu pilih excel. Secara otomatis akan mendowload file excel tersebut lalu buka file excel yang sudah didowload secara otomatis maka akan muncul tampilan seperti diatas. Gambar 3.36 Excel<br>
Jika ustadz / ustadza ingin mengeksport ke dalam f<br>
bol print lalu pilih excel. Secara otomatis akan mendow<br>
buka file excel yang sudah didowload secara otoma<br>
pilan seperti diatas.<br> **S** Menu Rekap<br>
Beri

#### **3.6.3 Menu Rekap**

Berikut ini merupakan tampilan dari halaman rekap, tampilan halaman tersebut dapat dilihat pada gambar 3.37 dibawah ini.

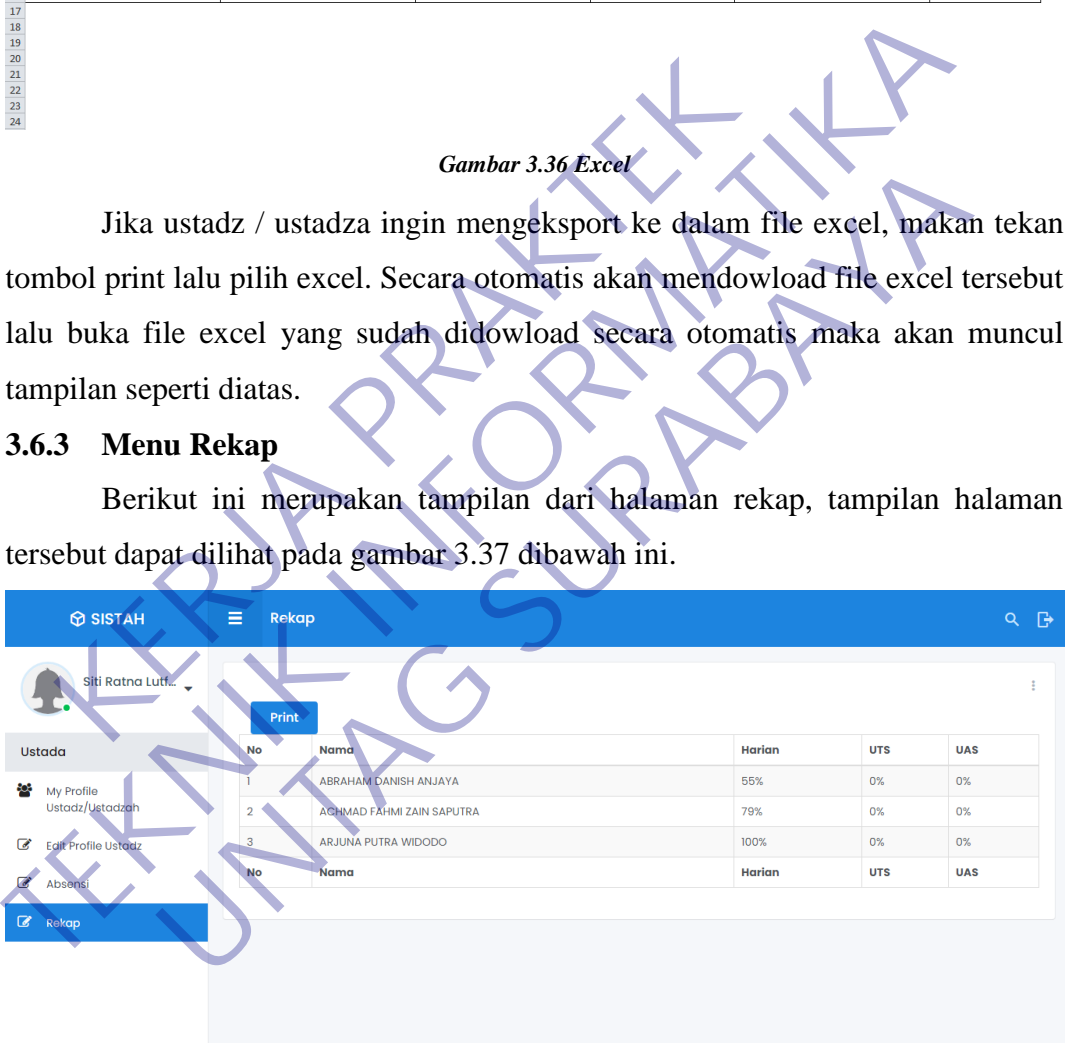

#### *Gambar 3.37 Rekap*

Pada halaman ini ustadz / ustadza bisa melihat rekap nilai santri. Terdapat tombol print untuk mengeksport rekap tersebut kedalam file pdf atau file excel.

Berikut ini merupakan tampilan dari halaman print pdf rekap, tampilan halaman tersebut dapat dilihat pada gambar 3.38 dibawah ini.

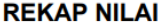

![](_page_56_Picture_69.jpeg)

Jika ustadz / ustadza ingin mengeksport ke dalam file pdf, maka tekan tombol print lalu pilih pdf dan akan muncul tampilan seperti diatas tersebut.

*Gambar 3.38 PDF*

Berikut ini merupakan tampilan dari halaman print excel rekap, tampilan halaman tersebut dapat dilihat pada gambar 3.39 dibawah ini.

![](_page_56_Picture_4.jpeg)

#### *Gambar 3.39 Excel*

Jika ustadz / ustadza ingin mengeksport ke dalam file excel, makan tekan tombol print lalu pilih excel. Secara otomatis akan mendowload file excel tersebut lalu buka file excel yang sudah didowload secara otomatis maka akan muncul tampilan seperti diatas.

## **3.7 Pengujian**

Pengujian dilakukan dengan menguji setiap proses dan kemungkinan kesalahan yang terjadi pada setiap proses. Pengujian ini dilakukan secara blackbox. "Blackbox testing yaitu menguji perangkat lunak dari segi spesifikasi fungsional tanpa menguji desain dan kode program. Berikut ini merupakan tabeltabel pengujian :

| <b>Deskripsi</b> | <b>Skenario Uji</b> | <b>Hasil yang diharapkan</b> | <b>Kesimpulan</b>                      |  |  |
|------------------|---------------------|------------------------------|----------------------------------------|--|--|
|                  | Memilih             | Menampilkan semua nama       | $\lceil \sqrt{\text{Berhasil}} \rceil$ |  |  |
| Dasboard         | menu absensi        | santri                       |                                        |  |  |
|                  | Memilih             | Menampilkan semua nama       | [] Tidak Berhasil                      |  |  |
|                  | menu rekap          | santri                       |                                        |  |  |

**Tabel 3.1 Pengujian Halaman Ustadz**

## **Tabel 3.2 Pengujian Menu Absensi**

![](_page_57_Picture_213.jpeg)

![](_page_57_Picture_214.jpeg)

![](_page_57_Picture_215.jpeg)

![](_page_58_Picture_172.jpeg)

# **Tabel 3.4 Pengujian Menu Rekap**

![](_page_58_Picture_173.jpeg)

## **3.8 Sistem Usability Scale**

SUS ini merupakan salah satu alat pengujian usability yang paling popular. SUS dikembangkan oleh John Brooke pada tahun 1986. SUS ini merupakan skala usability yang handal, popular, efektif dan murah. SUS memiliki 10 pertanyaan dan 5 pilihan jawaban. Pilihan jawaban terdiri dari sangat tidak setuju sampai sangat setuju. SUS memiliki skor minimal 0 dan skor maksimal 100.

## 3.8.1 Pertanyaan Kuesioner

Berikut ini merupakan tampilan dari kuesioner usability sistem, tampilan

![](_page_59_Picture_4.jpeg)

2. Saya merasa sistem ini rumit untuk digunakan

- Sangat Tidak Setuju ∩
- Tidak Setuju C
- Netral C
- Setuju ◯
- 

- 
- 
- 
- 
- 

Exaya merasa sistem ini mudah digunakan<br>
Changat Tidak Setuju<br>
Tidak Setuju<br>
Setuju<br>
Sangat Setuju<br>
Sangat Setuju<br>
Kerah ini<br>
Kerah ini<br>
Kerah ini<br>
Kerah ini<br>
Kerah ini<br>
Kerah ini<br>
Kerah ini<br>
Kerah ini<br>
Kerah ini dan dari Changat Tidak Setuju<br>
Changat Tidak Setuju<br>
Changat Tidak Setuju<br>
Changat Setuju<br>
Changat Setuju<br>
Changat Setuju<br>
Changat Setuju<br>
Changat Tidak Setuju<br>
Changat Tidak Setuju<br>
Changat Tidak Setuju<br>
Changat Tidak Setuju<br>
Chan erasa sistem in findial digunakari<br>
setuju<br>
setuju<br>
It Setuju<br> **UNTAG Setuju**<br>
Setuju<br>
Setuju<br>
Setuju<br>
Setuju<br>
Setuju<br>
Setuju

- 
- 
- 
- 
- Sangat Setuju ∩

5. Saya merasa fitur-fitur sistem ini berjalan dengan semestinya

- Sangat Tidak Setuju ∩
- Tidak Setuju
- Netral
- Setuju  $\bigcirc$
- 

- 
- 
- 
- 
- 

Exaya merasa ada banyak hal yang tidak serasi dalam sistem<br>
Sangat Tidak Setuju<br>
Tidak Setuju<br>
Setuju<br>
Sangat Setuju<br>
Sangat Setuju<br>
Sangat Setuju<br>
Sangat Setuju<br>
Repart C. Saya merasa ada banyak hal yang tidak serasi dalam sistem init<br>
O Sangat Tidak Setuju<br>
O Tidak Setuju<br>
O Netral<br>
O Sangat Setuju<br>
O Netral<br>
O Sangat Setuju<br>
O Sangat Setuju<br>
O Sangat Setuju<br>
O Sangat Setuju<br>
O Sangat Se It Tidak Setuju<br>Setuju<br>It Setuju<br>Prasa orang lain akan memahami<sup>c</sup>cara menggunakan sistem ini deng<br>Setuju

- 
- 
- 
- 
- Sangat Setuju ◯

8. Saya merasa sistem ini membingungkan

- Sangat Tidak Setuju ∩
- Tidak Setuju
- Netral
- Setuju ∩
- 

Saya merasa tidak ada hambatan dalam menggunakan sis<br>
(Caracterium Contral<br>
(Caracterium Contral<br>
(Caracterium Contral<br>
(Caracterium Contral dengan adanya sistem ini<br>
(Caracterium Contral dengan adanya sistem ini<br>
(Caracte

- 
- 
- 
- 
- 
- 
- O Sangat Setuju<br>
P. Saya merasa tidak ada hambatan dalam menggunakan sistem tidi<br>
O Sangat Tidak Setuju<br>
O Netral<br>
O Sangat Setuju<br>
O Sangat Setuju<br>
Tidak Setuju<br>
Tidak Setuju<br>
O Tidak Setuju<br>
O Tidak Setuju<br>
O Tidak Setuj **Exclude Setuju**<br>
Setuju<br>
In Tridak Setuju<br>
The Tridak Setuju<br>
The Tridak Setuju<br>
The Tridak Setuju<br>
The Tridak Setuju<br>
The Contact Comparation adamya sistem ini
	- - ∩

![](_page_62_Figure_16.jpeg)

## **BAB 4 KESIMPULAN DAN SARAN**

## **4.1 Kesimpulan**

Berdasarkan tahapan yang telah dilakukan dalam pelaksanaan Kerja Praktek ini, kesimpulan yang dapat diperoleh diantara lain:

- Pembuatan Sistem Absensi sederhana ini cukup membantu tanaga pendidikan untuk mengelola data Absensi santri dalam jangka panjang dan mempercepat dalam proses pengerjaanya.
- Dengan Sistem Absensi sederhana ini, melatih kami menganalisa kasus masalah, memberikan kami gambaran tentang berjalannya suatu aplikasi dan membuat solusi, dan juga memberikan pengalaman belajar hal baru.

## **4.2 Saran**

Dalam pembuatan Sistem Absensi online santri TPQ Nurul Barokah Berbasis Web ini masih sangatlah sederhana. Penulis memiliki saran dalam pengembangan sistem ini kedepanya, yaitu sistem dapat dikembangkan lebih lanjut dengan tambahhan informasi yang lebih lengkap lagi yang pastinya lebih bisa bermanfaat bagi pengelola dan kedepanya bisa dihostingkan agar siswa juga dan mempercepat dalam proses pengerjaanya.<br>
• Dengan Sistem Absensi sederhana ini, mela<br>
kasus masalah, memberikan kami gambaran ter<br>
aplikasi dan membuat solusi, dan juga me<br>
belajar hal baru.<br> **4.2 Saran**<br>
Dalam pembuata dan mempercepat dalam proses pengerjaanya.<br>
Dengan Sistem Absensi sederhana ini, melatih kami menga<br>
kasus masalah, memburkan kami gambaran tentang berjalannya<br>
pelikasi dan membuat solusi. dan juga memberikan penga<br>
belaj kasus masalah, memberikan kami gambaran tentang berjalannya aplikasi dan membuat solusi, dan juga memberikan penge<br>belajar hal baru.<br>**Mundud pengerbelajar dan kerjalan di berasar dapat di pengerbelajar hal baru.**<br>Veb ini m

## **DAFTAR PUSTAKA**

- Adani, M. R. (2020). *Apa itu MySQL: Pengertian, Fungsi, beserta Kelebihan*. Www.Sekawanmedia.Co.Id. https://www.sekawanmedia.co.id/pengertianmysql/
- Amaliya, D. (n.d.). *Pengertian dan Fitur pada Codeigniter*. Www.Idwebhost.Com. Retrieved January 15, 2021, from https://idwebhost.com/blog/pengertian-dan-fitur-pada-codeigniter/
- Dosen Pendidikan. (2020). *Php adalah*. Www.Dosenpendidikan.Co.Id. https://www.dosenpendidikan.co.id/php-adalah/
- ilmunesia.com. (2018). *Pengertian Sublime Text*. Www.Ilmunesia.Com. https://ilmunesia.com/pengertian-sublime-text/
- Pascapraharastyan, R. A., Supriyanto, A., & Sudarmaningtyas, P. (2014). Rancang Bangun Sistem Informasi Manajemen Arsip Rumah Sakit Bedah Surabaya Berbasis Web. *Sistem Informasi*, *3*(1), 72–77. Ext. https://www.dosenpendidikan.co.id/php-adalah/<br>
Intersi.com. (2018). *Pengertian Sublime Text.*<br>
https://ilmunesia.com/pengertian-sublime-text/<br>
capraharastyan, R. A., Supriyanto, A., & Sudarm<br>
Rancang Bangun Sistem In https://idwebhost.com/blog/pengertian-dan-fitur-pada-codeigniter/<br>
Dosen Pendidikan. (2020). Php adalah. Www.Dosenpendidikan.<br>
https://www.dosenpendidikan.co.id/php-adalah<br>
ilmunesia.com. (2018). Pengertian-sublime-text/<br> m. (2018). *Pengertian* Sublime Text. Www.Ilminesia<br>
ilmunesia.com/pengertian-sublime-text/<br>
astyan, R. A., Supriyanto, A., & Sudarmaningtyas, P.<br>
(ag Bangun Sistem Informasi Manajemen Arsip Rumah Sakit<br>
ya Berbasis Web *S*
- Riyadi, H. (2019). *Pengertian XAMPP Beserta Fungsi dan Bagian-bagian Penting pada XAMPP*. Www.Nesabamedia.Com.

https://www.nesabamedia.com/pengertian-xampp/

terasmedia.com. (2019). *Mengenal phpMyAdmin Dan Kegunaannya*. Www.Terasmedia.Com.

https://www.termasmedia.com/database/phpmyadmin/131-mengenalphpmyadmin-dan-kegunaannya.html

- thidi. (2020). *Mengenal Framework Twitter Bootstrap dan Penggunaannya Pada Website*. Www.Thidiweb.Com. https://thidiweb.com/pengertian-bootstrap/
- Winarso, B. (2016). *Apa Itu Google Chrome dan Sepenggal Sejarahnya*. Www.Dailysocial.Id. https://dailysocial.id/post/apa-itu-google-chrome

#### Lampiran 1

- Surat Balasa n

![](_page_65_Picture_2.jpeg)

CS Dipindai dengan CamScanner

#### Lampiran 2

# - Dokumentasi Kegiatan

![](_page_66_Picture_2.jpeg)

![](_page_66_Picture_3.jpeg)

![](_page_66_Picture_4.jpeg)

![](_page_66_Picture_5.jpeg)

## Lampiran 3

- Hasil Kuisioner

Tanggapan tidak dapat diedit

# **Kuesioner Usability Sistem**

System Usability Scale

\* Wajib

- 
- 
- 
- 
- 

- 
- 
- 
- 1. Saya berpikir untuk menggunakan sistem ini lagi<br>
∴ Saya berpikir untuk menggunakan sistem ini lagi<br>
∴ Saya merasa sistem mammit untuk digunakan<br>
∴ Saya merasa sistem mammit untuk digunakan<br>
∴ Saya merasa sistem mammit
	-
	- ◯ Sangat Tidak Setuju
	- ◯ Tidak Setuju
	- $\bigcap$  Netral
	- $\odot$  Setuju
	- ◯ Sangat Setuju

4. Saya membutuhkan bantuan dari orang lain atau teknisi dalam menggunakan sistem ini \*

◯ Tidak Setuju  $\bigcirc$  Netral  $\bigcirc$  Setuju ◯ Sangat Setuju 5. Saya merasa fitur-fitur sistem ini berjalan dengan semestinyal<br>
O Sangat Tidak Setuju<br>
O Retial<br>
O Setuju<br>
O Sangat Setuju<br>
O Sangat Setuju<br>
C Saya merasa ada banyak hal yang tidak serasi dalam sistem ini .<br>
C Saya mera Saya merasa fitur-fitur sistem ini berjalan dengan semestinya<br>
(Keraja Pridak Setuju<br>
(Keraja Pridak Setuju<br>
(Keraja Pridak Setuju<br>
Saya merasa ada banyak hal yang tidak serasi dalam sistem ini \* Holst Setuju<br>Basa ada banyakhal yang tidak serasi dalam singkem ini

7. Saya merasa orang lain akan memahami cara menggunakan sistem ini dengan cepat \*

◯ Sangat Tidak Setuju

Sangat Tidak Setuju

- ◯ Tidak Setuju
- $\bigcirc$  Netral
- Setuju
- Sangat Setuju ⌒

8. Saya merasa sistem ini membingungkan \* ◯ Sangat Tidak Setuju ◯ Tidak Setuju  $\bigcirc$  Netral Setuju  $\bigcirc$ Sangat Setuju 9. Saya merasa tidak ada hambatan dalam menggunakan sistem ini .<br>
O Sangat Tidak Setuju<br>
O Netral<br>
O Setuju<br>
O Sangat Setuju<br>
O Sangat Setuju<br>
O Sangat Setuju<br>
O Sangat Setuju<br>
O Sangat Setuju<br>
O Sangat Setuju<br>
O Sangat Se Saya merasa tidak ada hambatan dalam menggunakan sistem ini<br>
(Caracteria)<br>
(Keral Betuju<br>
(Keral Betuju<br>
(Keral Betuju<br>
(Keral Tidak Setuju<br>
(Keral Tidak Setuju<br>
(Keral Tidak Setuju<br>
(Keral Tidak Setuju<br>
(Keral Tidak Setuj Patak Setuju<br>Bat Lerbang dengan dan Massic In Ing. 1997

## **KUESIONER UNTUK INSTITUSI PENGGUNA MAHASISWA PROGRAM STUDI TEKNIK INFORMATIKA UNIVERSITAS 17 AGUSTUS 1945 SURABAYA**

Program studi Teknik Informatika Universitas 17 Agustus 1945 Surabya mengadakan Survei mengenai Profile Mahasiswa Kerja Praktek. Tujuan dari Survei ini untuk mengevaluasi pengembangan kurikulum di Program studi Teknik Informatika Universitas 17 Agustus 1945 Surabya yang merupakan aktifitas penting untuk meningkatkan program studi. Hasil survei ini akan digunakan untuk bahan evaluasi pengembangan kurikulum di Program studi Teknik Informatika Universitas 17 Agustus 1945 Surabya. Kami mohon kesediaan Bapak/Ibu untuk menjawab survei ini. Terima kasih.

I. Biodata Nama Mahasiswa **:………………………………………………………..** NIM **:………………………………………………………..** Judul Kerja Praktek **:……………………………………………………….. BERBASIS WEB DENGAN MENGGUNAKAN FRAMEWORK CI 3** II. Profile Umum Nama Instansi **1989 - TPQ Nurul Barokah** Alamat N. Monosari VI No. 3 Surabaya No. Telepon **:………………………………………………………..** Homepage Pembimbing Lapangan **: Achmad Chilmy, SHI** Jabatan **:………………………………………………………..** Email **:………………………………………………………..** Surabya. Kami mohon kesediaan Bapak/Ibu untuk men<br>
iodata<br>
Mama Mahasiswa<br>
MIM<br>
udul Kerja Praktek<br>
PERBASIS WEB DENGAN MENGGUN.<br>
TRO NUTUL Barokah<br>
Mama Instansi<br>
Monosari MINO.3 SU<br>
Monosari MINO.3 SU<br>
Monosari MINO.3 SU Example 2017<br>
Technologies And Experiment Control of Barbota Bapak/Tbu untuk menjawab surverini.<br>
Texnik Informatika University Series and Series and Series and Series and Management Control of the Control of the Control o EMBUARA SISTEM ABSENS ONLINE SAITH TPO NURITY OF THE PERSON SISTEM ABSENS ONLINE SAITH TPO NURITY OF THE PERSON SISTEM ABSENS ONLINE SAITH TPO NURITY OF THE TRANSPORT OF THE PERSON SECTION AND TRANSPORT OF THE PO NURITY OF

III. Kompetensi

Berilah tanda ceklis yang paling sesuai untuk menggambarkan kompetensi Mahasiswa selama melaksanakan Kerja Praktek. Kompetensi pada saat mulai melaksanakan Kerja Praktek:

SB: Sangat Baik

B : Baik

C : Cukup

K : Kurang

![](_page_71_Picture_121.jpeg)
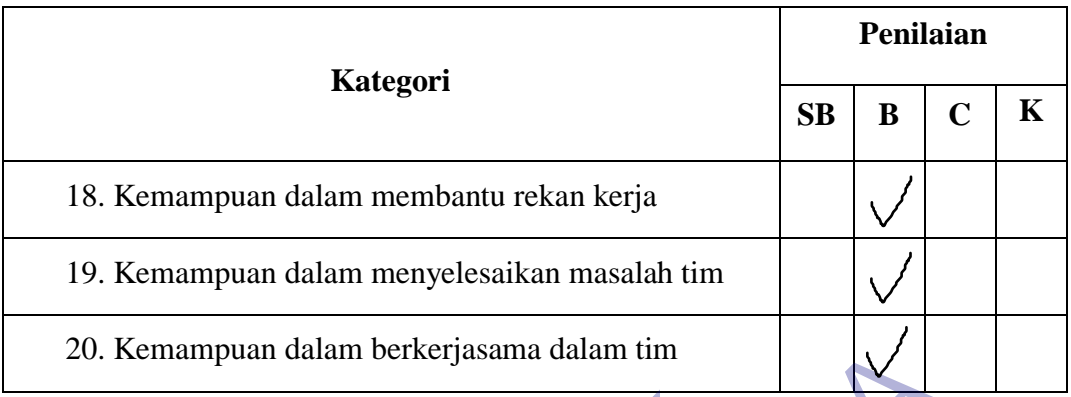

Saran-saran terhadap Mahasiswa Kerja Praktek

Saran-saran untuk perbaikan Program Studi Teknik Informatika Universitas 17 Agustus 1945 Surabaya Kerja Praktek<br>
Kerja Praktek<br>
Kerja Praktek<br>
Kerja Praktek<br>
Kerja Praktek<br>
Kerja Prakatek<br>
Kerja Surabaya<br>
Kerja Program Studi Teknik Independent<br>
Kerja Surabaya<br>
Kerja Kerja Program Studi Teknik Independent<br>
Kerja Kerja S Saran-saran terhadap Mahasiswa Kerja Praktek<br>
Saran-saran terhadap Mahasiswa Kerja Praktek<br>
Termakasih atas partisipasi Saudara.<br>
Termakasih atas partisipasi Saudara.<br>
Pembimbing Lapar Pan untuk perbaikan Program Studi Teknik Informatika Univ<br>
1945 Surabaya<br>
Sina atas partisipasi Saudara.<br>
Pembimbing Lap

Terimakasih atas partisipasi Saudara.

……………,…………………. .Pembimbing Lapangan

(……………………………)

# **FORMULIR PENILAIAN KERJA PRAKTEK MAHASISWA PROGRAM STUDI TEKNIK INFORMATIKA FAKULTAS TEKNIK UNIVERSITAS 17 AGUSTUS 1945 SURABAYA**

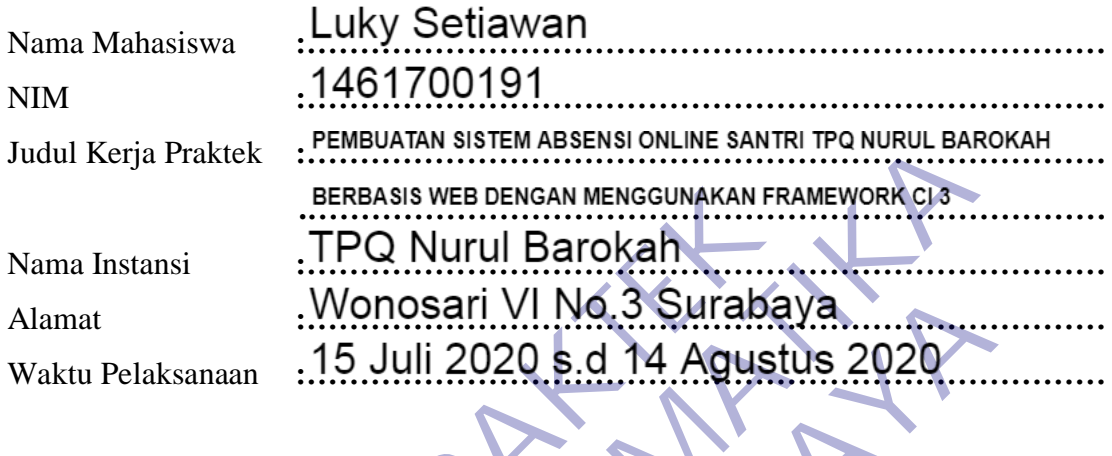

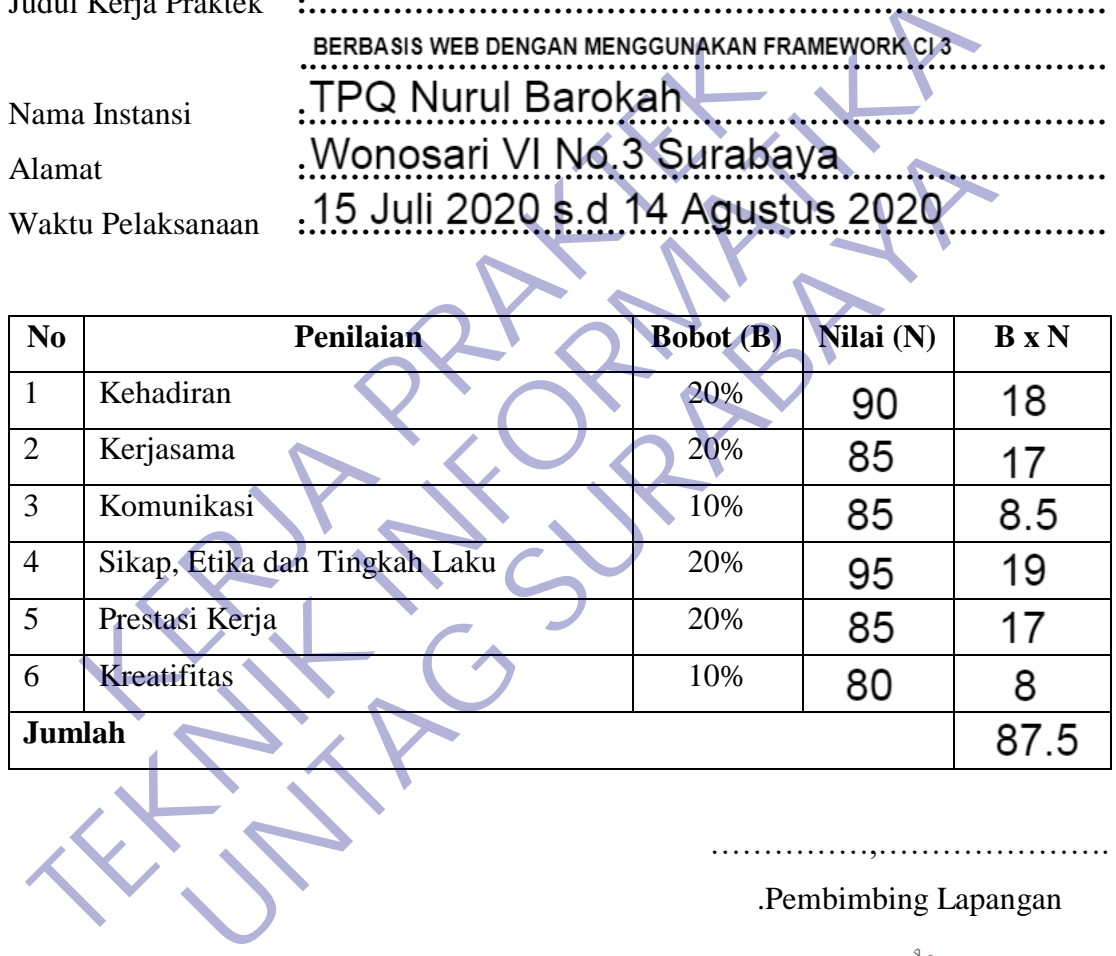

…………………………………… .Pembimbing Lapangan

(……………………………)

# **AKTIVITAS HARIAN KERJA PRAKTEK MAHASISWA PROGRAM STUDI TEKNIK INFORMATIKA FAKULTAS TEKNIK UNIVERSITAS 17 AGUSTUS 1945 SURABAYA**

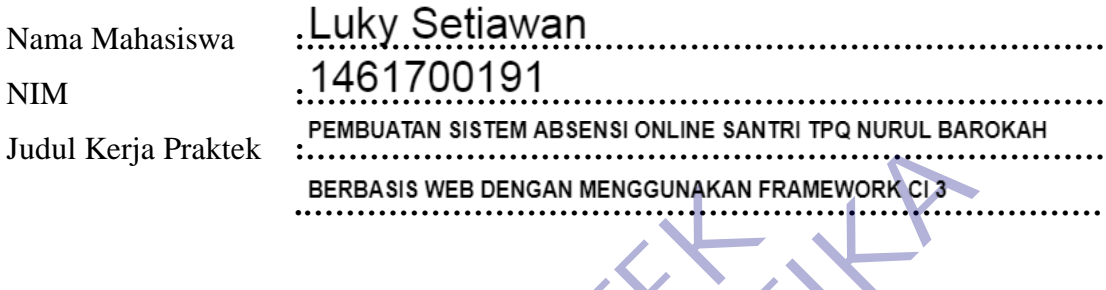

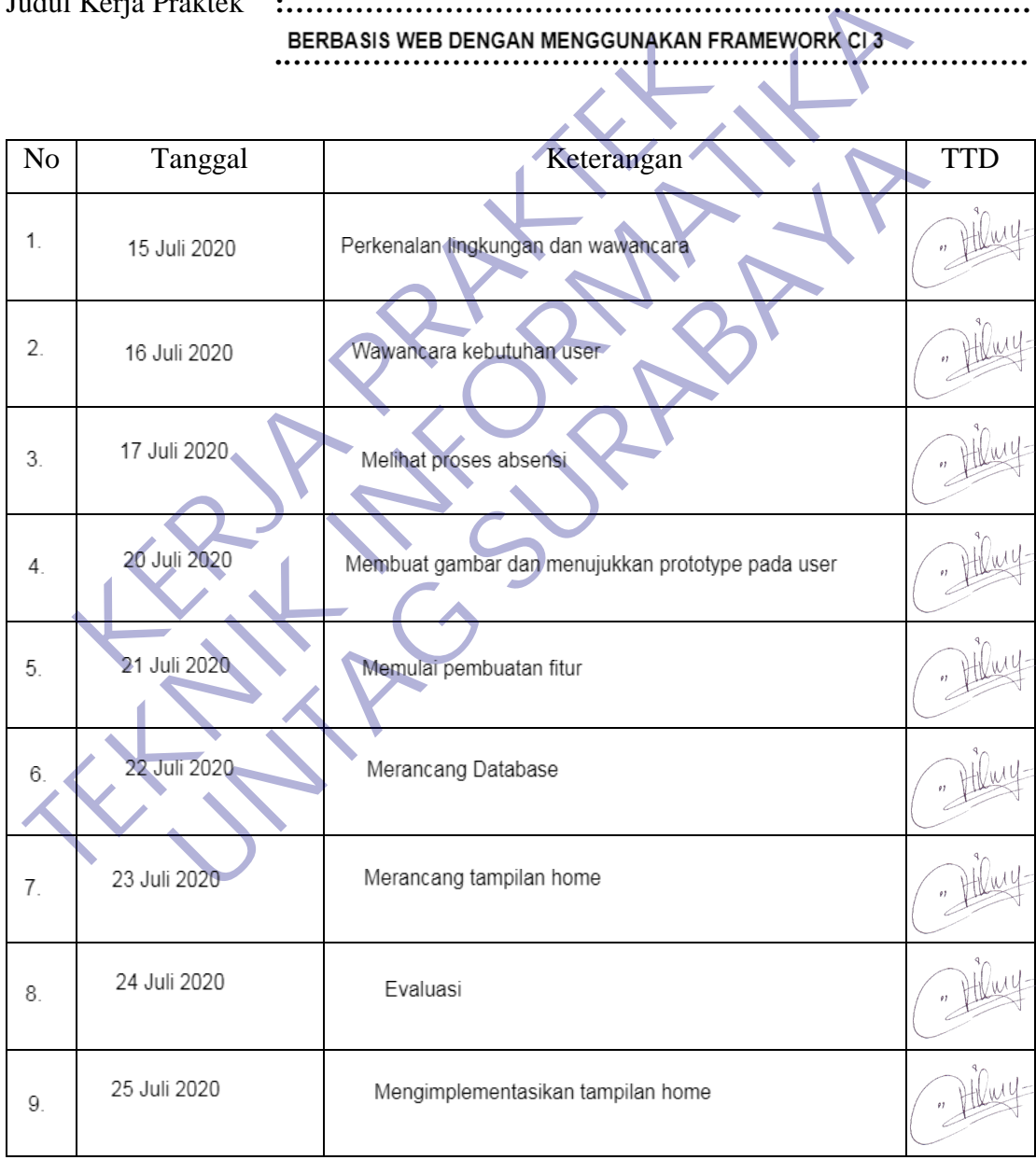

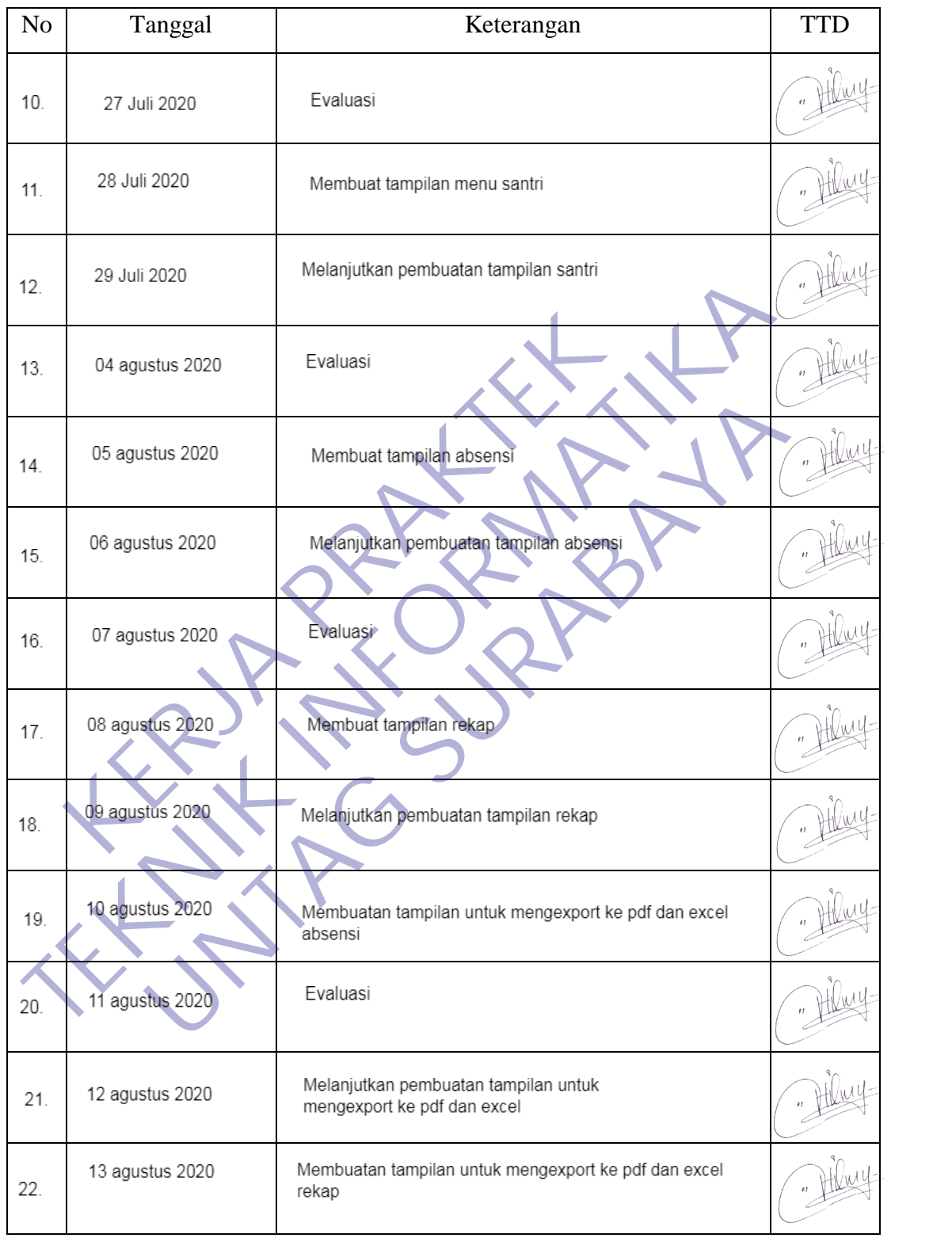

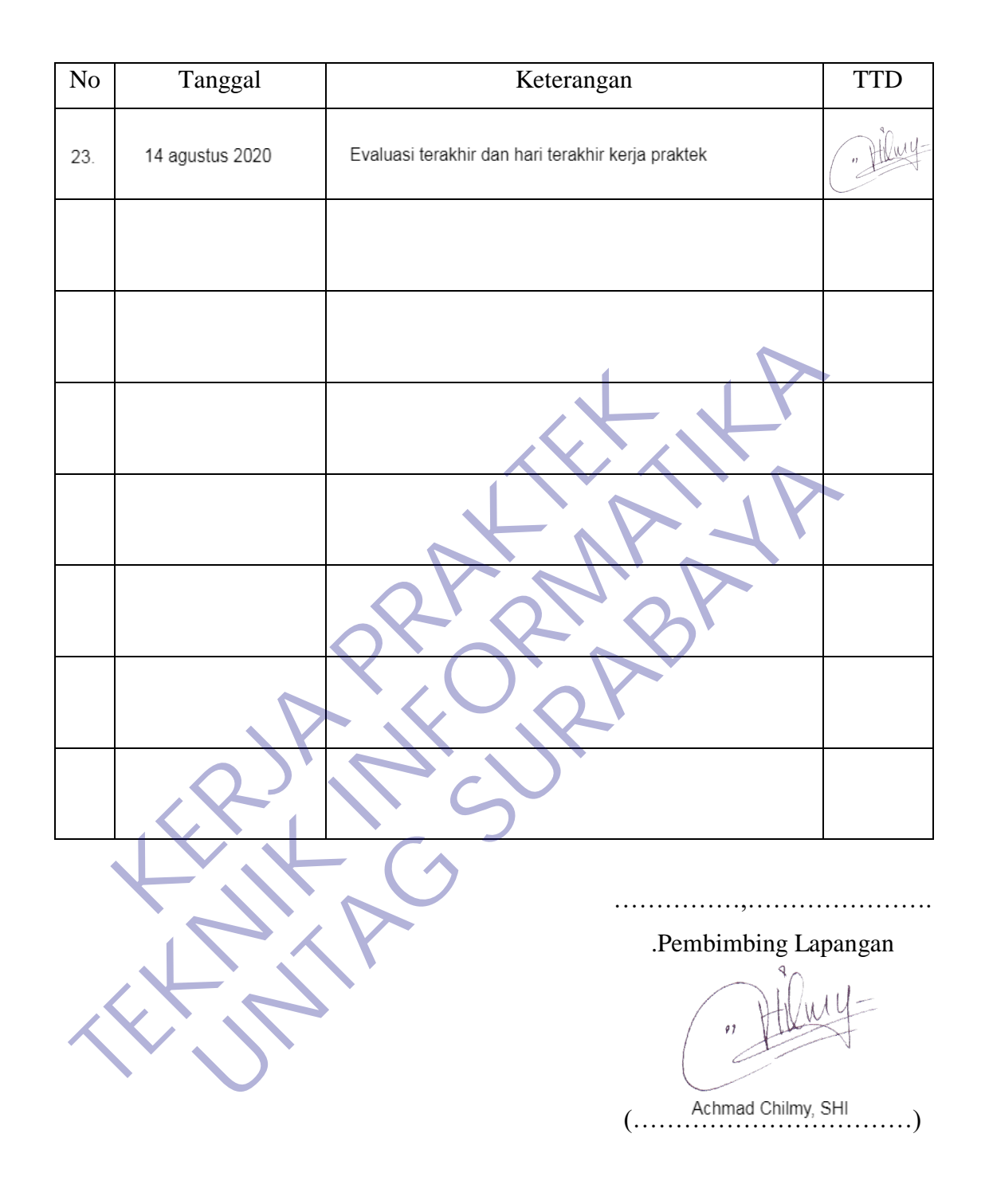

13 agustus 2020

### PROGRAM STUDI TEKNIK INFORMATIKA FAKULTAS TEKNIK UNIVERSITAS 17 AGUSTUS 1945 SURABAYA

# LEMBAR BIMBINGAN KERJA PRAKTEK

Semester Gasal Tahun 2020/2021 Periode : September

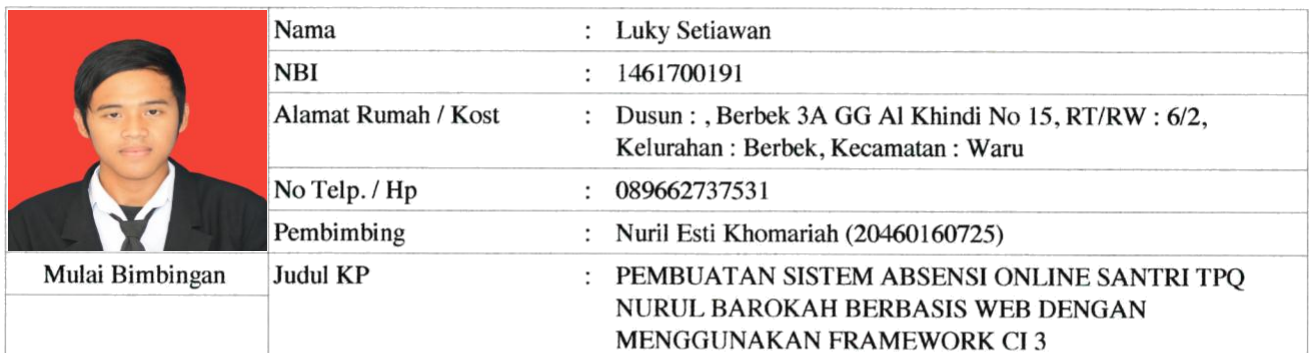

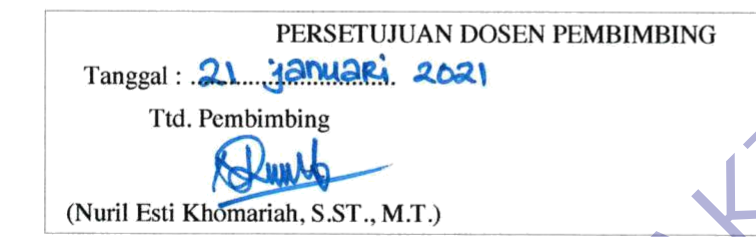

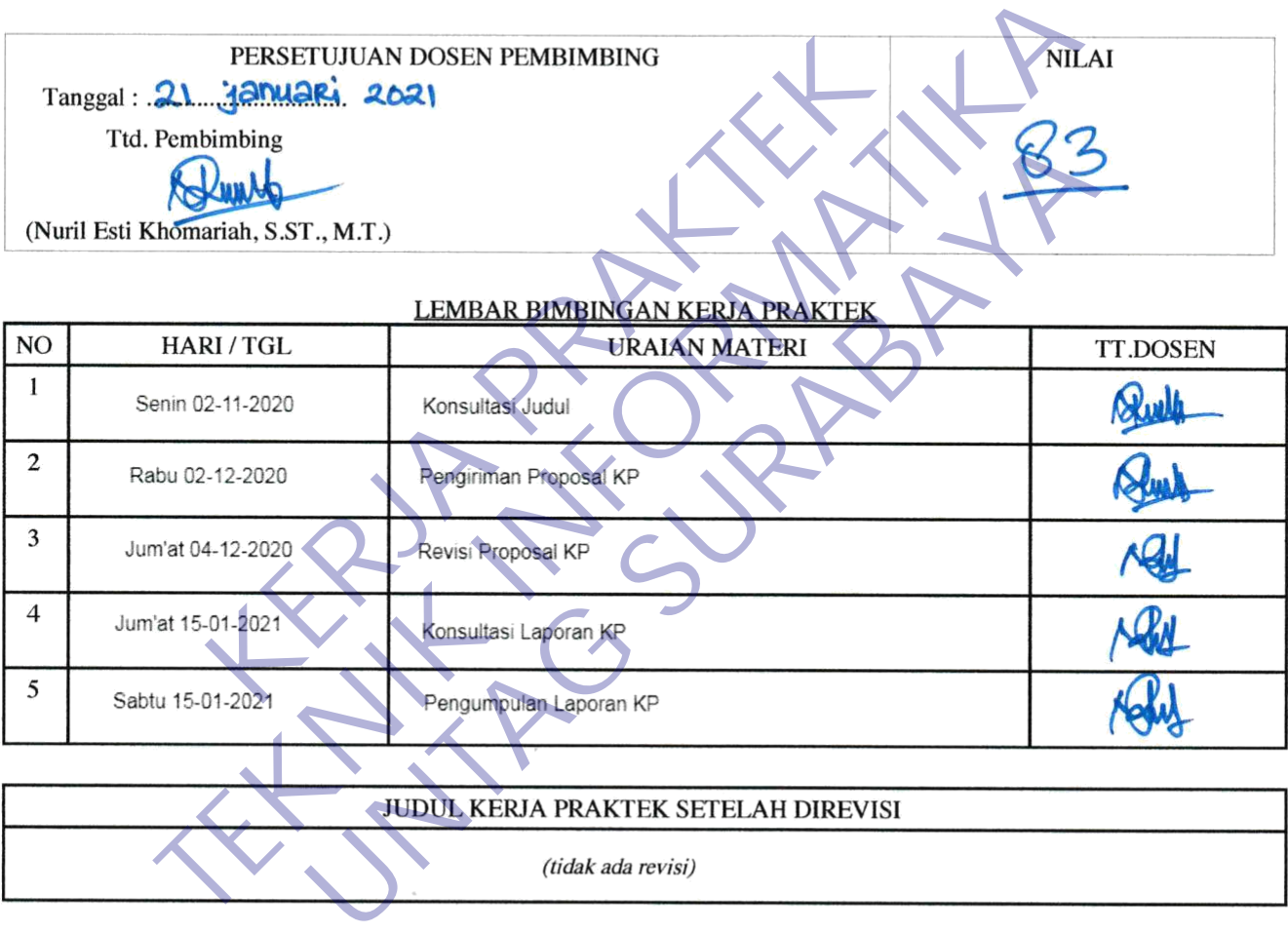

## LEMBAR PENGESAHAN JUDUL KERJA PRAKTEK Tanggal: 21 januari 2021 Ttd. Pembimbing Ttd. Koordinator Nuril Esti Khomariah, S.ST., M.T. Supangat, S.Kom., M.Kom NIP: 20460160725 NIP: 20460110602

\* Cetak dilembar buffalo kuning SYARAT MAJU PRESENTASI KERJA PRAKTEK : 1. Bimbingan Kerja Praktek minimal 3x

### PROGRAM STUDI TEKNIK INFORMATIKA **FAKULTAS TEKNIK** UNIVERSITAS 17 AGUSTUS 1945 SURABAYA

## **CHECKLIST PROPOSAL KERJA PRAKTEK**

Semester Gasal / Genap Tahun 20.../20... Periode : ...

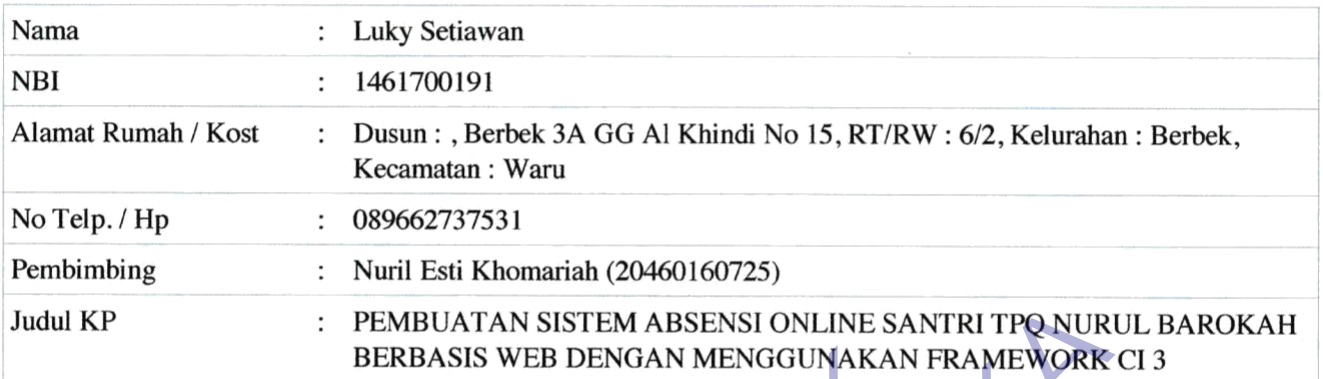

- 
- 
- 
- 
- 

- 
- 
- 
- 
- **KERBASIS WEB DENGAN MENGGUNAKAN**<br>
In yang harus dipenuhi<br>
In yang harus dipenuhi<br>
Ielah lulus mata kuliah minimal 72 sks<br>
mempunyai IPK minimal 2.50<br>
sudah mencantumkan mata kuliah Kerja Praktek dalam KRS<br>
k sudah sesuai
- TEMBUATAN SISTEM ABSENSI ONLINE SANTRI TPO NURUI<br>
BERBASIS WEB DENGAN MENGGUNAKAN FRAMEWORK CI<br>
Imbing wajib memberikan check ( $\sqrt$ ) untuk tiap point yang telah dipenuhit<br>
mum yang harus dipenuhi<br>
mum yang harus dipenuhi<br> **UNTAG SURABAYA**

Mengetahui, Koordinator KP

Dosen Pembimbing

Nuril Esti Khomariah, S.ST., M.T. NIP: 20460160725

Supangat, S.Kom., M.Kom NIP: 20460110602